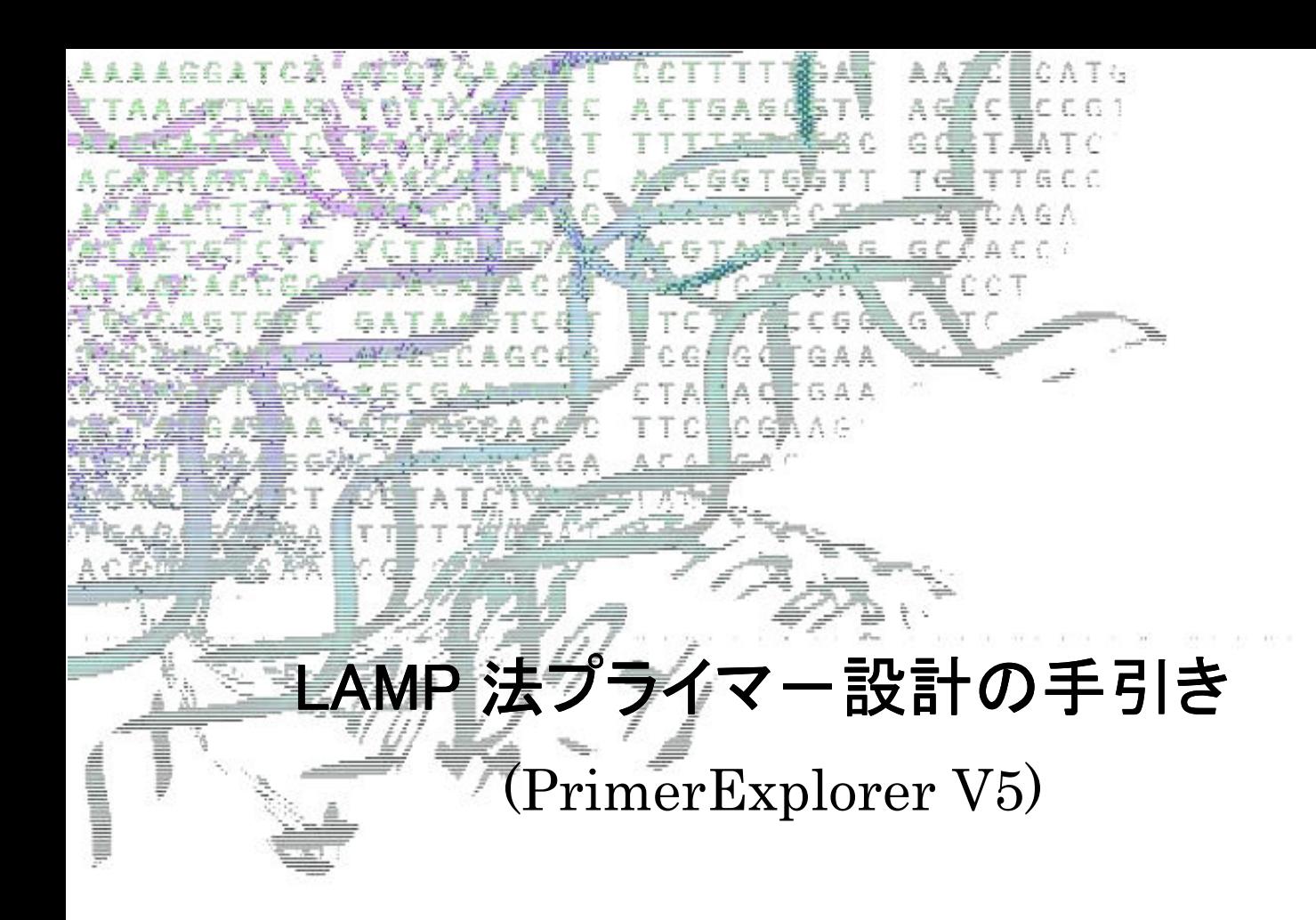

栄研化学株式会社 マーケティング推進室

# 目 次

## LAMP 法プライマ一設計支援ソフトによる LAMP 法プライマ一設計のポイント及び PrimerExplorer V5 のご紹介

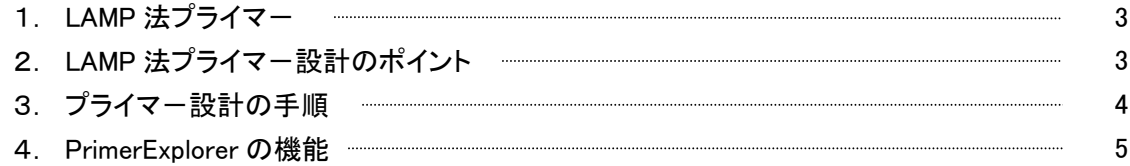

# PrimerExplorer V5 の画面ボタン説明

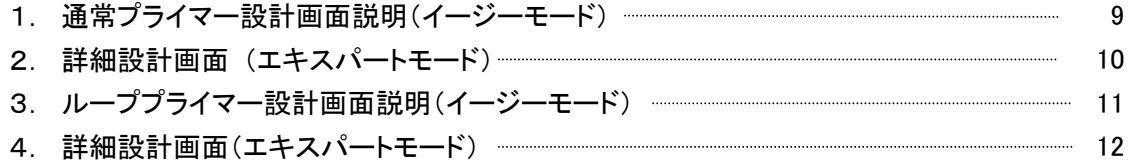

# LAMP 法プライマー設計支援ソフトによるプライマー設計の実例

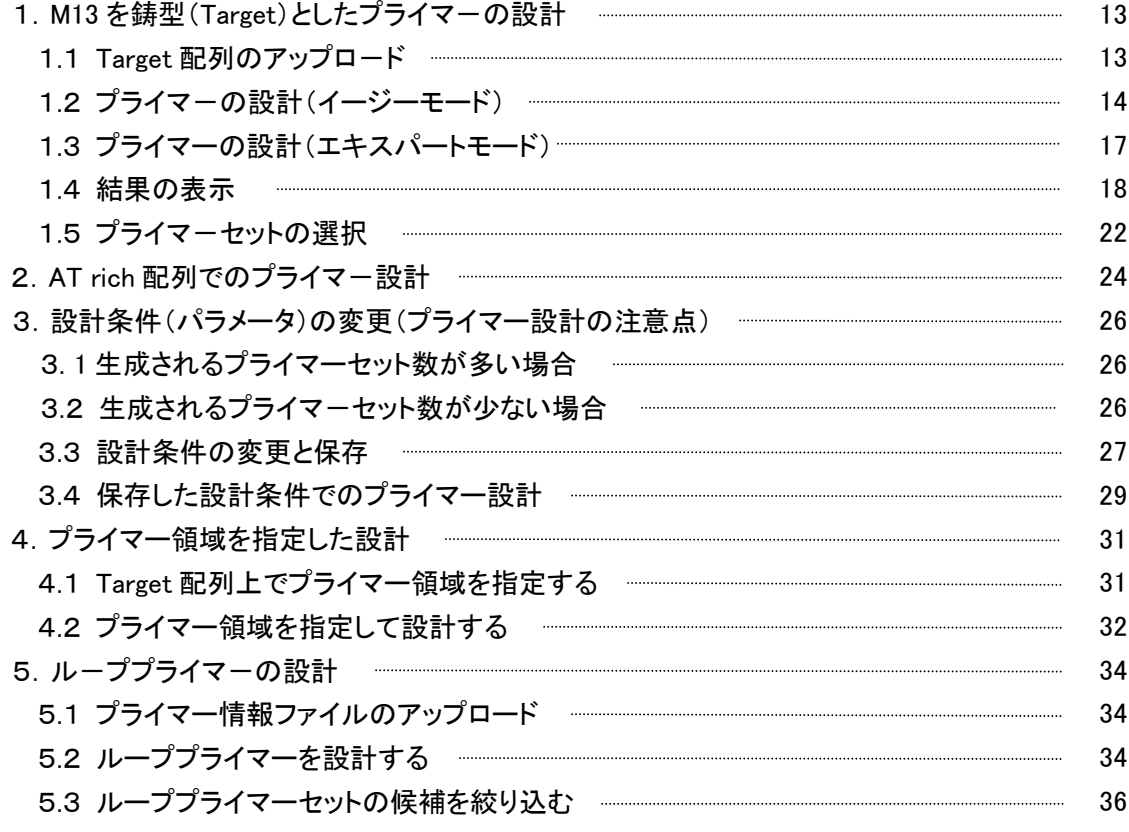

## プライマー設計の応用例

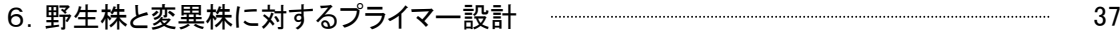

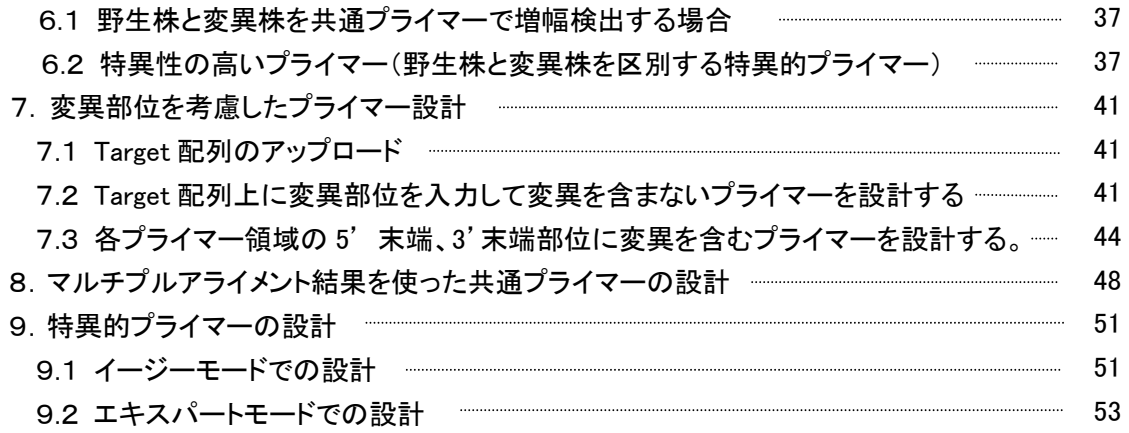

# 研究の進め方とテクニック

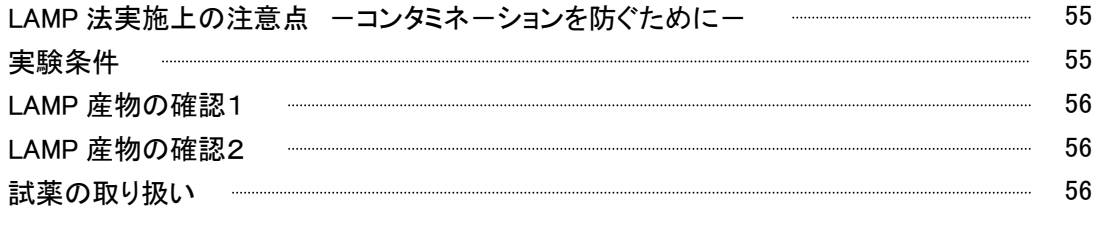

#### 用語集 57

LAMP 法プライマー設計支援ソフトによる

# LAMP 法プライマー設計のポイント

# 及び

PrimerExplorer V5 のご紹介

#### 1.LAMP 法プライマー

右図の通り、LAMP 法プライマーの設計は Target 配列の 5'側 から、F3 領域、F2 領域、F1 領域、B1 領域、B2 領域、B3 領域とい う6つの領域を利用して実施します。

基本的な LAMP 法では 4 種類(Inner primer 2 種類と Outer primer 2 種類)のプライマーを使います。Inner primer は、F1c と F2、 B1c と B2 を連結します。

さらに F1 領域と F2 領域の間の領域に対する相補鎖に Forward 側のループプライマーを設定し、B1 領域と B2 領域の間の領域の 相補鎖に Backward 側のループプライマーを設定します。

LAMP法プライマ in 1  $_{\rm{Flc}}$  $\mathbf{F2}$ FIP (Forward Inner Primer) 5' F3 primer  $5'$ Ble Ble<br>BIP (Backward Inner Primer) 5' **WWWA**  $B3$  primer  $S'$ LF  $(I_{\text{non-primer Forward}}) = 5'$ LB (Loop primer Backward) 5' **ANN** 3

#### 2. LAMP 法プライマー設計のポイント

LAMP 法プライマー設計のポイントは、Tm 値、各プライマー領域の末端安定性、GC 含量、二次構造の 4 つです。

#### 2. 1. Tm 值

Tm の推算式は Nearest-Neigbor 法が基本になります。この方法は現在最も実測値に近い近似法と言われています。

Tm 値計算実験条件としては、塩濃度やオリゴ濃度の影響を受けやすいため、一定条件での算出が望ましいとされてい ます(オリゴ濃度を 0.1μM、ナトリウムイオン濃度を 50mM、マグネシウムイオン濃度を 4mM)。

なお、各領域の Tm 値は、F1c および B1c 領域で 65℃前後(64~66℃)、F2 領域、B2 領域、F3 領域、B3 領域ので 60℃ 前後(59~61℃)、ループプライマーは 65℃前後(64~66℃)に設定します。

#### 2.2. 各プライマー領域の末端安定性

各プライマー領域の末端は DNA 合成の起点となるため安定性が要求されます。F2/ B2、F3/ B3、LF/ LB の 3'末端及 び F1c/ B1c の 5'末端の自由エネルギーが-4kcal/ mol 以下になるように設定します。F1c の 5'末端は複製後に F1 領 域の 3'末端に相当するため安定性が重要になります。(左下図参照)。

なお、自由エネルギー変化(⊿G)は、生成物の自由エネルギーから反応物の自由エネルギーを差引いたものです。反 応は、自由エネルギ-変化(⊿G)が負である方向へ進みます。プライマーとターゲット遺伝子のアニーリングは平衡反応 であり、⊿G が小さければ小さいほどアニーリング反応が進行します(右下図参照)。

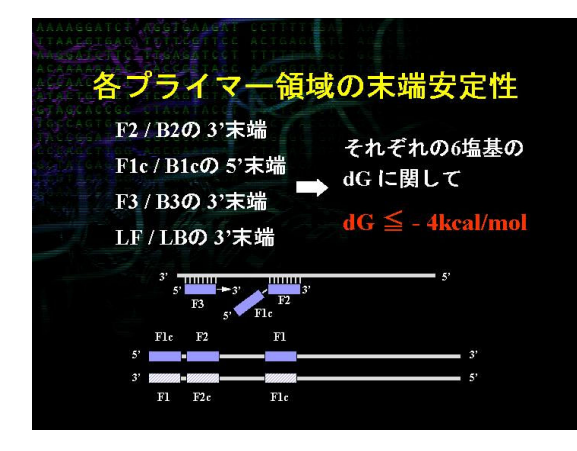

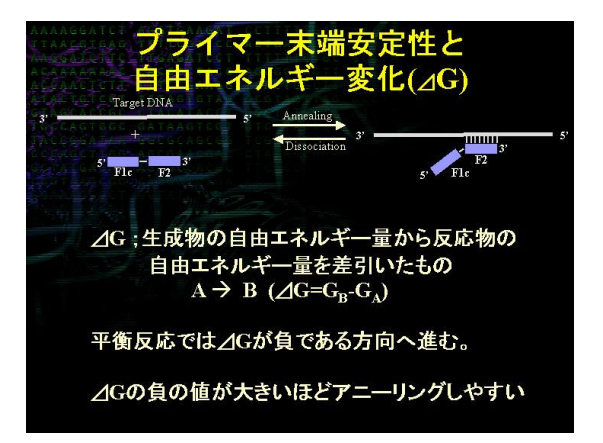

#### 2.3 GC 含量

プライマーの GC 含量は 40 から 65%程度になるように設計します。 50 から 60%の間に設計できれば比較的良いプライマーが得られる傾向にあります。

#### 2.4 二次構造

特に Inner primer に関しては、極端に二次構造をとらないように設計します。 また、プライマーダイマーの生成を防ぐためにも、3'末端が相補的にならないように注意が必要です。

#### 2.5 プライマー間の距離

F2 領域の外側から B2 領域の外側まで(LAMP 法の増幅領域) が 120 から 160 base になるように設計します。

F2 領域の 5'末端から F1 領域の 5'末端まで(ループを形成する 部分)は 40 から 60 base になるように設計します。F2 領域と F3 領 域の間の距離は 0 から 60 base になるように設計します。

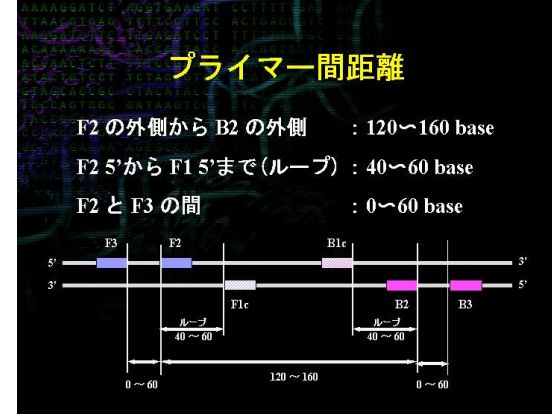

#### 3. LAMP 法プライマー設計の手順

右図の通り、プライマー設計の手順は、はじめに基本とな る LAMP 法プライマー(FIP、BIP、F3、B3)を設計し、実際に 増幅してみます。増幅が起こりその結果に満足できたならば LAMP 法プライマーとして決定します。もし増幅しなかったり、 満足のいく結果が得られないならば再度設計をやり直しま す。

つぎにループプライマーを設計したい場合には、決定した LAMP 法プライマーの情報ファイルを用いてループプライマ ーを設計します。実際に反応を行い、増幅速度が向上したな らばループプライマーとして決定します。もし満足のいく結果 が得られないならば再度設計をやり直します。なおループプ ライマーは LAMP にとって必要不可欠なものではありませ ん。

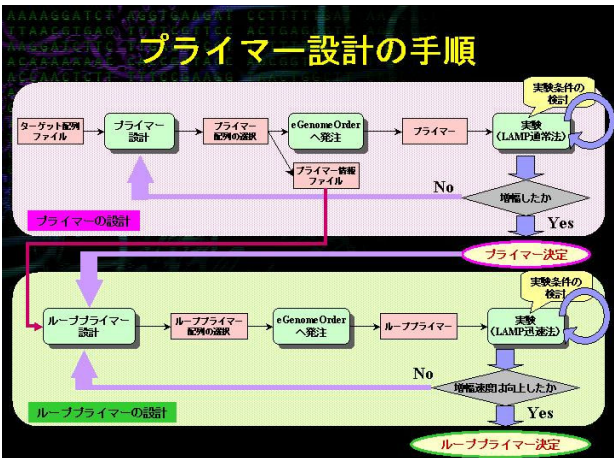

### 4. PrimerExplorer の機能

現在の Primer Explorer は 2 種類のバージョンがあり、各バージョンの機能の比較を以下に示します。

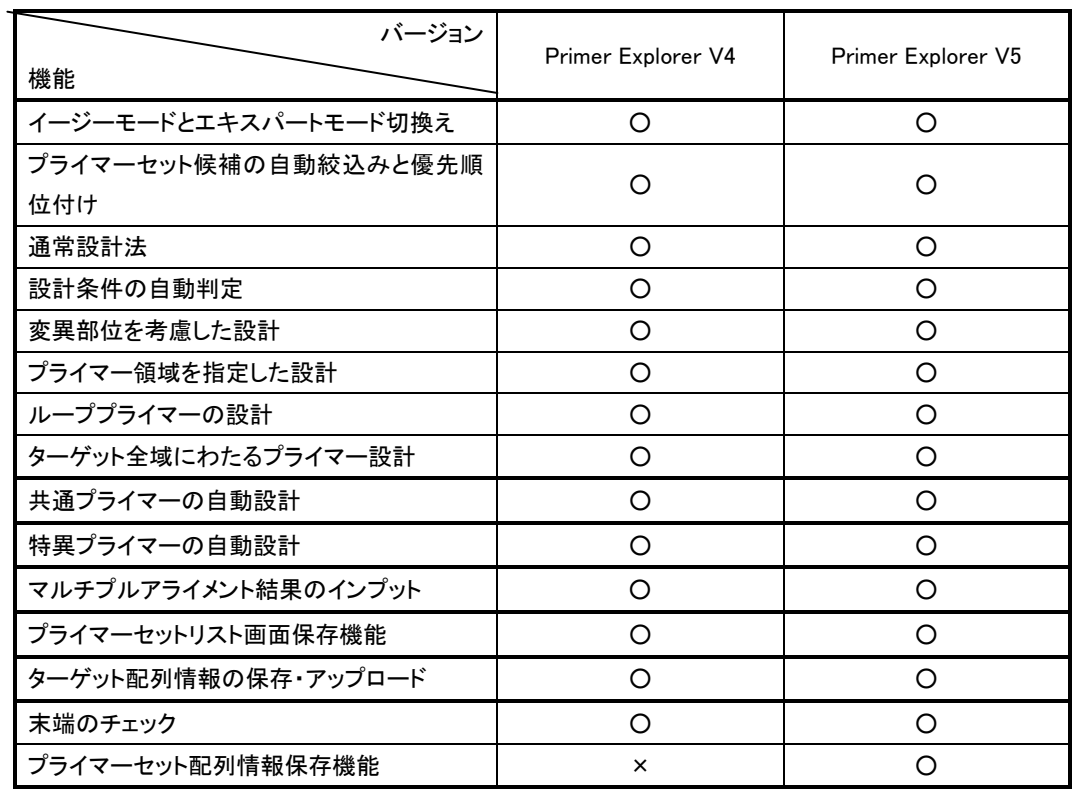

次に、個々の機能について、ご紹介します。

#### 4.1 イージーモードとエキスパートモード

イージーモードでは、ユーザーはパラメーターを自分で変更する必要はなく、増幅効率が高いと予想されるプライマーセ ットが 5 つ表示されます。プライマーセット候補絞込みと優先順位付けが行われます。エキスパートモードはプライマーセッ トをカスタマイズするためのもので、ユーザー自身がパラメーターを変更することが可能であり、また設計されるプライマー セット数も指定することができます。

#### 4.2 通常法

ユーザー自身がプライマー設計条件を入力してプライマーを設計します。デフォルトとして、通常配列(45%<GC<60%)を 対象としたプライマー設計条件があらかじめ入力されています。ターゲット配列が AT rich(GC 含量 く45%)または GC rich 配列(GC 含量>60%)の場合には、Tm 値、Length、GC 含量について以下の条件を設定してプライマーを設計します。

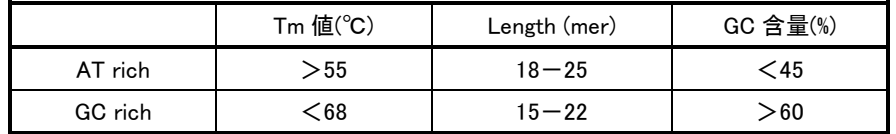

#### 4.3 自動判定

自動判定の簡単な流れを右図に示します。

ターゲット配列を入力すると、PrimerExplorerがターゲット配 列の GC 含量を自動計算します。その結果に基づいて、入 力配列を AT rich (GC%<45)、通常配列(45<GC%<60)、 GC rich 配列(GC%>60)に分類して、プライマーの設計諸条 件を自動選択します。それぞれの設計条件は、Tm 値、 Length、GC rate(含量)が、あらかじめそれらの配列条件に 適した条件がセットされており、ユーザー自身がそれらの 値を入力する必要がなくなりました。

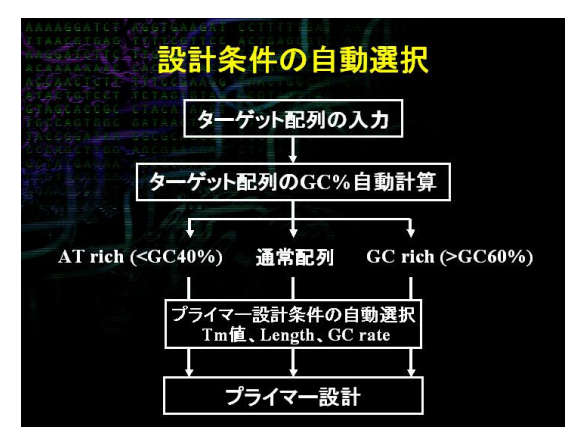

#### 2.4 ターゲット領域全域にわたるプライマー設計

ターゲット領域全域にわたってプライマーが設計されることが可能になりました。まず設計の際に、ターゲット領域全 域から FIP-BIP 及び F3、B3 領域が設計されます。次に各々の FIP-BIP 領域に対して、それぞれ一組の F3, B3 領域が 選択、組み合されプライマーセットが設計されます。FIP-BIP と F3、B3 領域の組み合せは 5' 末端から始まり 3' 末端ま で続きます。その後、再び5' 末端から始まり3'末端へと設計が進み、一つのFIP-BIPに対して最高で3種類のF3-B3 が組合わされます。このため、同じ FIP-BIP 領域をもつプライマーセット数の減り、様々なプライマーセットがターゲット 領域全域にわたって設計されることになります。

#### 4.5 プライマー領域を指定した設計

LAMP 法の各プライマー領域(F3、F2、F1、B1、B2、B3)を指定して、プライマーを設計します。あらかじめ増幅する領 域が決まっている場合や、良好なプライマー領域が分かっている場合にこの機能を使用します。

#### 4.6 ループプライマーの設計

LAMP 法の基本的なプライマーセット(FIP、BIP、F3、B3)が決まった後に、さらに増幅時間の短縮と特異性の向上の ためにループプライマーを設計します。基本的なプライマーセットを設計する際に示されるプライマーセットの情報ファイ ルを基にして、ループプライマーを設計します。

#### 4.7 変異部位を考慮した設計

変異株を対象にしてプライマーを設計する場合に、デフォルト状態でプライマー設計を行うとランダムにプライマーが つくられ、変異部位を含んだプライマーが設計されることがあります。一般的に、野生株と変異株を共通のプライマーで 増幅・検出するためには、変異部位を含まないプライマー セットを選択します。

このような時に、変異部位を含まないプライマーの設計 機能を使用します。もしこの機能を使用してプライマーが全 く設計されない場合は、5'末端または 3'末端に変異が含ま れることを許容することで、条件を緩めてプライマー設計を 行います。変異を許容するプライマー領域及びその領域内 での位置(5'末端、中間、3'末端)を指定できます。

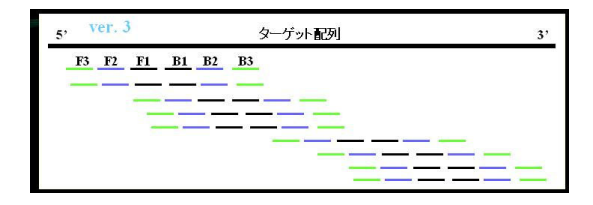

#### 4.8 マルチプルアライメント対応

 異なる変異をもつ複数の遺伝子をワンセットで検出する プライマー(共通プライマー)及び複数の変異株のなかから 特定の遺伝子のみを増幅させるプライマー(特異的プライマ ー)を設計することができます。その際に、複数の遺伝子のマ ルチプルアライメント結果をそのままインプットすることができま す。アライメントの最上段の遺伝子を基準にして変異箇所を認 識し、そのままプライマーを設計することができます。

#### 4.9 共通プライマーの自動設計

ターゲット配列に変異を指定、またはマルチプルアライメント の結果をアップロードすれば、増幅に対して変異部位の影響が 少ないプライマー(共通プライマー)を自動的に設計できます。

#### 4.10 特異的プライマーの自動設計

ターゲット配列に変異を指定、またはマルチプルアライメン トの結果をアップロードすると、プライマーの末端領域で変異部 位が認識する特異的プライマーを自動的に設計できます。

#### 4.11 プライマーセット設計結果画面の保存機能

プライマーの設計結果の一覧表を Excel 形式でファイルに

ダウンロードできます。ターゲット配列を基準として、設計したプライマーの位置が表示されます。

#### 4.12 遺伝子配列情報の保存

導入した変異情報、指定した Fixed Primer の情報を遺伝子配列情報とともに保存することできます。また保存した配 列を再びアップロードし、プライマー設計を再開することができます。

#### 4.13 設計条件の保存

設計条件の保存及び再読込が可能です。また、以前の配列情報を入力し、その時使用した設計条件の再読み込み をすることにより、迅速に以前のデータを提示できます。

#### 4.14 末端のチェック

自動的に末端のチェックを行い、相補的な配列、特殊配列を含ん だプライマーセットを自動的に排除します。相補的配列とはシンメトリ ックな配列(例えば CCCGGG や GAATTC)や、特殊配列(例えば、 CCGGGGやAATTTTなど同じ塩基を末端に含む配列)を意味し、プラ イマーダイマーの原因になるため、これらは設計の段階で排除され ます。

また、ターゲット配列の相補性のチェックを行います。設計されたプ ライマー候補の末端とターゲット遺伝子配列を比較して、プライマー 候補の末端配列が、ターゲット配列の増幅領域以外にも存在した場 合、そのプライマーセットは排除されます。これにより非特異的な増 幅を起こすプライマーセットが除かれます。

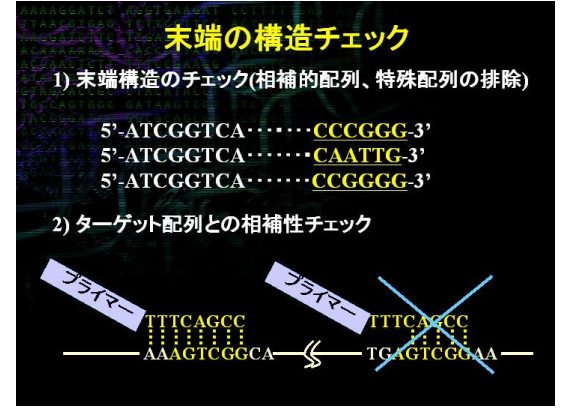

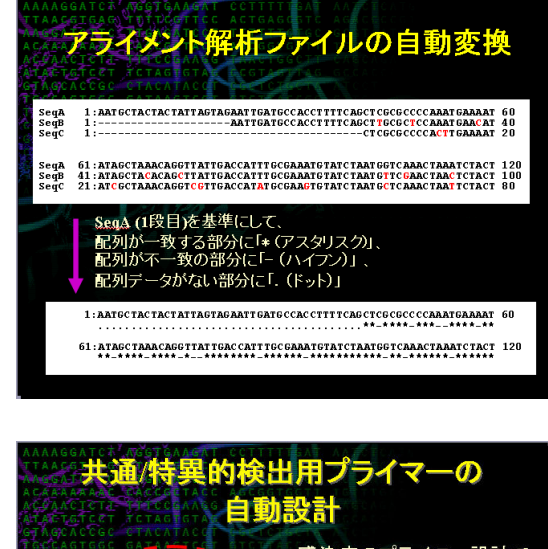

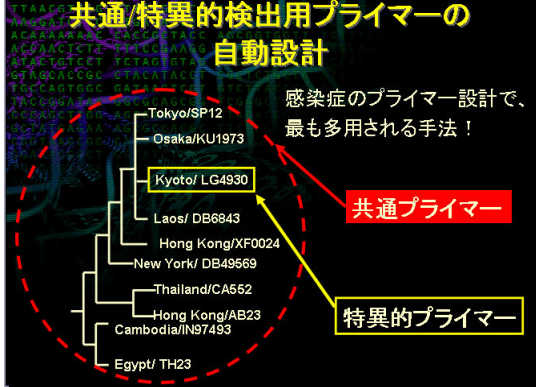

# 4.15 プライマーセット配列情報の保存機能

プライマーの配列情報を Excel 形式でファイルにダウンロードできます。塩基配列や Tm 値などの基本的な情報が表示 されます。

PrimerExplorer V5 の画面ボタン説明

# 通常プライマー設計画面説明

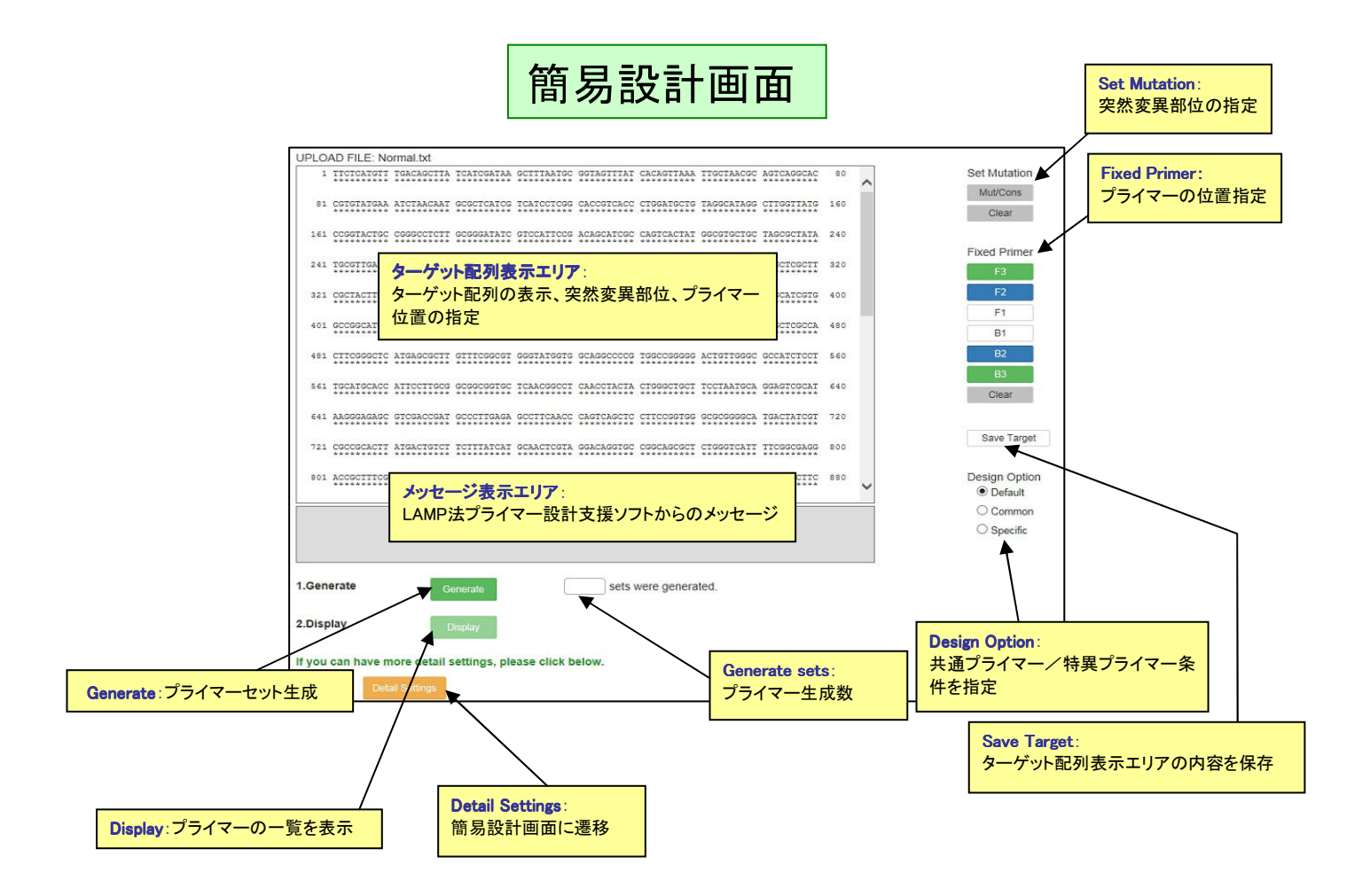

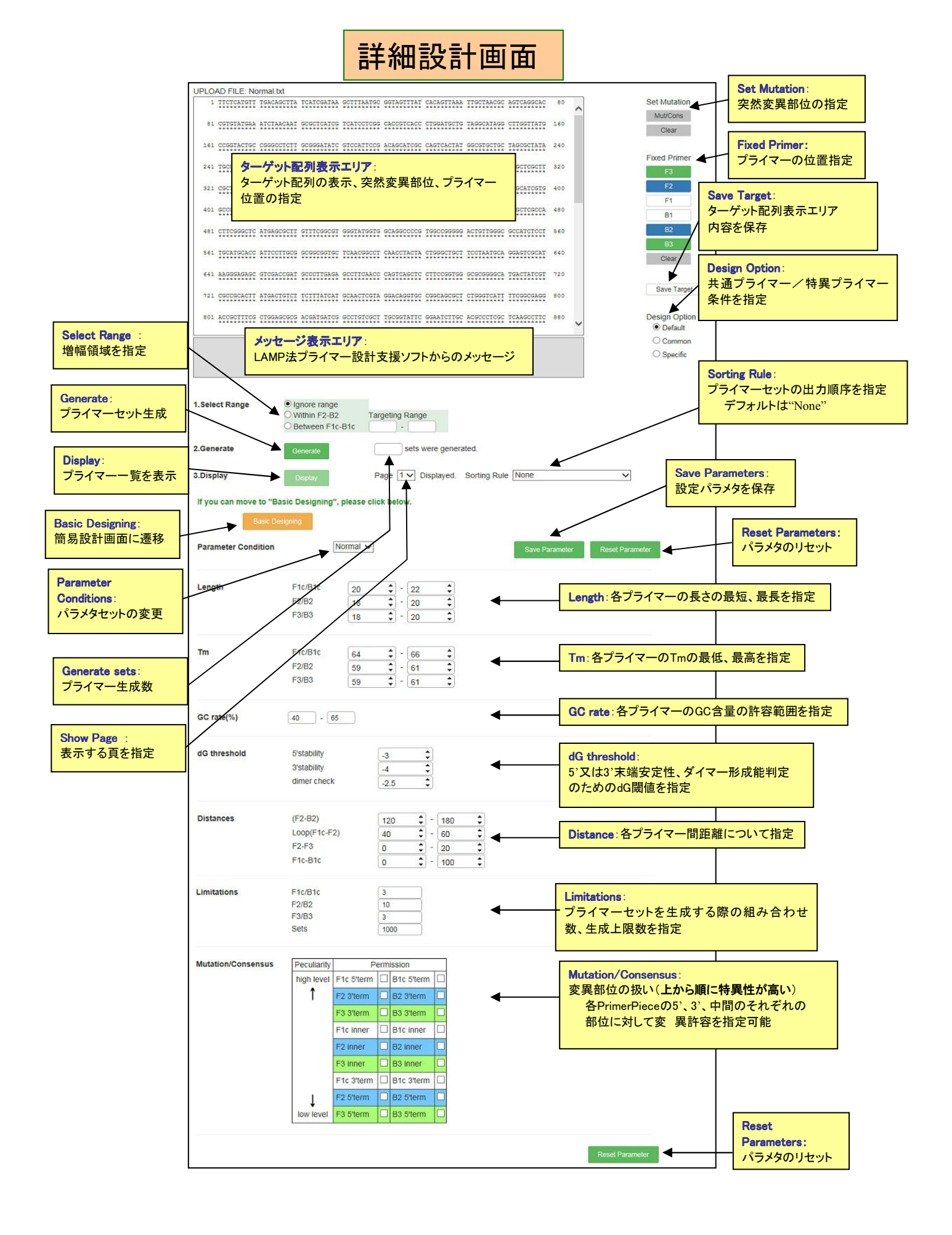

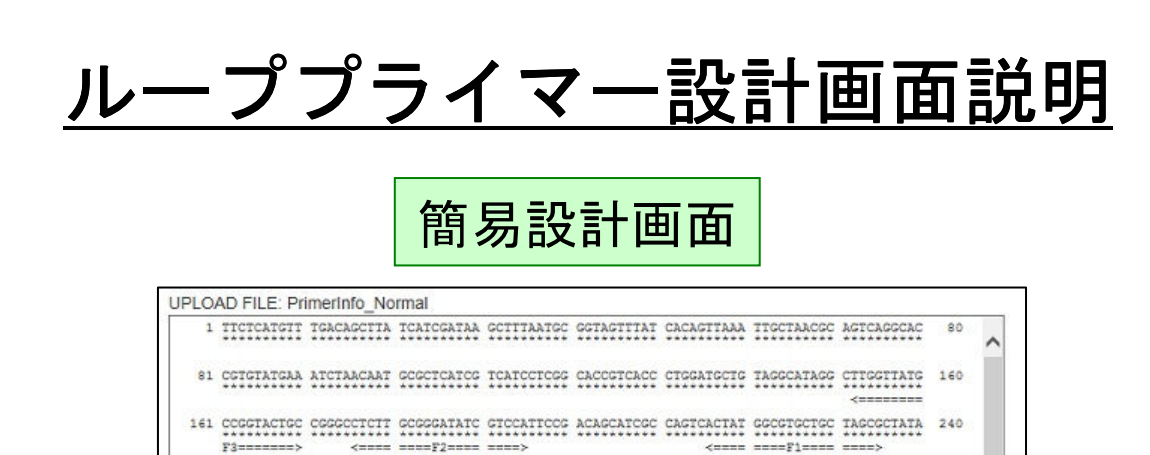

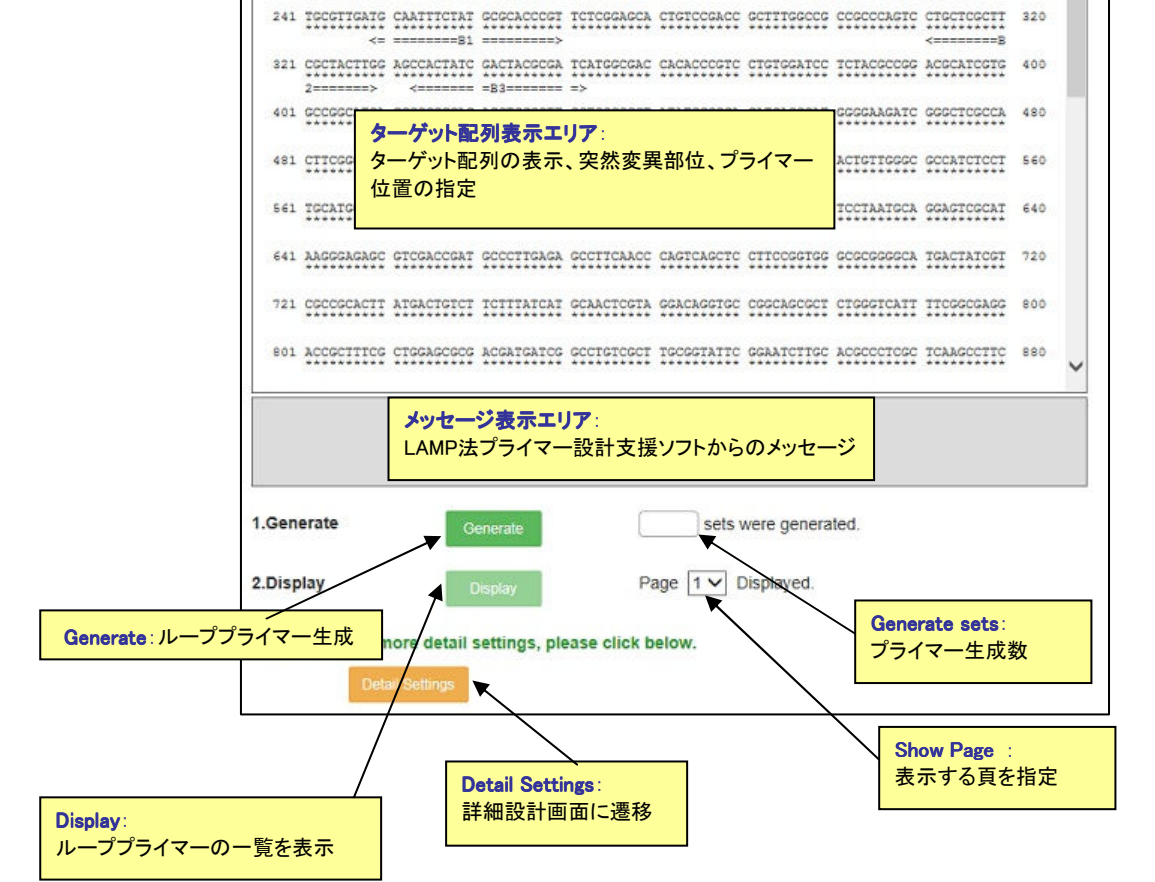

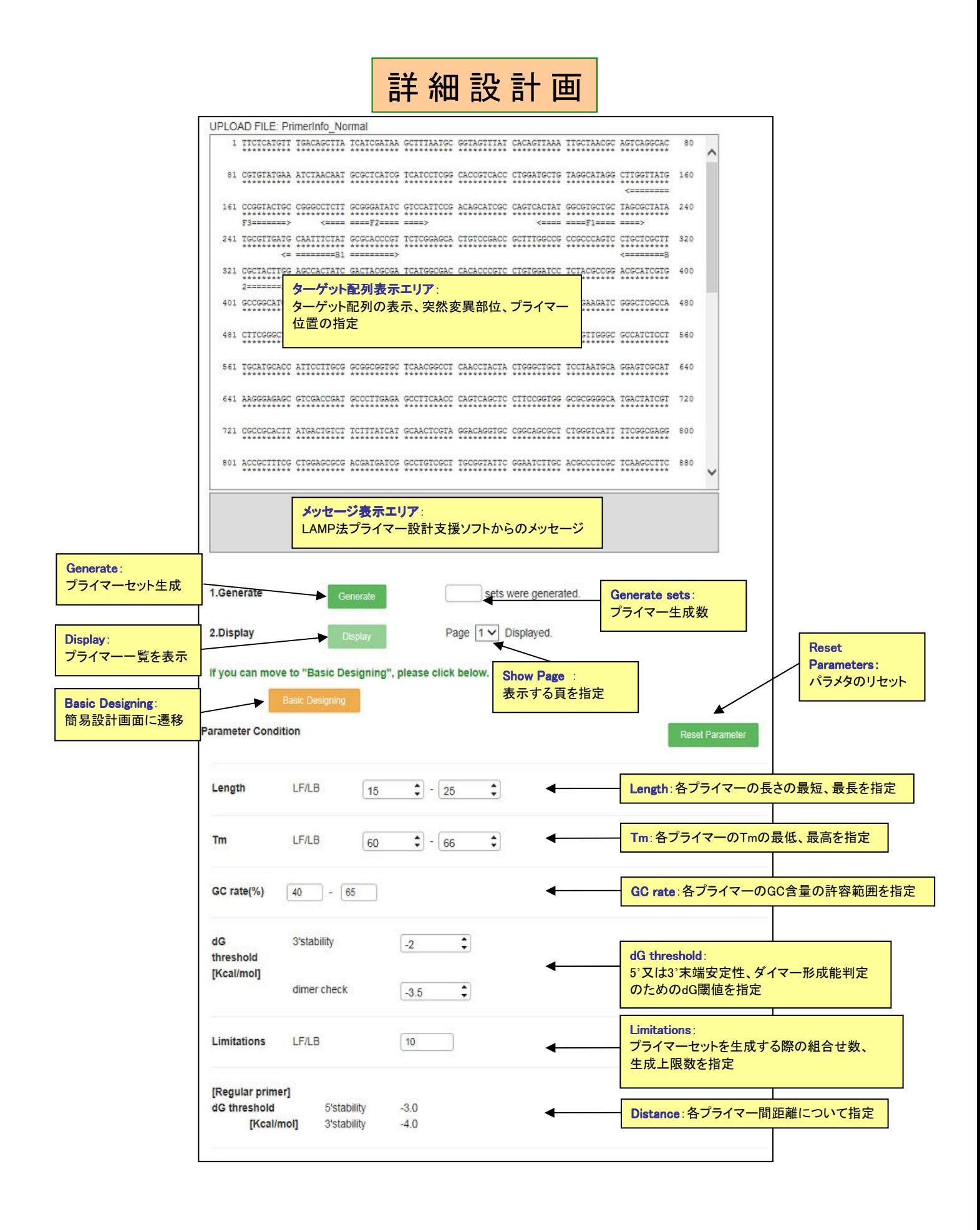

LAMP 法プライマー設計支援ソフトによる

# プライマ-設計の実例

#### 1 M13 を鋳型(Target)としたプライマーの設計

#### 1. 1 Target 配列のアップロード

PrimerExplorer Ver.5 の初期画面(図1.1)で Target 配列を読み込ませます。

まず、「参照」ボタンをクリックして Target 配列のファイルを選択します。入力する Target 配列の長さは 2kbp 以 下に設定します。また、読み込み可能なファイル形式はプレーンテキスト形式(配列のみ)、FASTA 形式、 GenBank 形式の 3 種類です。

つぎに、パラメータセット(プライマー設計条件)を以下の 3 つから選択します。

- ①自動判定:Target 配列の GC 含量に応じてパラメータの初期設定値を変化させます。GC 含量が 45%以下の 場合は"AT rich"時のパラメータを、60%以上の場合は"GC rich"時のパラメータを、それ以外の 場合は"Normal"時のパラメータを適用します。
- ②通常:ユーザが設計条件をマニュアルで入力してプライマーを設計します。ただし、デフォルト条件として① の"Normal"時のパラメータが示されています。
- ③ユーザ指定:右側の[参照...]ボタンをクリックし、パソコン内に保存してある設計条件パラメータファイルを指 定してください。指定されたパラメータファイルの値を初期設定値としてプライマーを設計する ことができます。

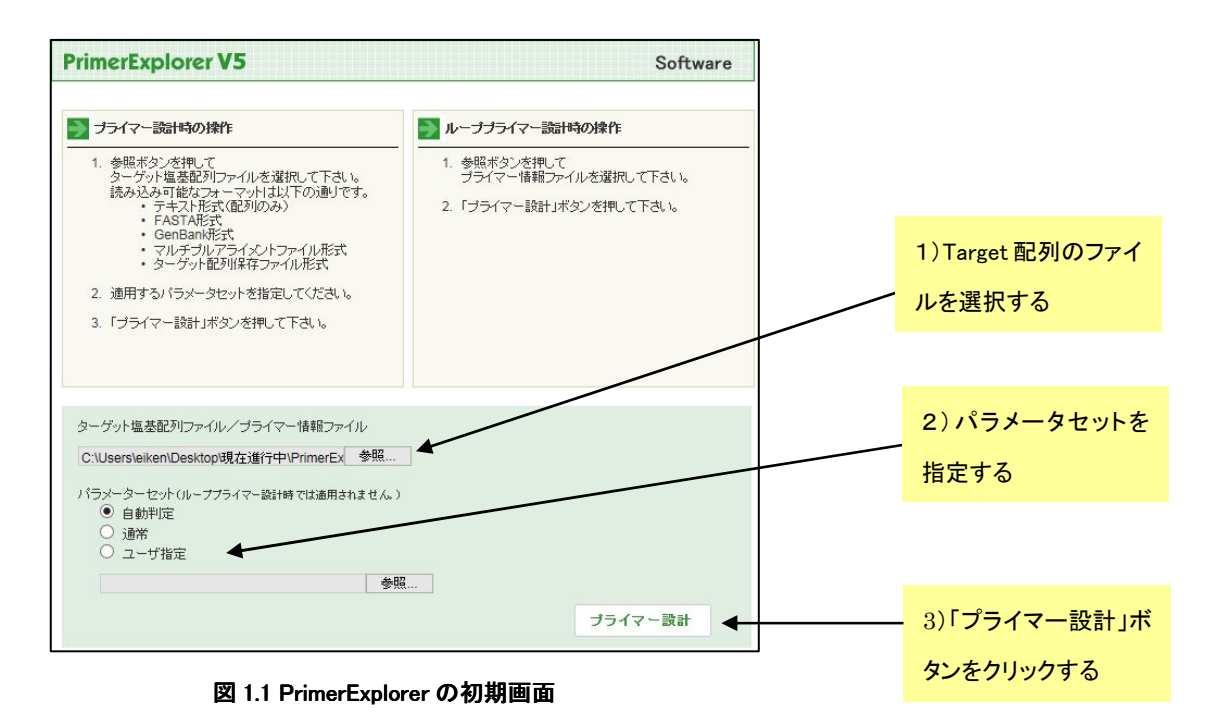

#### 1.2 プライマーの設計 (イージーモード)

 例として M13 の一部の配列 (長さ;1969bp、GC 含量=48.2%)を使用してプライマーを設計します。 「Generate」ボタンをクリックします(図 1.2 参照)。パラメーターを変更する必要はなく、増幅効率が高いと予想 されるプライマーセットが 5 つ表示されます。プライマーセット候補絞込みと優先順位付けが行われます。 Generate sets 欄に 5 つのプライマーが設計されたことが表示されます。次に「Display」ボタンを押して、結果を 一覧表画面に表示させます(図 1.3)。

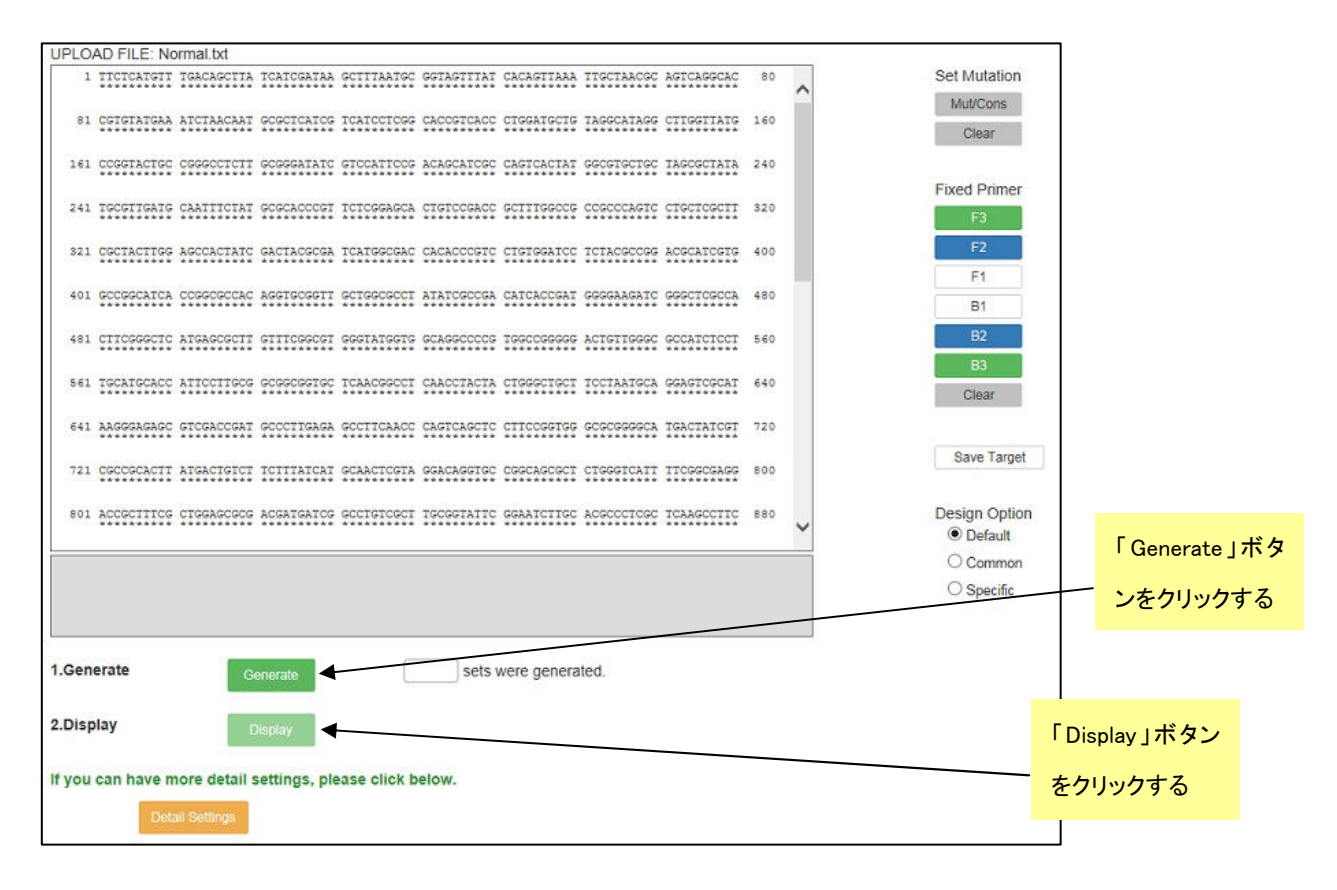

ターゲット配列に沿って設計されたプライマーセットが一覧表示されます。ここで、「Save List」ボタンを押すと、 一覧表示画面を Excel file の形で保存することができます。つぎに画面左端のチェックボタンをチェックし、 「Confirm」ボタンを押します。チェックしたプライマーセットのプライマー詳細表示画面が現れます(図 1.4)。各項 目に問題がないかチェックし、問題がなければ「Order」ボタンを押してプライマーを発注します。また各プライマ ーセットの「Primer Information」を押し、プライマーの情報を保存します。この情報はループプライマーの設計に 利用します。「Save」ボタンを押すと各プライマーセットの塩基配列情報を Excel file の形で保存できます。

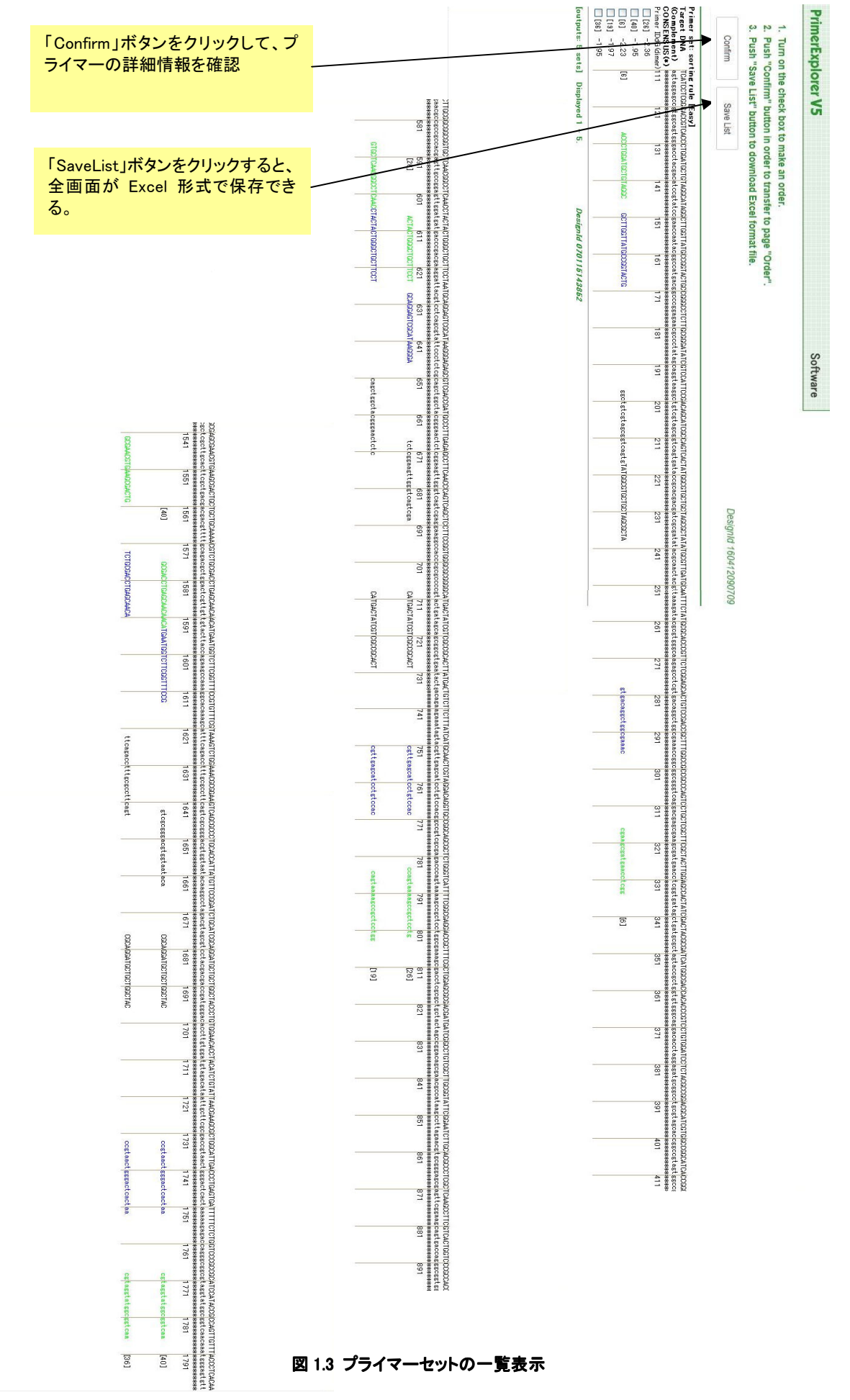

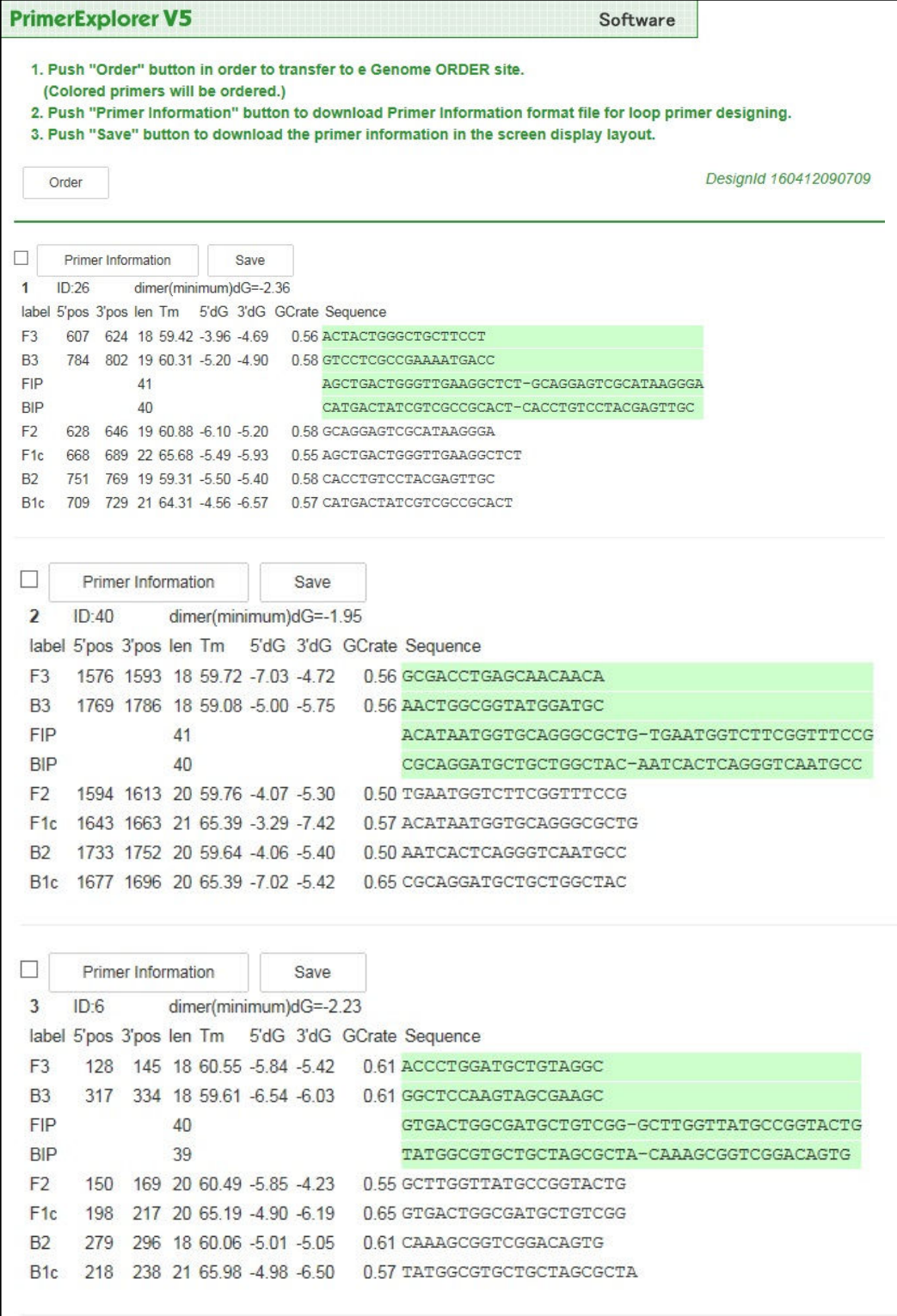

## 図 1.4 プライマー詳細表示画面

#### 1.3 プライマーの設計 (エキスパートモードでの設計)

イージーモードである程度の性能をもつプライマーは設計できますが、さらに性能の良いプライマーを設計し たい場合や、ユーザー自身がプライマーをカスタマイズしたい場合は、エキスパートモードで設計します。イージ ーモードの「Detail Settings」ボタンを押して (図 1.5)、エキスパートモードに移行します(図 1.6)。デフォルトではパ ラメータセットは「自動判定」になっています。「自動判定」では、入力した Target 配列の GC 含量が自動的に計 算され、次に表示される設計画面で自動的にプライマー設計条件(「Normal 配列設計条件」、「GC rich 配列設計 条件」、「AT rich 配列設計条件」)が選択されます。表示されたプライマー設計画面を見ると、「Parameter Set」は 「Normal」が選択されていることがわかります。Normal のパラメータ条件は図1.6 の通りです。

次に「Generate」ボタンをクリックして,プライマー設計を開始します。設計が始まると、メッセージエリアに現在 の設計の進行状況が表示されます。設定したパラメータ条件に合う各プライマー領域の候補数がそれぞれ表示 され、さらにそれらの領域を組合せたインナープライマー(FIP、BIP)の候補数が示され、それと基にプライマーセ ットが生成されます。ここでは、全部で 1,000 のプライマーセットが設計されました(図 1.7)。続いて「Display」ボタ ンをクリックして結果を一覧表示させます。

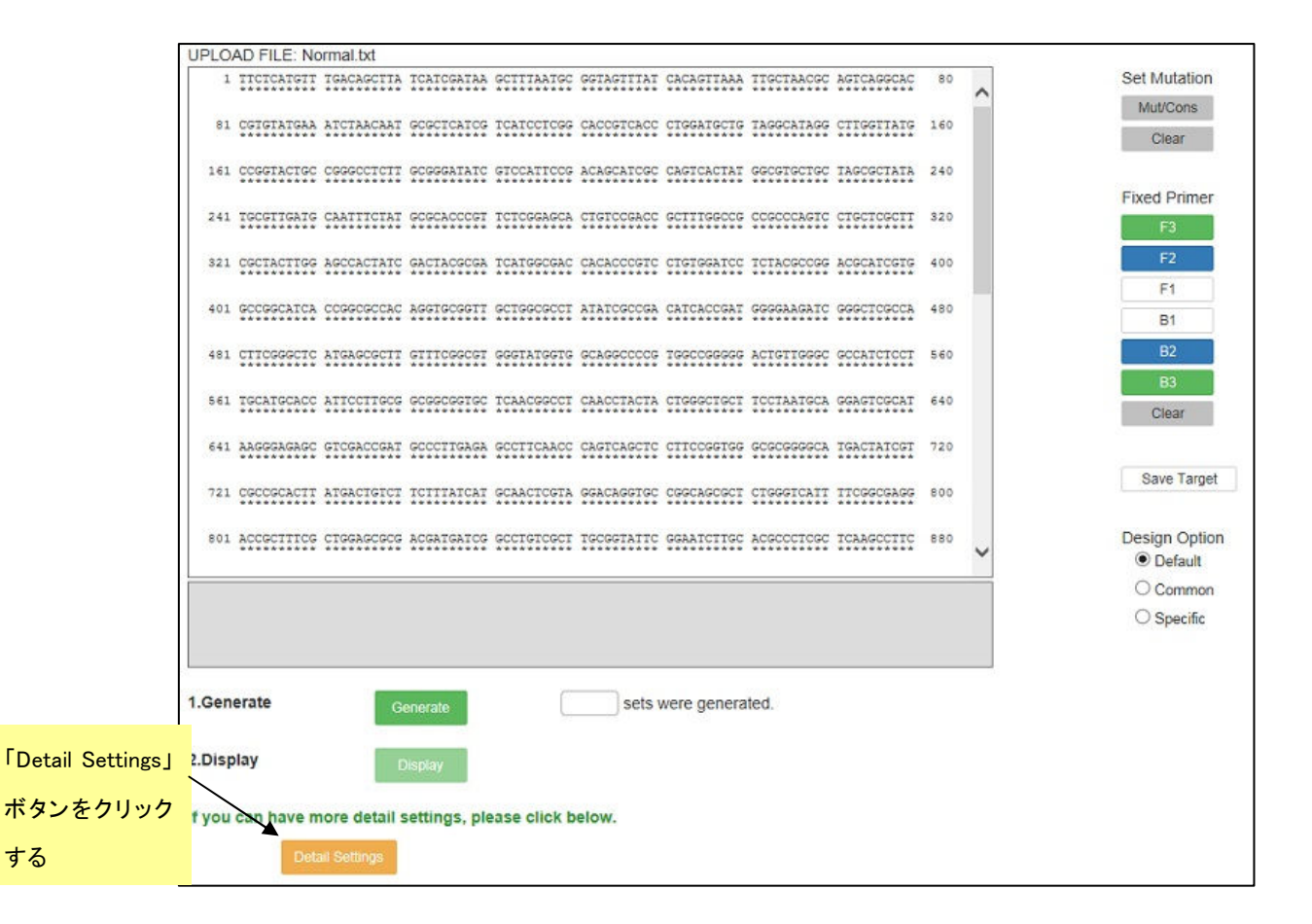

図 1.5 プライマー設計画面

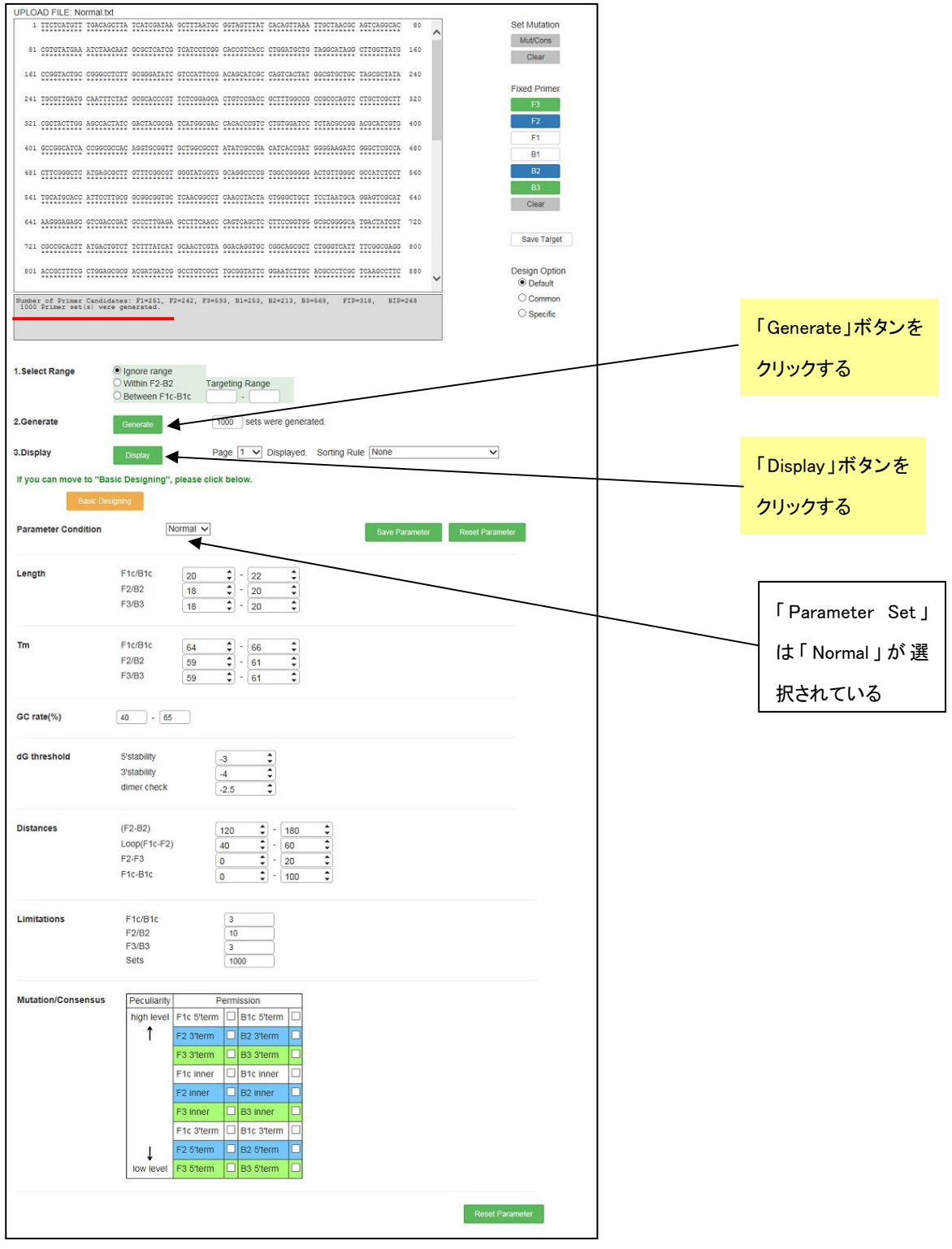

図 1.6 エキスパートモード

## 1.4 結果の表示

結果の一覧表示画面(図1.8a、8b)では、一番左側に各プライマーセットの ID Number、その右にダイマー形 成の指標となる自由エネルギー変化の値が示されています。この自由エネルギー変化の値が低くなればなる程

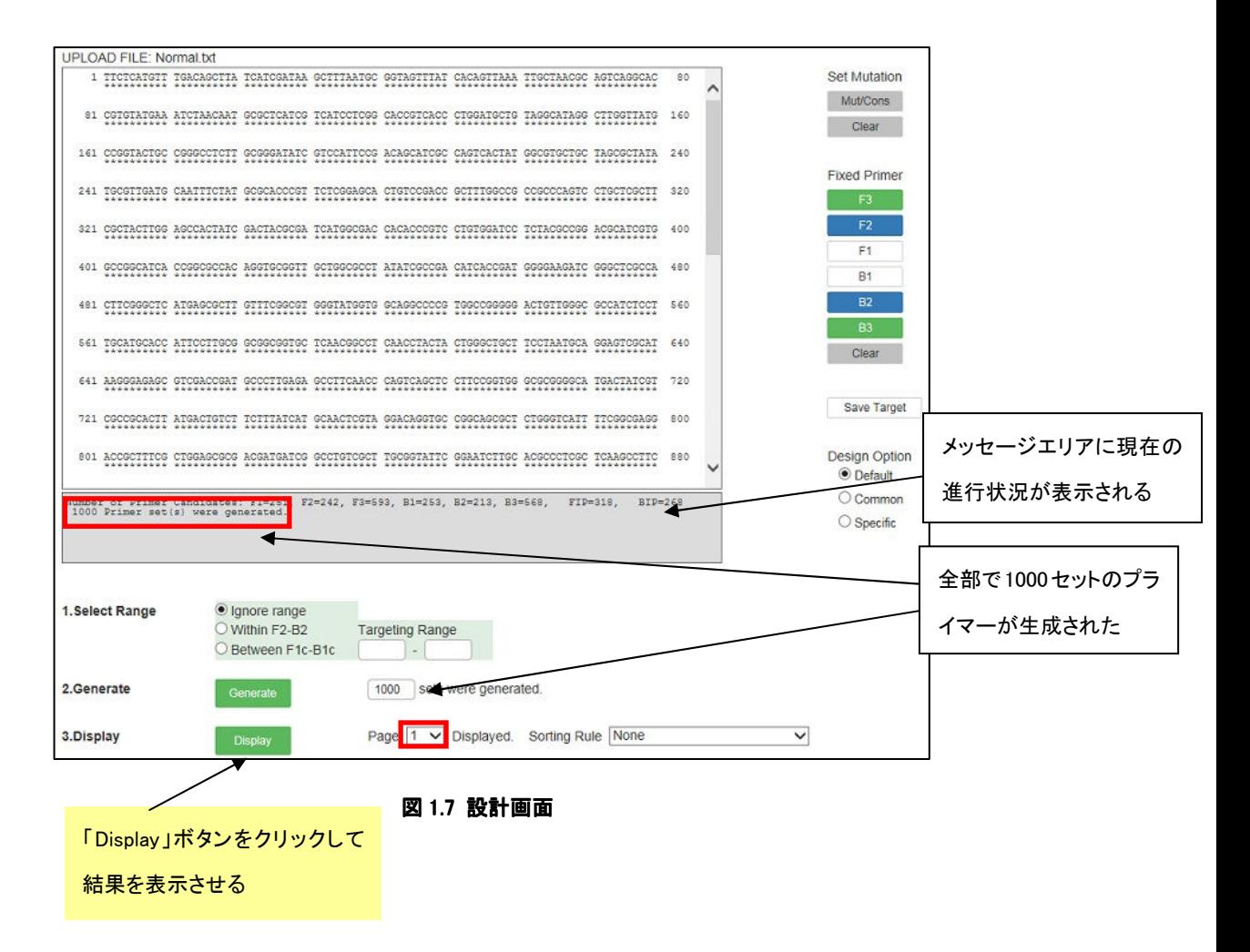

ダイマーが形成されやすくなり、プライマーとして不適当になります。緑の大文字部分が F3 領域、青の大文字が F2 領域、黒の小文字が F1c 領域、黒の大文字が B1c 領域、青の小文字が B2 領域、緑の小文字が B3 領域と なっています。

プライマーセットは F2 領域の 5'末端の位置を規準に設計され、設計条件を満たすプライマーセットが Target 配列の全長にわたり 5'末端から 3'末端方向へ順番に表示されます。各々一種類の F2 領域に対して一種類の 他領域(F3、F1c、B1c、B2、B3 領域)が組み合わされ、各々の F2 領域に対して表示されます。Target 配列の 5' 末端から 3' 末端まで順次設計表示された後、再び 5' 末端からプライマー設計が開始され 3' 末端まで設計が行 われます。この操作が 1,000 候補設計されるまで何回も繰返されます。

図 1.9 の結果の一覧画面に示したように、この例では入力 Target の全長が 1,969bp で、1 回の 5'末端から 3' 末端までのプライマーセット設計で計 59 組のセットができ、2回目は再び 5'末端から 3'末端までプライマー設 計が 60 組から 118 組まで行われています。1 回目の最後のプライマーセットに含まれる F2 領域の 5'末端は 1,281bp の位置まで設計されました(F3 の 5'末端は1440bp)。この中から数種類のプライマーを選択して詳細条 件を比較検討します。

#### 図 1.8a 結果の一覧表示画面-1 (1 ページ目)

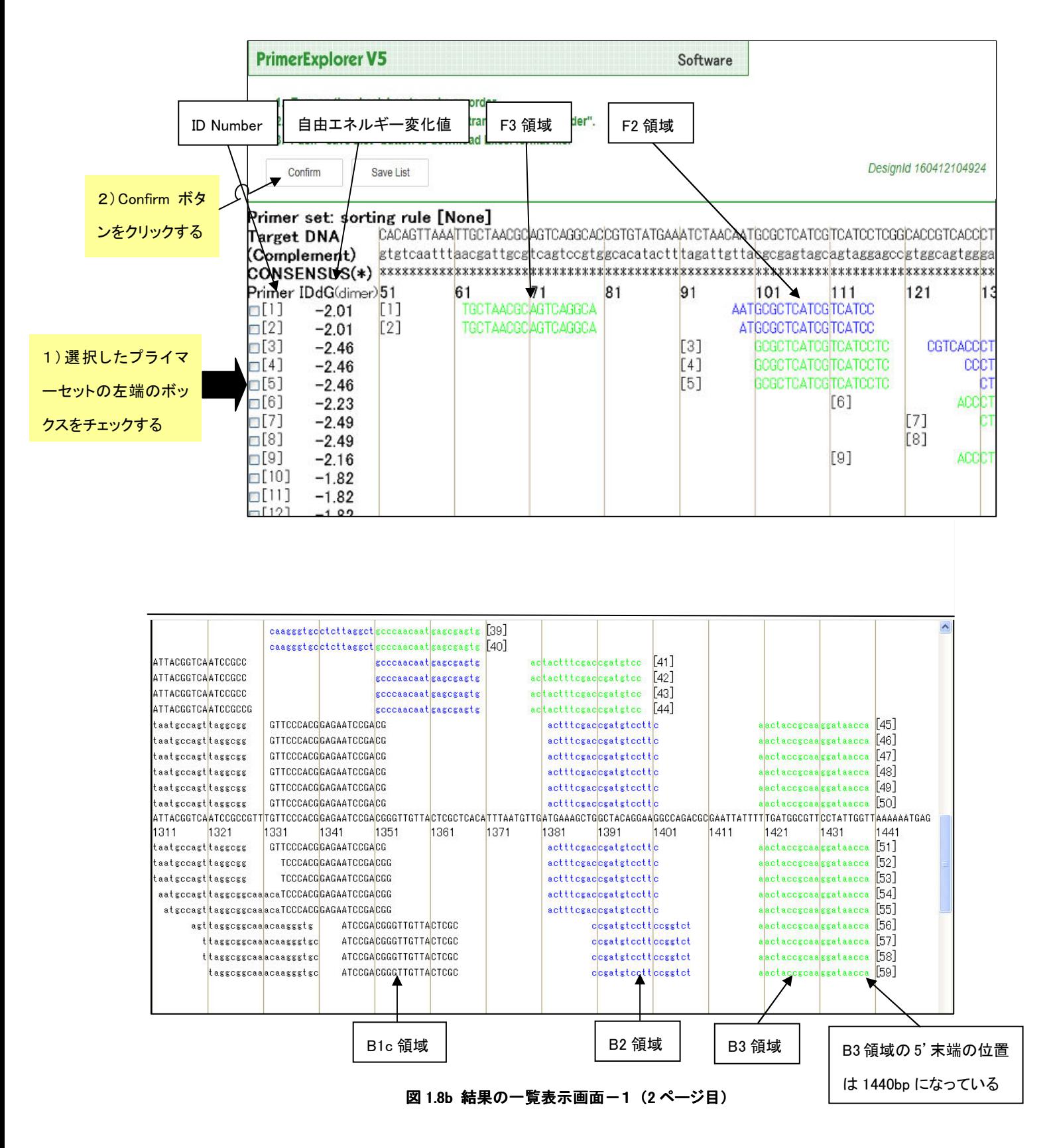

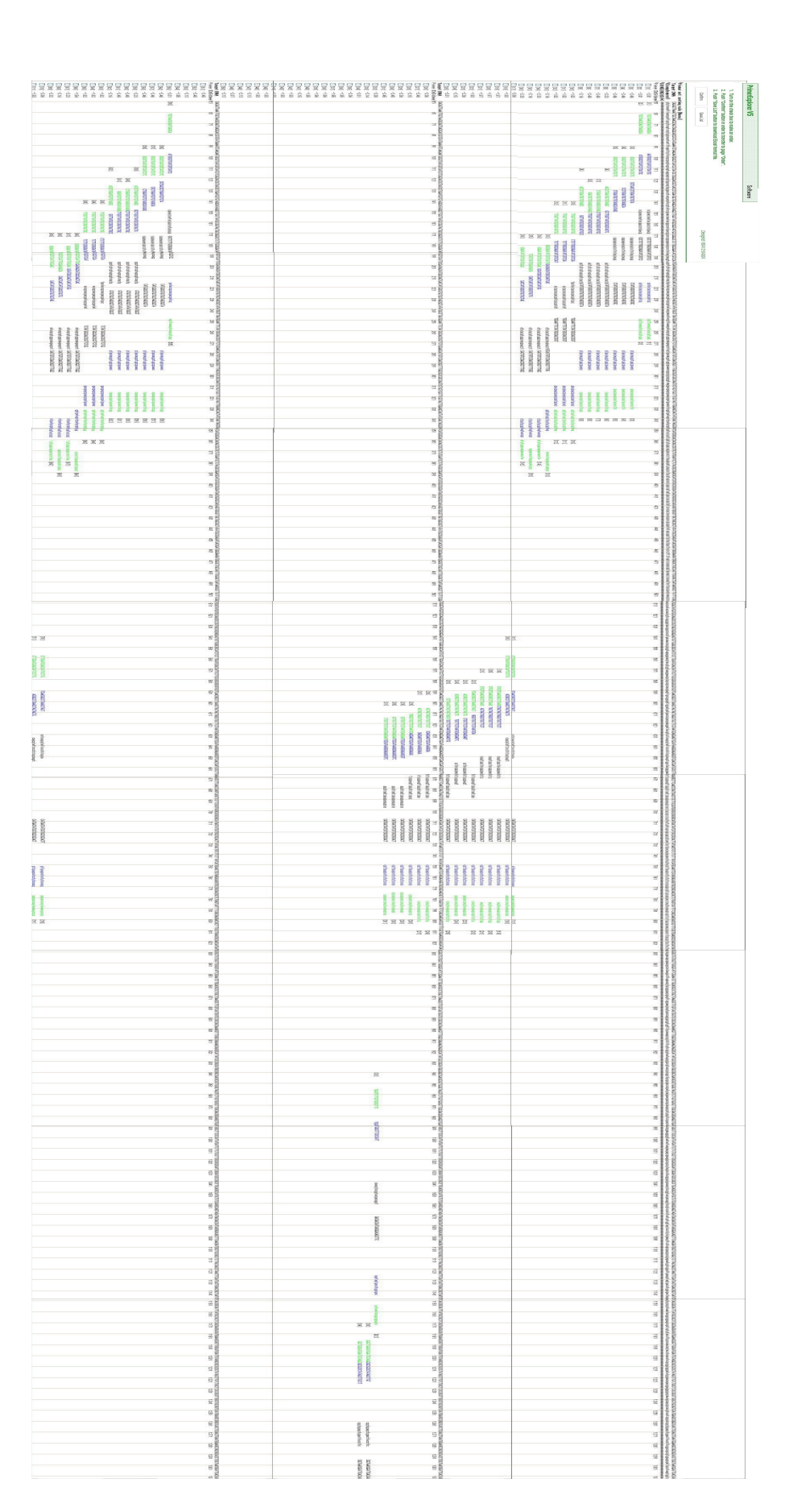

図 1.9 結果の一覧表示画面(全体画面)

#### 1.5 プライマーセットの選択

Target配列の異なる領域を増幅する複数(3~5 種類以上)のプライマーセットを設計し、実際に反応性を比 較することにより適当なプライマーを選択します。あらかじめ増幅する領域が決まっているなら、その領域を増幅 するプライマーセットを選択します。

同じ領域に設計された複数のプライマーセットから適当なプライマーを選択する場合には、詳細情報を比較し ます。ここでは例として、プライマーセットの一覧表示画面(図1.8a)の ID Number 10、11 の 2 種類を比較します。 まずこれらのプライマーセットの左側にあるボックスをチェックして、「Details」ボタンをクリックし、詳細表示画面 を開きます(図1.10)。

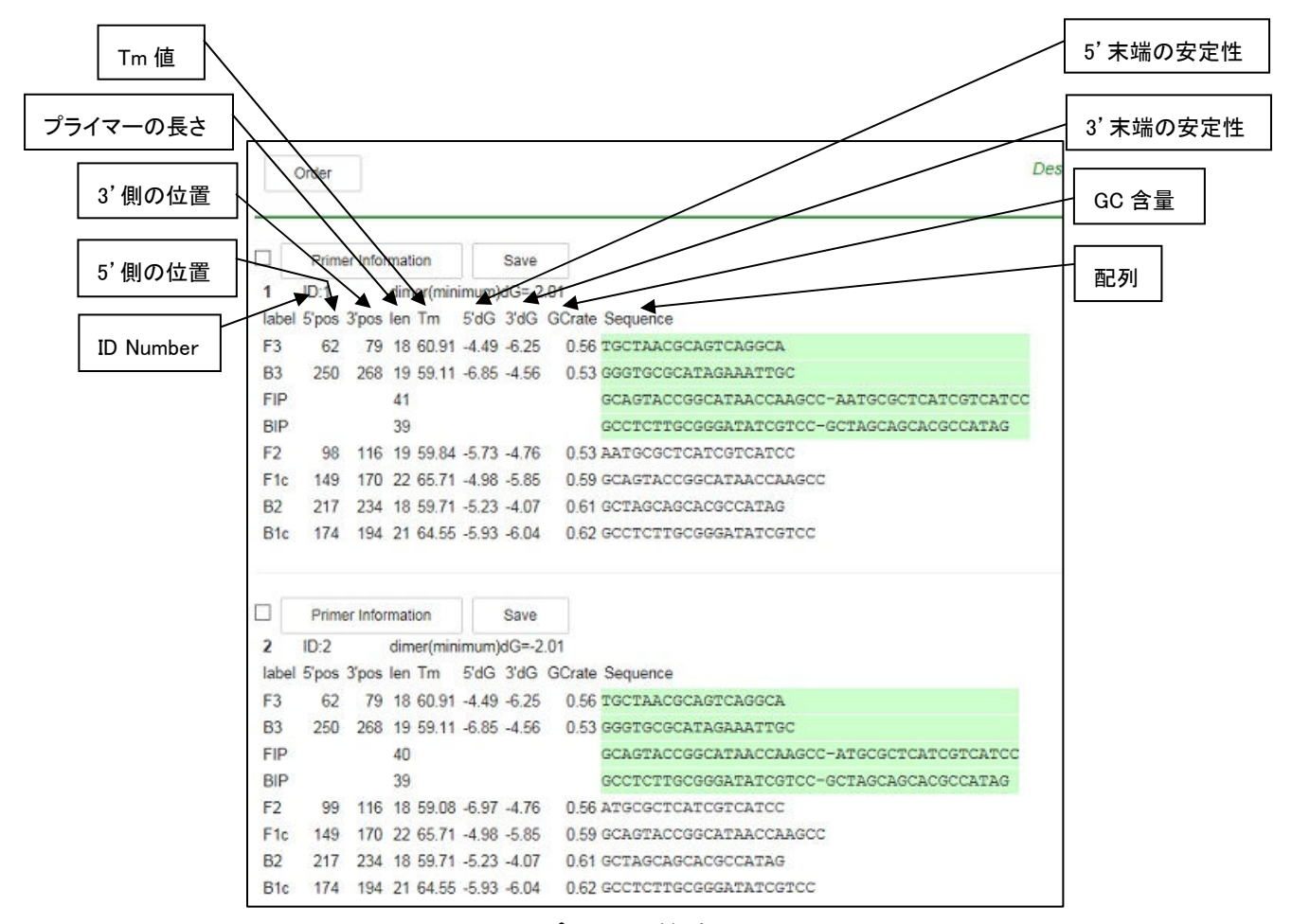

図 1.10 プライマー詳細表示画面

図1.10 の画面で各プライマーセットの F2 領域の 3'末端、F1c 領域の 5'末端、B2 領域の 3'末端、B1c 領域 の 5'末端の安定性をチェックします。これらはプライマーが遺伝子増幅を始める際の基点となりますので、末端 の安定性が重要になります。具体的には各⊿G(安定性)が-4.0kcal/ mol 以下であるかどうかを調べます。例 えば、⊿G=-6.5kcal/mol の末端の方が⊿G=-4.0kcal/mol の末端よりも安定です。例では、ID Number 11 は F1c の 5'末端の安定性が-3.55 となっており、末端の安定性が不適となるため、ID Number 10 を選択します。

ID Number の上に「Primer Information」ボタンがありますが、これは選択したプライマーセットに対するループ プライマーを設計する際に使用するものです。また、プライマーの配列情報を保存するには「Save」ボタンをクリ ックします(図 1.11)。ループプライマー設計の説明のところで使用しますので、「Primer Information」ボタンをクリ ックしてプライマー情報を保存する操作を行います。画面の指示に従って保存場所とファイル名を指定し、「プラ イマー情報ファイル」を保存してください。(図1.12 参照)

左端のボックスをチェックして「Order」ボタンをクリックするとプライマー注文画面に進みます。(図1.13 参照)

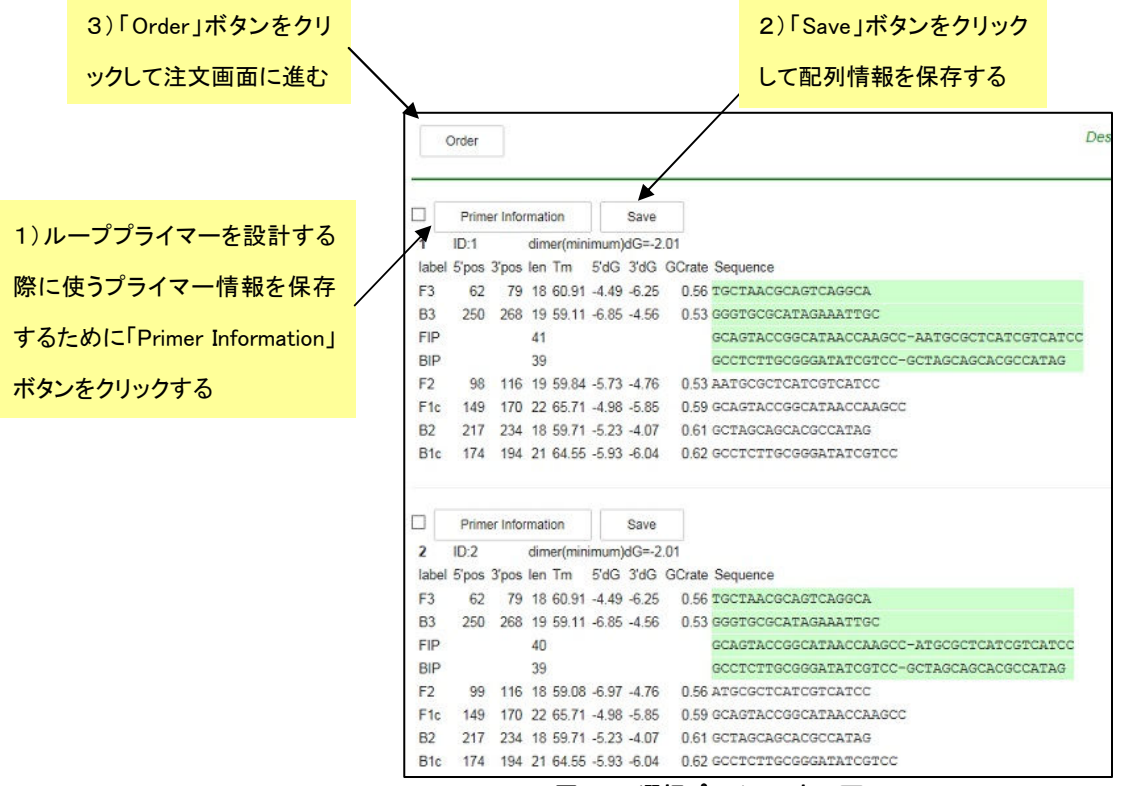

図 1.11 選択プライマー表示画面

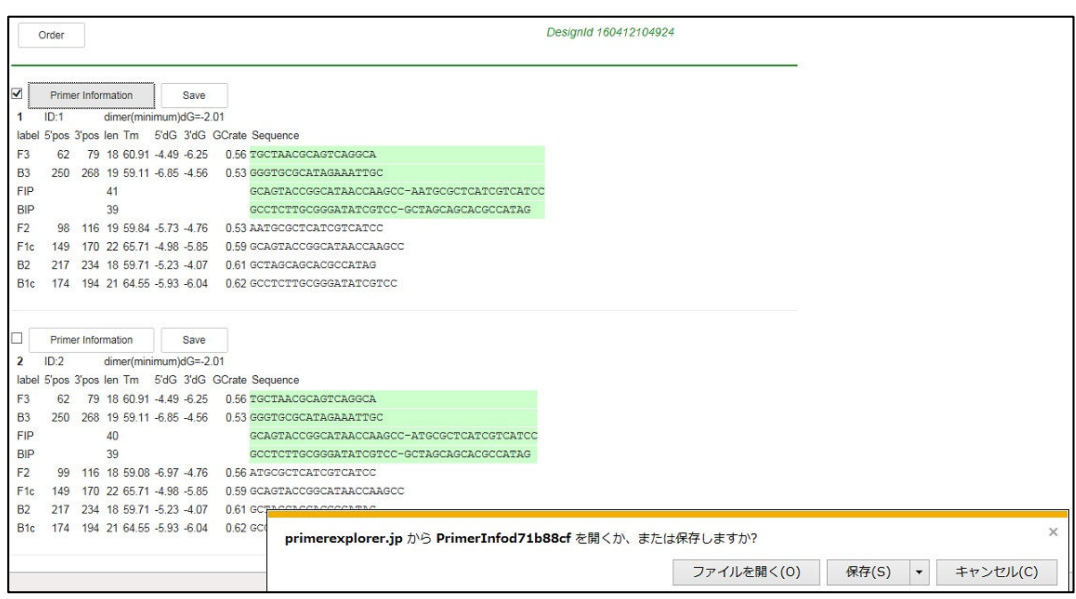

図 1.12 プライマー情報の保存画面

| <b>e</b> Genome Order                    | e Genome Order<br>■ Welcome to e Genome Order e Genome Orderへようこそ!!<br>初めてe Genome Orderをご使用される場合、必ず規約・規定をご覧ください。                                                            |                                                                                                    |
|------------------------------------------|----------------------------------------------------------------------------------------------------|----------------------------------------------------------------------------------------------------|
| 注文·見積<br>●商品選択                           | Infomation                                                                                                    |                                                                                                    |
| 照会                                       | [2016/04/12]                                                                                                    | ゴールデンウィーク期間 出荷タイミングのご案内                                                                                                    |
| ●注文履歴照会                                  | [2016/04/06]<br>[2016/04/06]                                                                                                    | 【在庫状況】(4月5日16時時点)(メーカー:ニッポンジーン)<br>【在庫状況】(4月5日16時時点)(メーカー:栄研化学)                                                                                                    |
| その他                                      | [2016/04/04]                                                                                                    | 「国際バイオテクノロジー展BIOtech2016」へ出展します                                                                                                    |
| ●トップページへ<br>●バスワード変更<br>●終 了<br>●ご意見・ご要望 | [2016/04/04]<br>[2016/03/11]<br>[2016/01/22]<br>[2016/01/13]<br>[2015/07/27]<br>[2013/01/01]<br>[2013/01/01]<br>[2013/01/01]<br>[2013/01/01]<br>[2013/01/01]<br>[2013/01/01] | 「e-Loopampスクール」第1回(5月24日、東京)開催のご案内<br> 遺伝子検査ツールボックス、ビベットチップ値上げのお知らせ<br>「ファイトブラズマユニバーサル検出キット」等、新発売<br>「ファイトブラズマ検出キット」 販売終了のお知らせ<br>エンドボイント濁度測定装置 LT-16専用PCソフト付属のお知らせ<br>【FAQ】注文手順のご案内(試薬、ブライマーセット、装置)<br>【FAQ】注文手順のご案内(カスタムオリゴ)<br>【FAQ】注文済み商品の出荷状況を知りたい<br>【FAQ】その他、よくあるご質問<br>【FAQ】注文手順のご案内(リビート注文)<br>【FAQ】見積書印刷手順 |

図 1.13 ログイン画面 (ログイン後、発注画面が示されます)

#### 2 AT rich 配列でのプライマー設計

AT rich な遺伝子配列を用いてプライマー設計を行います。使用するのはウイルス遺伝子の一部で、長さは 1,140bp、GC 含量=34.5%です。

PrimerExplorer V5 の初期画面で Target 配列を読み込ませます。

Target配列ファイルを入力し、パラメータセット「自動判定」が選択されていることを確認した後、「プライマー 設計」ボタンをクリックします。(図は省略します)

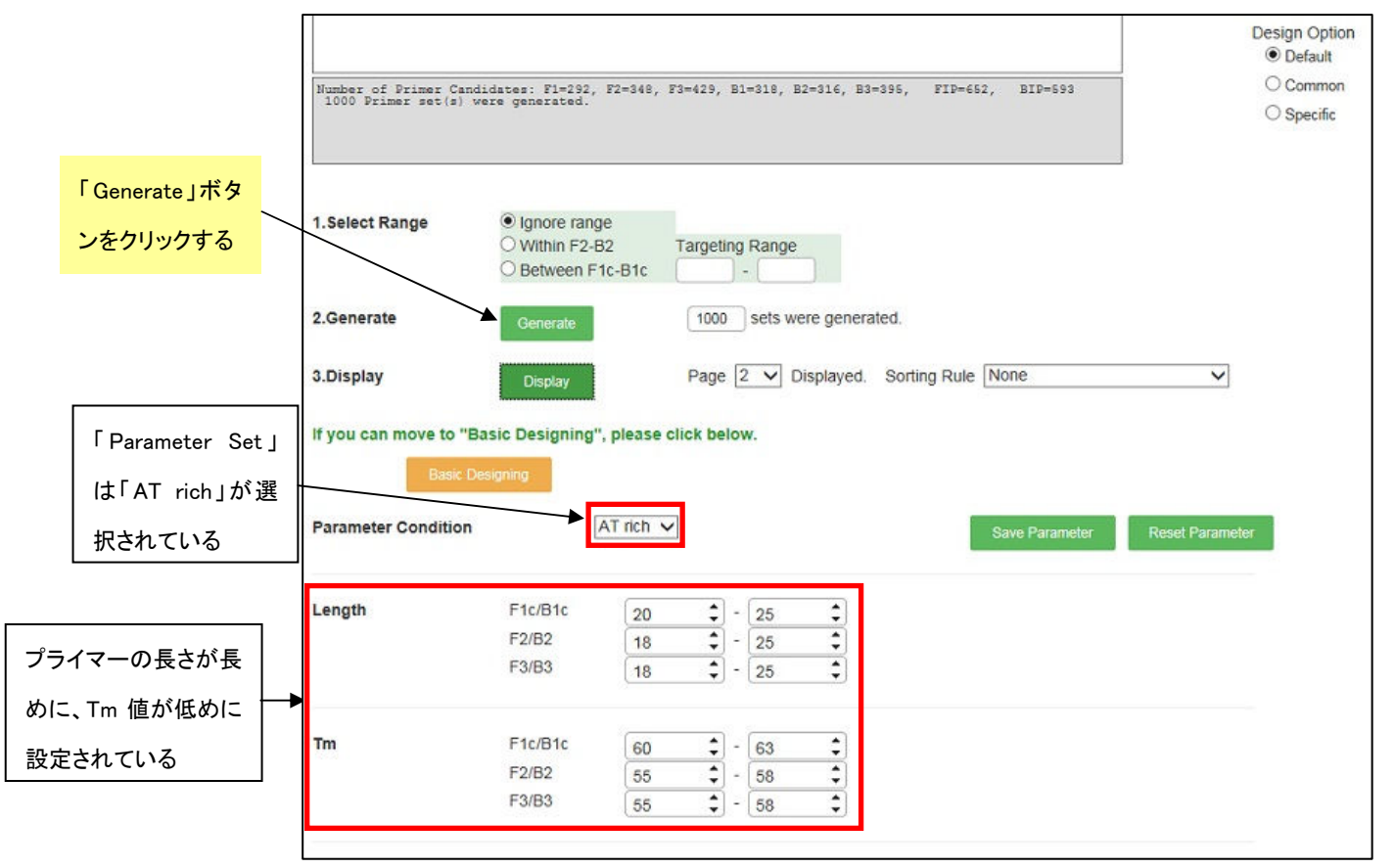

図 図 2.2 結果の一覧表示画面

配列の GC 含量が自動計算され、AT rich と判定されたため、「Parameter Set」は自動的に「AT rich」が選択さ れました。プライマーの長さが長めに、Tm 値が低めに設定されています(図2.1参照)。

つぎに「Generate」ボタンをクリックしてプライマー設計を行います。その結果、1,000 候補のプライマーが設計さ れます(図は省略します)。続いて「Display」ボタンをクリックして、設計結果を表示させます。

5'末端から 3'末端方向へ向かって 147 セットのプライマーセットが設計され、148 セット目からは再び 5'末端 から 3'末端へプライマーが設計されています。(図2.2参照)

あとは第1章と同様の方法(p.18~23 参照)で、プライマーの詳細情報を比較してプライマーセットを選択します。 また、その際には各プライマー領域の Tm 値が F1 と F2 間及び B1 と B2 間で 5℃程度異なることを確認します。

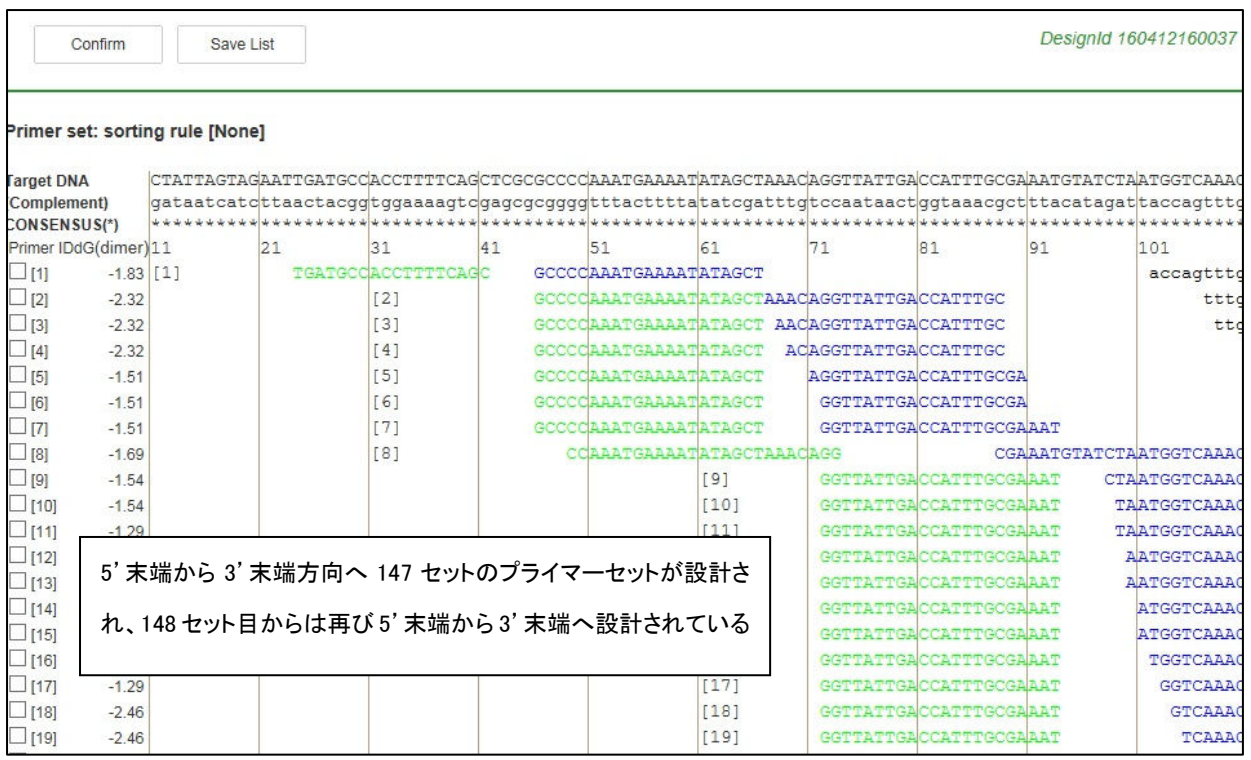

#### 図 2.2 結果の一覧表示画面

<参考>

なお、GC rich 配列の場合にも、同様に、自動的に GC rich 配列用のパラメータセットが選択され、プ ライマーが Target 配列全域にわたって設計されます。

#### 3 設計条件(パラメータ)の変更 (プライマー設計の注意点)

#### 3.1 生成されるプライマーセット数が多い場合

a) プライマーの GC 含量を調節する。

プライマーの GC 含量が 50~60%の場合、実験的に良好な増幅成績が得られています。そこで GC 含量がこ れらの値に出来るだけ近くなるように条件を変更します。GC 含量の範囲を狭めることにより候補数は減少し絞 ることが出来ます。

b) プライマー領域の Tm 値の差(F2 と F1c 領域、B2 と B1c 領域等)を約 5℃にします。

LAMP 法の反応過程では、F1(B1)と F1c(B1c)が自己アニールすることでループ構造が形成され、それが増幅 の起点となります。このループを形成しやすくするために、F1c(B1c)は他のプライマーより Tm 値が 5℃程度高め に設定します。緩い条件(各領域の Tm 値の幅を広くした場合)でプライマーを設計した場合、様々な Tm 値をもつ プライマー領域が組み合わさったプライマーセットが生成されます。そのため各領域間の Tm 値の差が 3℃以下 になっている場合もあります。また、F2 と B2 領域、F1c と B1c 領域、F3 と B3 領域の Tm 値は合せた方が良い 結果が得られます。

#### 3.2 生成されるプライマーセット数が少ない場合

GC rich や AT rich 配列で生成されるプライマーセット候補数が少ない場合は、ターゲット配列に対して設計条 件が厳しいことが考えられます。PrimerExplorer V5 では GC rich や AT rich 配列用の設計条件を自動選択でき ますが、配列によってはこの条件でもプライマーセットが少ししか生成されない場合があります。その際にはプラ イマーの長さの範囲、または Tm 値範囲を調節します。

a) AT rich 配列の場合

AT rich 配列では同一の長さの通常配列に比べ Tm 値が低く計算されます。そのため、デフォルトのプライ マーLength から計算される Tm 値が、デフォルトの Tm 値の下限より低くなるため、プライマーセットが設計 不能になります。そこでプライマーの Length を長く and/ or Tm 値をさらに低く設定します。

b) GC rich 配列の場合

逆に、GC rich 配列では同一の長さの通常配列に比べ Tm 値が高く計算されます。そのため、デフォルト条 件で計算される Tm 値がデフォルトの Tm 値の上限より高く計算されてしまい、プライマーが生成されなくな ります。そこで、プライマーの Length を短くし and/ or Tm 値をさらに高く設定します。どの程度長さや Tm 値 を調節するかはターゲット配列によりケースバイケースで、各プライマー領域の長さを 1 塩基ずつ、または Tm 値を 1℃ずつ変化させ多くのプライマーが生成されたところで調節を止め、プライマーを選択します。

#### 3.3 設計条件の変更と保存

ユーザ自身が設計条件を変更し、設計を行うことができます。また、その変更した設計条件を保存し、再設計 することも可能です。例(図3.1)では Length、Tm 値、GC 含量 (%)を変更しています。この設計条件を保存 するためには、「Save Parameters」ボタンをクリックします。続いて図3.2のように条件の保存方法を訊ねてき ますので、保存場所とファイル名を指定して設計条件を保存します。

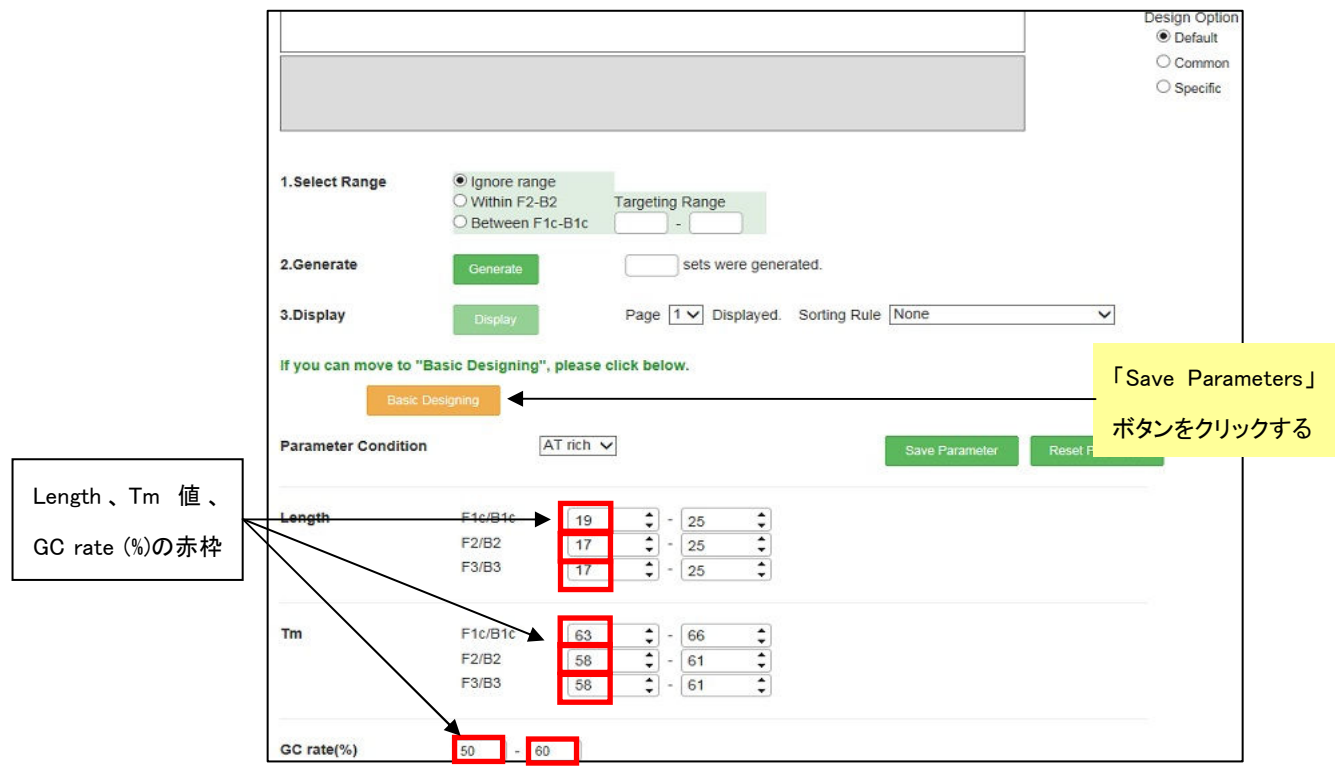

#### 図3.1 設計条件の変更(プライマー設計画面)

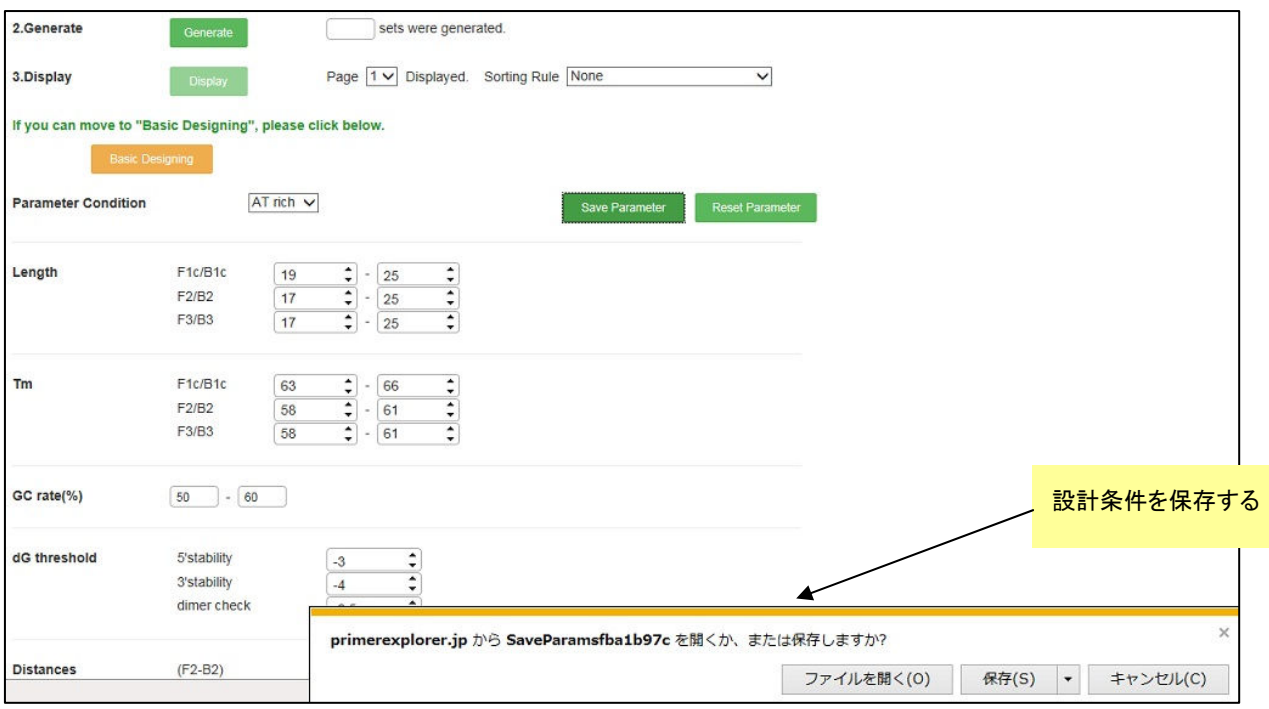

図3.2 設計条件の保存
# 3.4 保存した設計条件でのプライマー設計

PrimerExplorer V5 の初期画面(図3.3)で、Target配列を入力します。次にパラメータセット欄でユーザ指定 をチェックし、参照ボタンをクリックして保存してある設計条件パラメータファイルを選択します。

つぎに「プライマー設計」ボタンをクリックします。

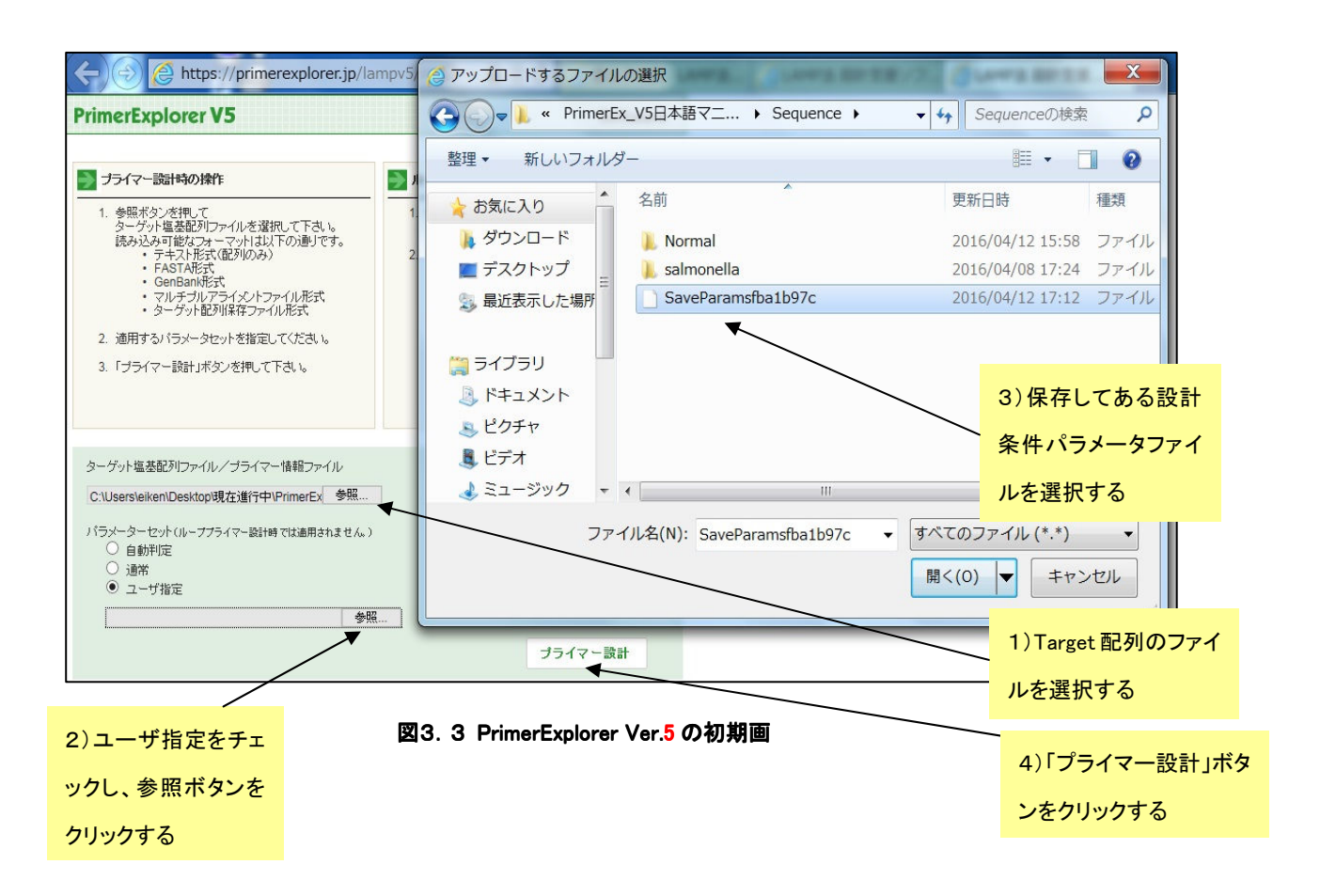

表示されたプライマー設計画面(図3.4)では、先程保存した(図3.2)設計条件が示されます。このとき、 「Parameter Set」は「Custom」と表示されています。

続いて「Generate」ボタンをクリックしてプライマーの設計を行います。第1章と同様の方法(p18~23 参照)で プライマーを設計、選択します。

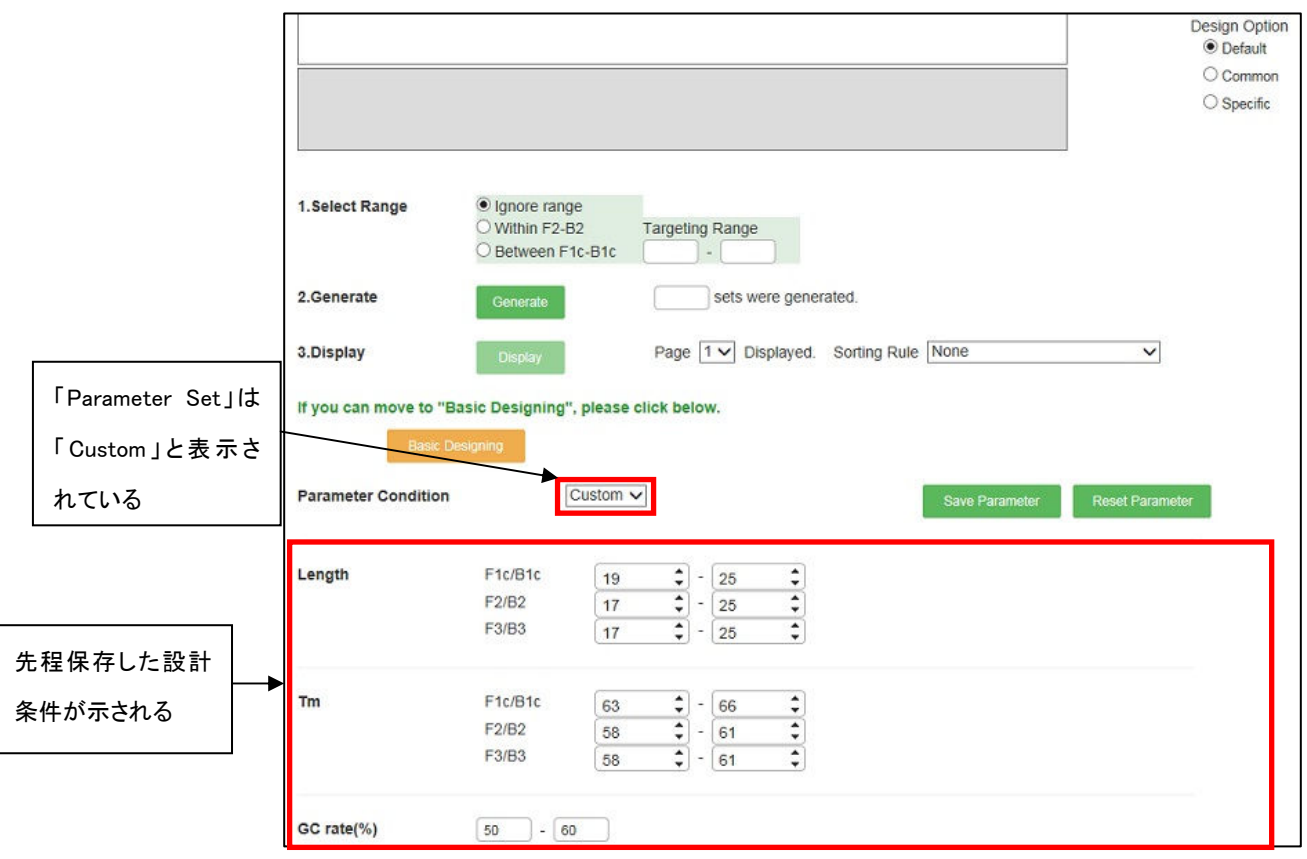

図3.4 プライマー設計画面

なお、最初にユーザ指定で「Custom」のパラメータを選択した場合でも、他の設計条件(Normal、 AT rich、 GC rich)に変更することが可能です。その場合は、「Parameter Set 欄」からプルダウンにより他の設計条件を選 択してプライマーの設計を行います。(図3.5参照)

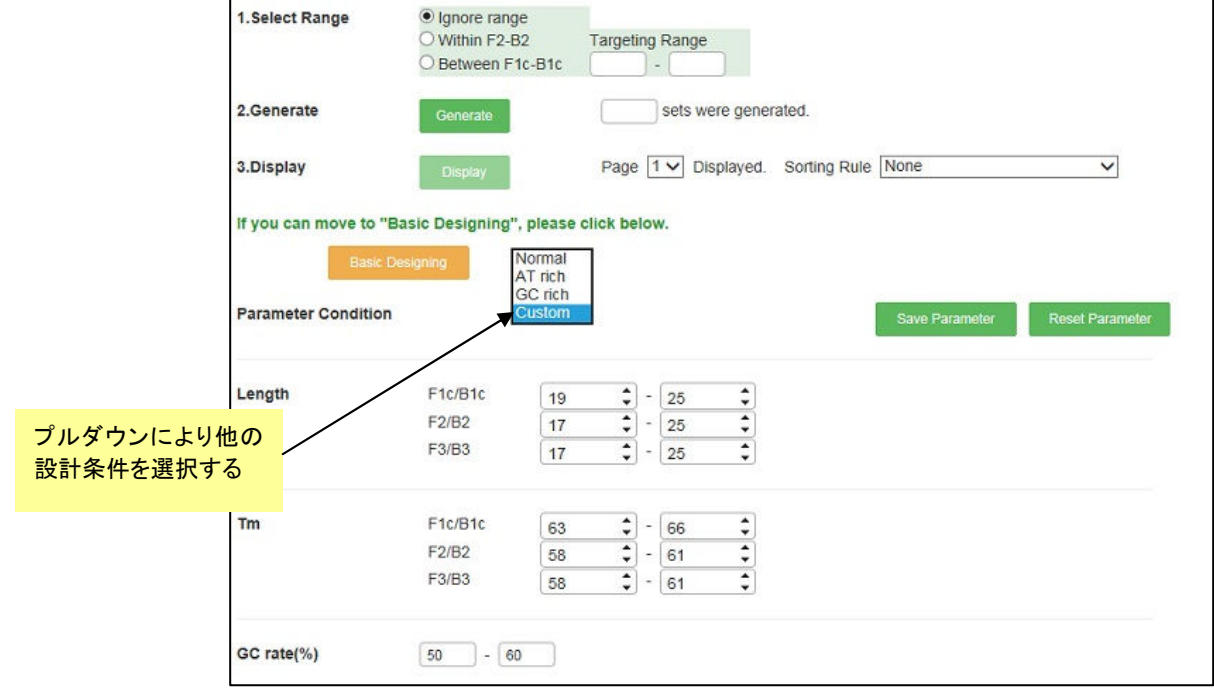

図3.5 パラメータの変更

# 4 プライマー領域を指定した設計

# 4.1 Target 配列上でプライマー領域を指定する

PCR 等で増幅しやすい領域がわかっており、増幅する領域があらかじめ決まっている場合や、PCR で使用し たプライマーあるいはプライマー領域を活用したい場合に、プライマー領域を指定した設計を行います。

図4.1のようにプライマー領域を指定してから「プライマー領域」のボタンをクリックします。図では「F3」ボタン をクリックしていますので、F3 領域として指定された部分が図4.2のように表示されます。

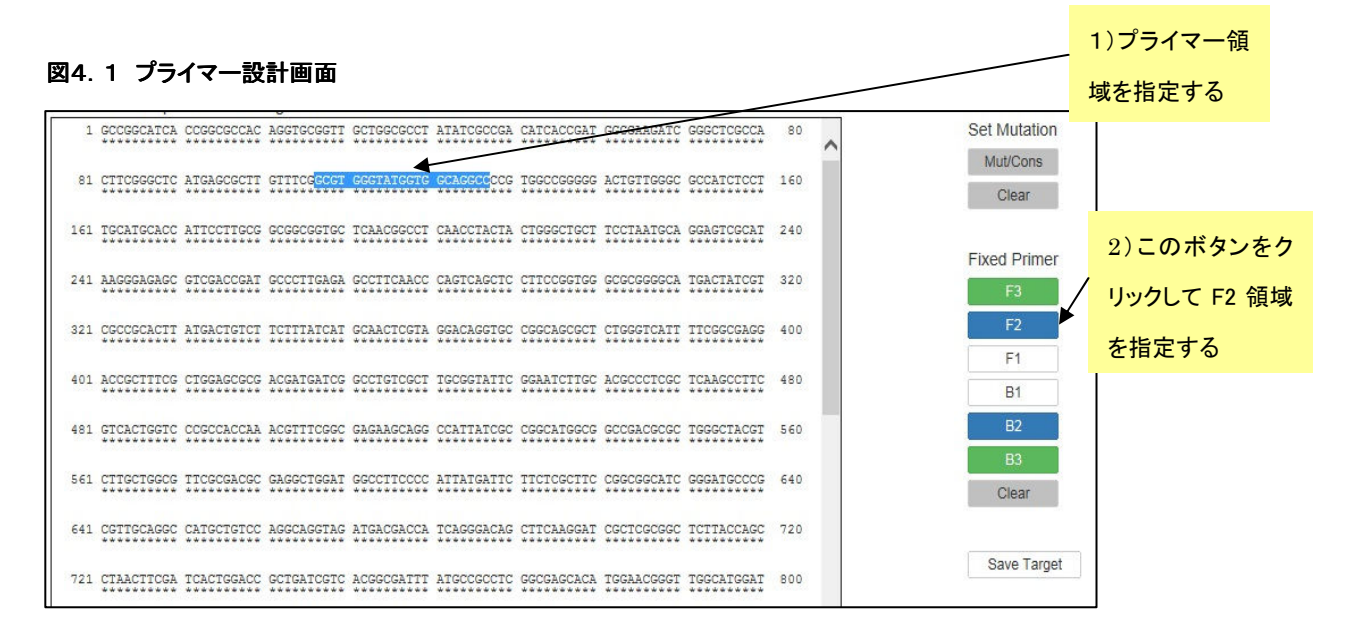

## 図4.2 プライマー領域指定後の画面

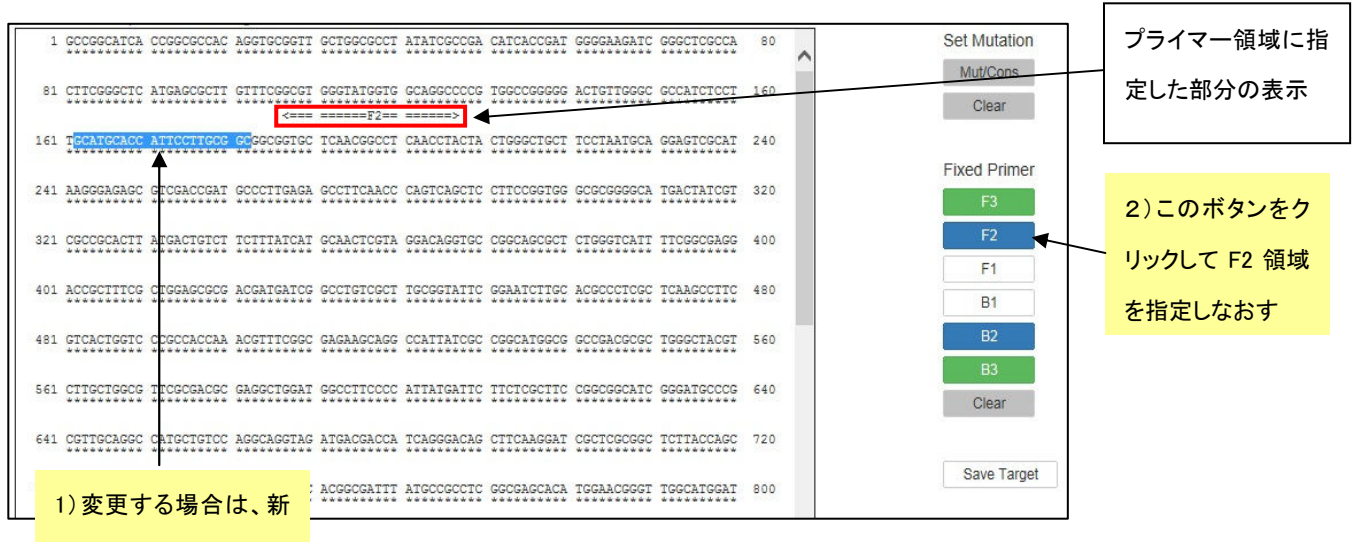

たなF2領域を指定する

もしも F3 領域を違う場所に変更する場合は、図4.2のように新たな場所を指定して再度「F3」ボタンをクリック します。そうすると図4.3のように新たな場所が F3 指定領域として表示されます。

このようにして領域の変更も可能です。また、このプライマー領域の情報をすべて消したい場合は「Clear」ボタ ンをクリックして消去します。

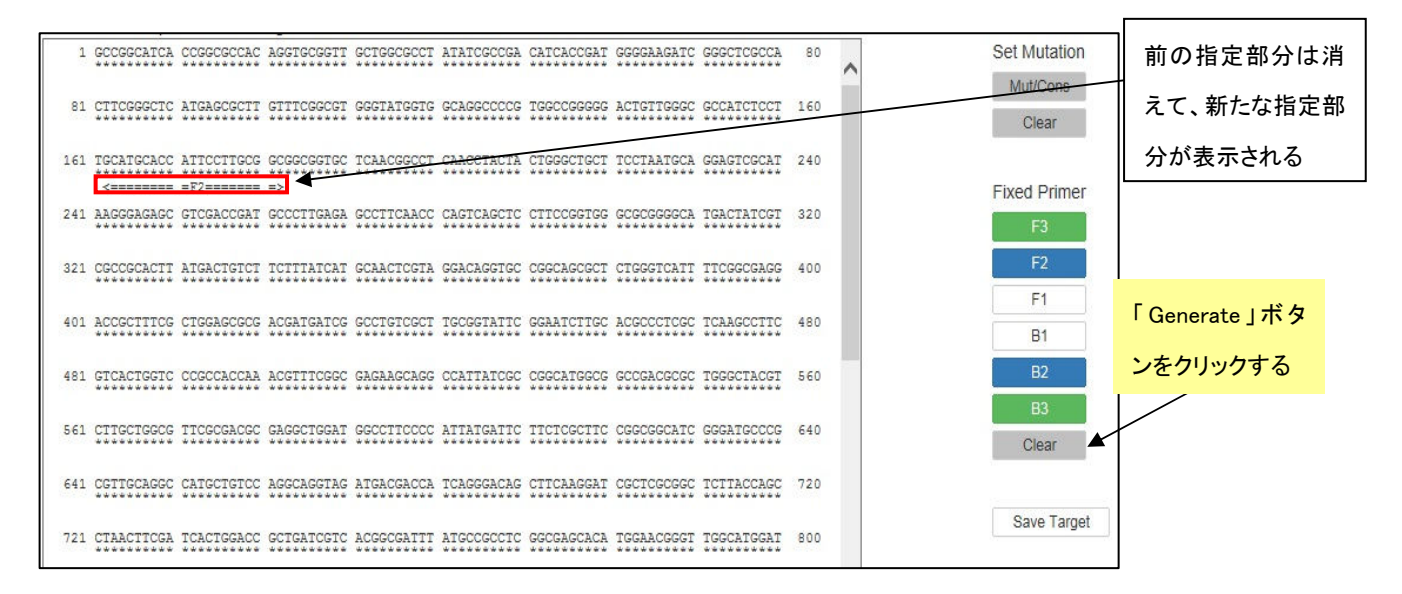

図4.3 プライマー領域を再指定した後の画面

# 4.2 プライマー領域を指定して設計する

それでは、実際にプライマー領域を指定してプライマー設計を行います。図4.4のように F3 領域を指定して プライマーを設計します。プライマー領域を指定してから「F3」ボタンをクリックし、指定された領域の表示がされ たら「Generate」ボタンをクリックしてプライマーを設計します。プライマーが設計されたら、「Display」ボタンをクリ ックして結果の一覧表示画面を表示させます。図4.5 の一覧表示画面で緑の大文字で示されている部分が F3 領域ですが、先程指定した部分と一致しています。F3 領域を指定したプライマーセットが設計できました。このよ うにして設計したものの中から、第1章と同様の方法(p18~23 参照)でプライマーセットを選択します。

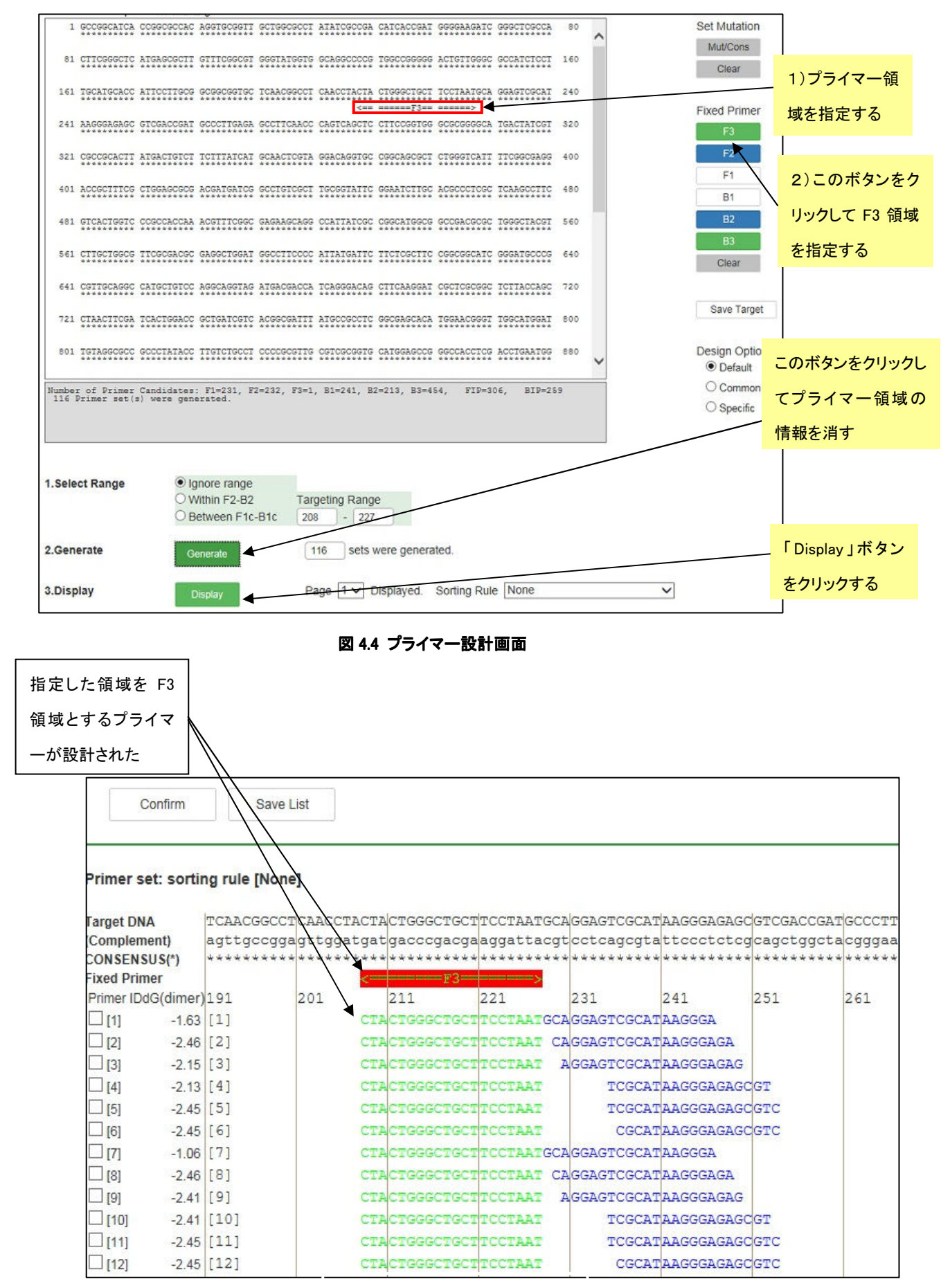

図 4.5 結果の一覧画面表示

# ループプライマーの設計 5.1 プライマー情報ファイルのアップロード

PrimerExplorer V5 の初期画面に戻って、以前保存しておいた「プライマー情報ファイル」を読み込みます。「参 照」ボタンをクリックしファイルを選択してから「プライマー設計」ボタンをクリックしてください。(図5.1参照)

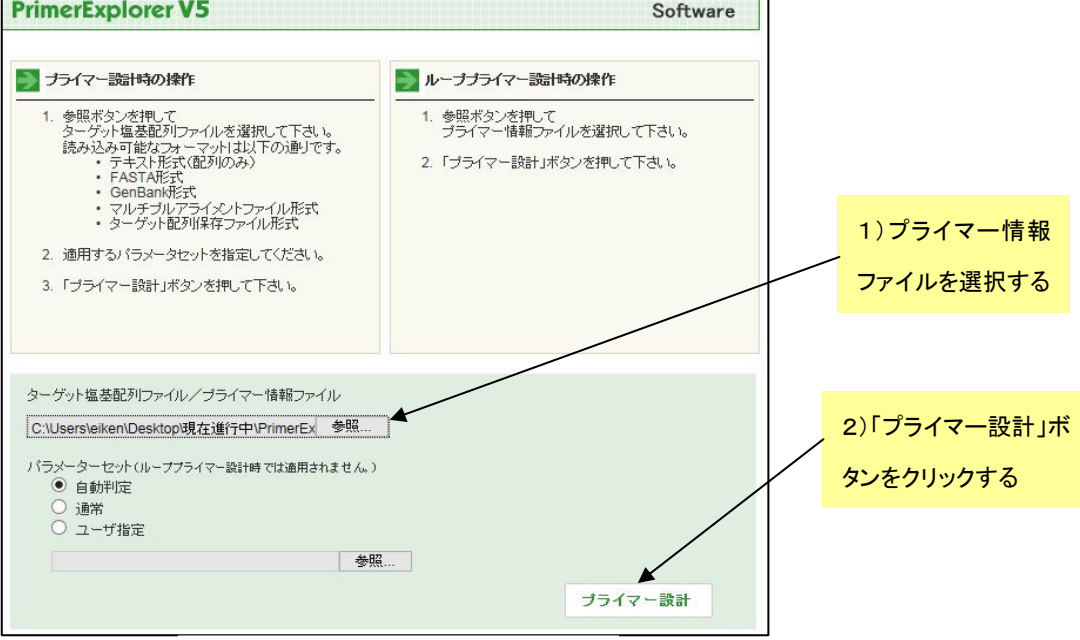

図 5.1 PrimerExplorer の初期画面

# 5.2 ループプライマーを設計する

プライマー情報ファイルを読み込ませると次ページの図5.2のようなループプライマー設計画面が表示され るので、パラメータをデフォルトのままの状態にして「Generate」ボタンをクリックします。

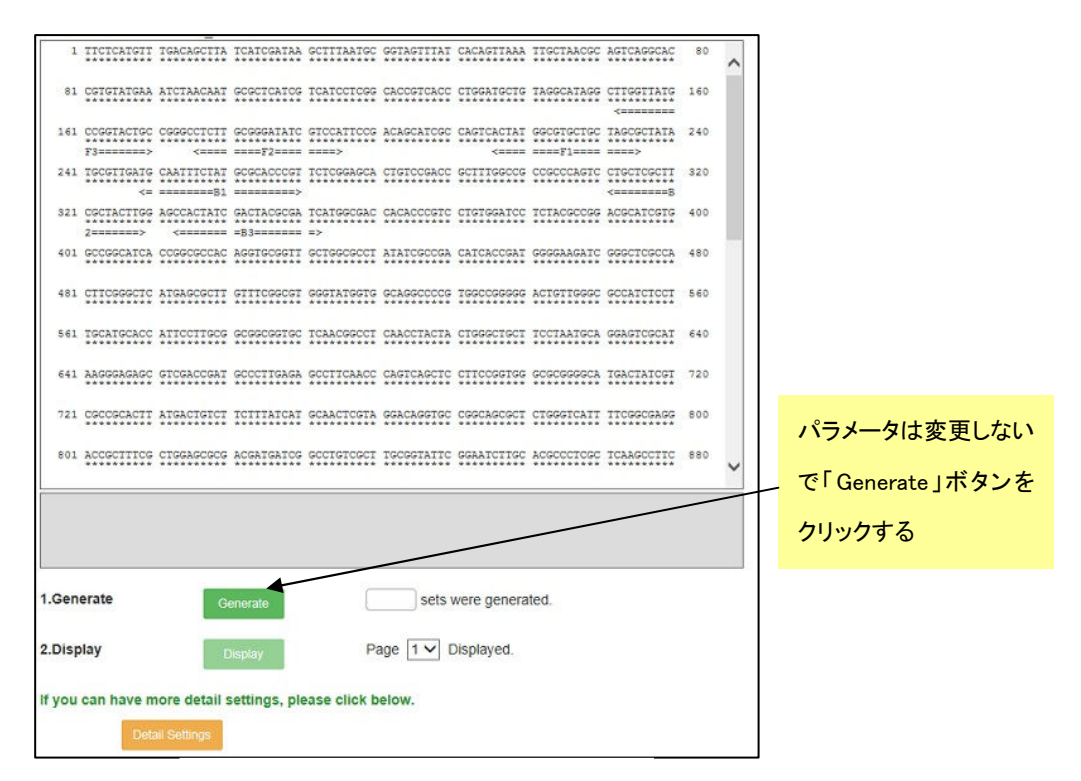

図 5.2 ループプライマー設計画面

1 セットのプライマーが生成されますので、続いて「Confirm」ボタンをクリックして結果を一覧表示させます(図5. 3参照)

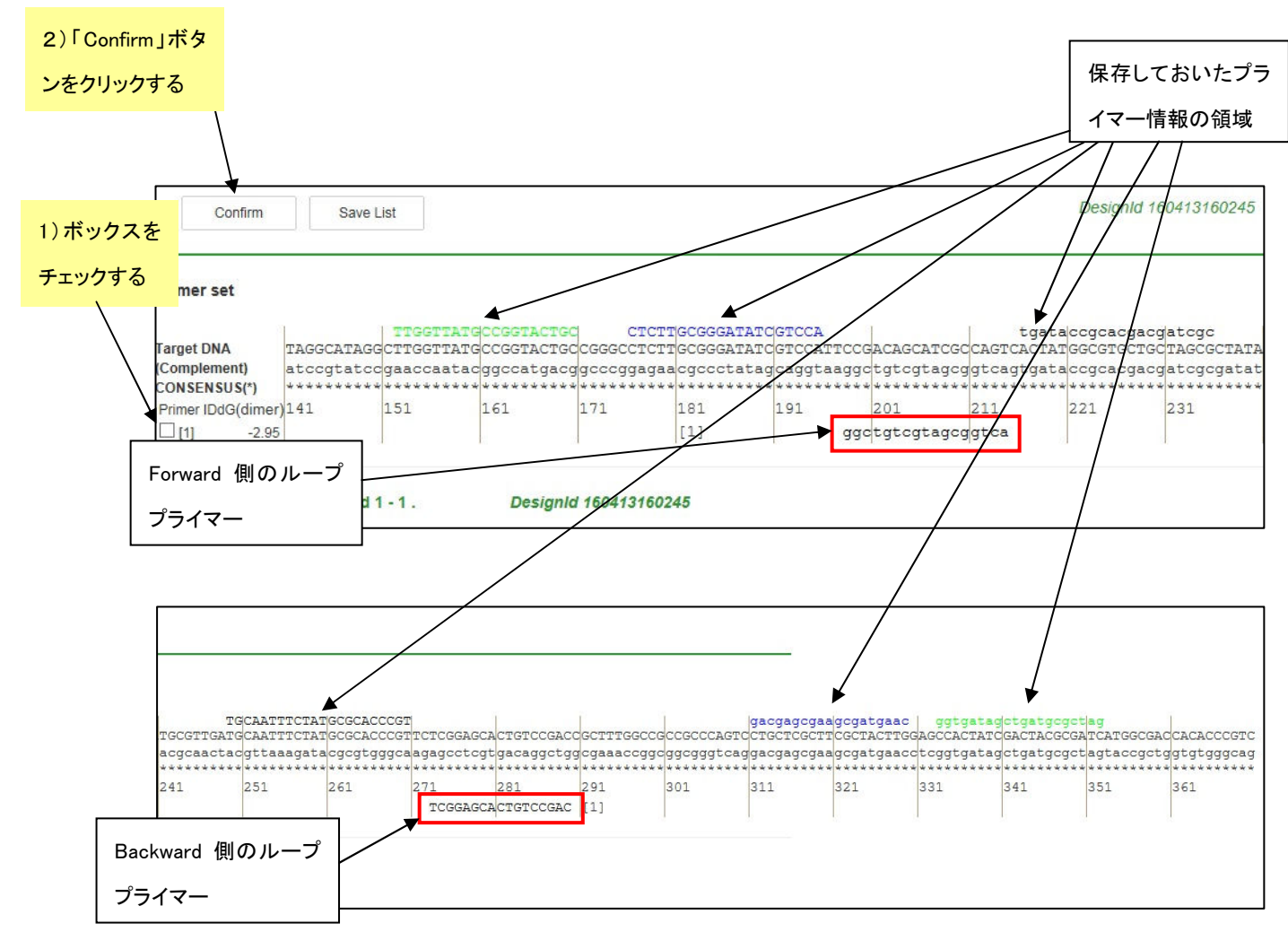

# 図5.3 ループプライマー設計画面(設計後)

図5.3 に結果が一覧表示されています。一番上に保存しておいたプライマー情報の領域が示され、その下に Target 配列、一番下にループプライマーが表示されています。さらに、ループプライマーセットの詳しい情報を見 るために、プライマーセットの左端にあるボックスをチェックしてから「Confirm」ボタンをクリックし、プライマー詳 細表示画面を開きます。

# 5.3 ループプライマーセットの詳細情報

プライマー詳細表示画面(図5.4)に、ループプライマーセットの詳細情報が表示されています。

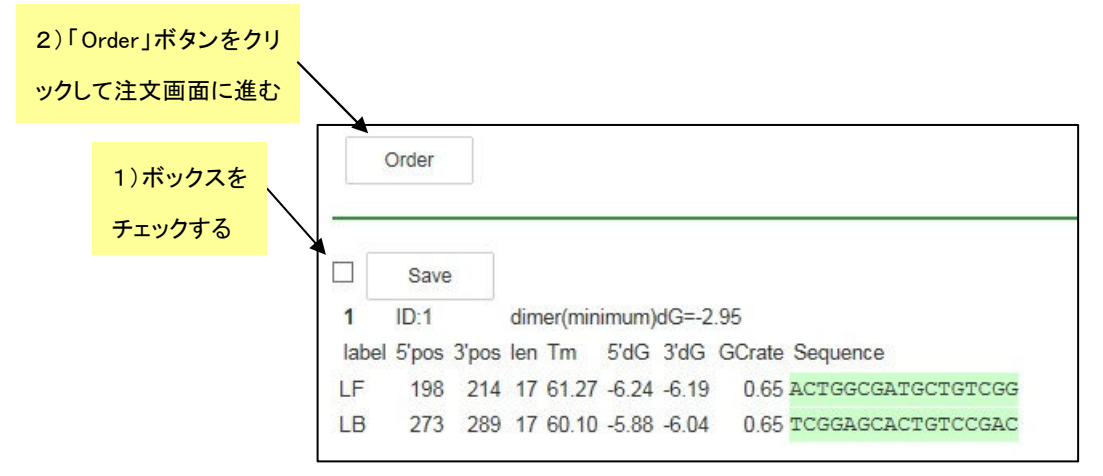

図5.4 プライマー詳細画面表示

ループプライマーセットが複数設計できましたら、第1章と同様の方法(p18~23 参照)でプライマーセットを選択 します。選択したセットの Order は、ボックスをチッェクした後、「Order」を押して Order 画面に進み注文をします。

# プライマ-設計の応用例

# 6 野生株と変異株に対するプライマー設計

PrimerExplorer V5 ではターゲット配列に変異を導入してプライマーを設計することが可能です。しかしながら変異 が多すぎると設計条件が厳しくなるため、プライマーが生成されないか、バラエティーに欠けることがあります。その 場合、変異の導入箇所数を減らす、或は変異を導入せずにマニュアルで設計し、ターゲット配列の変異の位置がプ ライマー領域のどこに相当するかを確認しながら、最適なプライマーセットを選択します。

#### 6.1 野生株と変異株を共通プライマーで増幅検出する場合

一般的にプライマー領域には変異を含まないようにしますが、変異が非常に多い場合にはそのようなプライマーを 設計できないことがあります。そのため、変異箇所を許容した(含んだ)プライマーを設計し、その際にできるだけ変異 の影響を受けないようにプライマーを設計します。

LAMP 反応の原理で、FIP の F2 領域(または BIP の B2 領域)がターゲット遺伝子にアニーリングして遺伝子合成が スタートすることから、F2 (B2)領域の 3'末端に変異が含まれると DNA ポリメラーゼがプライマーとターゲット遺伝子 からなる二重鎖を認識しにくくなるため、遺伝子の増幅が阻害を受けることになります。同様に F1c (B1c)領域の 5' 末端、F3 (B3)領域の 3' 末端についても同様です。そのため、これらの領域には変異が含まれないプライマーを選択 します。

逆に、F2 (B2)領域の 3'末端、F1c (B1c)領域の 5'末端、F3 (B3)領域の 3'末端以外の領域に変異を含むプライマ ーを選択すれば、比較的に変異の影響を受けにくくなり、野生株と変異株を共通のプライマーで検出できる可能性が 高くなります。

すなわち、以下の領域に変異部位を許容したプライマーを選択することになります(表 6-1)。

a) F1c と B1c の 3'末端及び中間領域

b) F2 と B2 の 5'末端及び中間領域

c) F3 と B3 の 5'末端及び中間領域

ここで M13 とその変異株を検出する共通のプライマーを設計してみます。図 6-1 に野生株と変異株のアライメント を示します。全長 510bp で変異は 7 箇所存在します。この変異を含む領域を増幅のターゲット領域とします。

図 6-2 にプライマー選択の例を示します。野生株をターゲットとしてデフォルトでプライマーを設計しました。ここで は、その内、変異部位を含む 25 のプライマーセット候補に注目し共通プライマーを選択します。変異部位を星印で示 し、設計されたプライマーの対応する変異部位を点線で囲みました。これにより、対応する変異部位がプライマーの どこに位置するかを確認します。表 2-2 にその結果を示します。各プライマーセットのプライマー領域(F3、F2、F1、B1、 B2、B3)のどの位置(5'末端、中間領域、3'末端)に変異が対応しているのかを黒丸印で示してあります。No1~5、 No9~13、No25が増幅時に変異の影響を受けにくいプライマーであると判断されます。これらを上記の領域に変異を 許容したプライマーリストから選択し、Detail 情報を参照してプライマーセットを最終的に選択します。

#### 6.2 特異性の高いプライマー (野生株と変異株を区別する特異的プライマー)

逆に変異株と野生株を区別したい場合には、前述とは逆の方法で行います。すなわち、下記の領域に変異がある プライマーを選択することにより特異性の高いプライマーを選択できる可能性が高くなります。プライマーがこの領域 に変異を含むと、変異株は通常に増幅されるが、野生株の増幅が遅れるため変異株に対する特異性が向上するこ とになります。

> a) F1c と B1c の 5'末端 b) F2 と B2 の 3'末端

# c) F3 と B3 の 3'末端

(1)と同様に、デフォルトで設計したプライマーリストから上記のa)、b)、c)に対応するプライマーセットを選択します。表 2-2 のうち、No6~8、No14~24 が変異株に特異的なプライマーセットと判断されます。あとはこれらのプライマーセッ トの Detail 情報を参照してプライマーセットを最終的に選択します(表 6.2)。

|                                                                                                    | F3 領域              |      |                                     | F2 領域 |   |    | F1c 領域 |   |    | B1c 領域                                                                                                    |   |    | <b>B2 領域</b> |   |            | <b>B3 領域</b> |   |    |  |
|----------------------------------------------------------------------------------------------------|--------------------|------|-------------------------------------|-------|---|----|--------|---|----|----------------------------------------------------------------------------------------------------|---|----|--------------|---|------------|--------------|---|----|--|
|                                                                                                    | $5'$ <sup>1)</sup> | $+2$ | 3'3                                 | 5'    | ф | 3' | 51     | ф | 3' | 51                                                                                                    | ф | 3' | 51           | ф | 3'         | 5'           | ф | 3' |  |
| 共通プライマー4)                                                                                                    |                    |      |                                     |       |   |    |        |   |    |                                                                                                    |   |    |              |   |            |              |   |    |  |
| 特異的プライマー5)                                                                                                    |                    |      |                                     |       |   |    |        |   |    |                                                                                                    |   |    |              |   |            |              |   |    |  |
| 1) 5' ; 5' 末端領域<br>2) 中;中間領域<br>3) 3': 3'末端領域<br>4) 共通プライマー;野生株と変異株を共通のプライマーで増幅する場合に許容される変異箇所<br>5) 特異的プライマー;野生株と変異株を区別する場合に変異が対応する箇所<br>M13 3.nuc<br>M13 3M1.nuc<br>M13 3.nuc | 1:<br>1:           |      |                                     |       |   |    |        |   |    | GCAGGCATGCAAGCTTGGCACTGGCCGTCGTTTTACAACGTCGTGACTGGGAAAACCCTG 60<br>GCAGGCATGCAAGCTTGGCACTGGCCGTCGTTTTGCAACGTCGTGACTGGGATAACCCTG<br>61: GCGTTACCCAACTTAATCGCCTTGCAGCACATCCCCCTTTCGCCAGCTGGCGTAATAGCG 120 |   |    |              |   | 60         |              |   |    |  |
| M13 3M1.nuc<br>M13 3.nuc                                                                                                    |                    |      |                                     |       |   |    |        |   | ÷  | 61: GCGTTACCCAACTTAATCGACTTGCAGCACATCCCGCTTTCGCCAGCTGGCGTAATAGCG<br>121: AAGAGGCCCGCACCGATCGCCCTTCCCAACAGTTGCGCAGCCTGAATGGCGAATGGCGCT                                                                   |   |    |              |   | 120<br>180 |              |   |    |  |
| M13_3M1.nuc_121: AAGAGTCCCGCACCGATCGCCCTTCCCAACACTTGCGCAGCCTGAATGGCGAATGGCGCT                                                                                                  |                    |      |                                     |       |   |    |        |   |    |                                                                                                    |   |    |              |   | 180        |              |   |    |  |
| $M13$ 3. $nuc$<br>M13 3M1.nuc 181:                                                                                                    | 181:               |      |                                     |       |   |    |        |   |    |                                                                                                    |   |    |              |   | 240<br>240 |              |   |    |  |
| M13 3.nuc<br>M13 3M1.nuc 241:                                                                                                    |                    |      |                                     |       |   |    |        |   |    | 241: AGGCCGATACGGTCGTCGTCCCCTCAAACTGGCAGATGCACGGTTACGATGCGCCCATCT<br>AGGCCGATACGGTCGTCGTCCCCTCAAACTGGCAGATGCACGGTTACGATGCGCCCATCT                                                                       |   |    |              |   | 300<br>300 |              |   |    |  |
| M13 3.nuc<br>M13 3M1.nuc 301: ACACCAACGTAACCTATCCCATTACGGTCAATCCGCCGTTTGTTCCCACGGAGAATCCGA                                                                                     |                    |      |                                     |       |   |    |        |   |    | 301: ACACCAACGTAACCTATCCCATTACGGTCAATCCGCCGTTTGTTCCCACGGAGAATCCGA                                                                                                    |   |    |              |   | 360<br>360 |              |   |    |  |
| M13 3.nuc<br>M13 3M1.nuc 361:                                                                                                    | 361:               |      |                                     |       |   |    |        |   |    | CGGGTTGTTACTCGCTCACATTTAATGTTGATGAAAGCTGGCTACAGGAAGGCCAGACGC<br>CGGGTTGTTACTCGCTCACATTTAATGTTGATGAAAGCTGGCTACAGGAAGGCCAGACGC                                                                            |   |    |              |   | 420<br>420 |              |   |    |  |
| M13 3.nuc<br>M13 3M1.nuc 421:                                                                                                    | 421:               |      |                                     |       |   |    |        |   |    | GAATTATTTTTGATGGCGTTCCTATTGGTTAAAAAATGAGCTGATTTAACAAAAATTTAA 480<br>GAATTATTTTTGATGGCGTTCCTATTGGTTAAAAAATGAGCTGATTTAACAAAAATTTAA                                                                        |   |    |              |   | 480        |              |   |    |  |
| M13 3.nuc<br>M13 3M1.nuc 481: CGCGAATTTTAACAAAATATTAACGTTTAC                                                                                                    |                    |      | 481: CGCGAATTTTAACAAAATATTAACGTTTAC |       |   |    |        |   |    |                                                                                                    |   |    |              |   |            | 510<br>510   |   |    |  |

表6-1 共通プライマーと特異的プライマー

図 6.1 野生株と変異株のアライメント

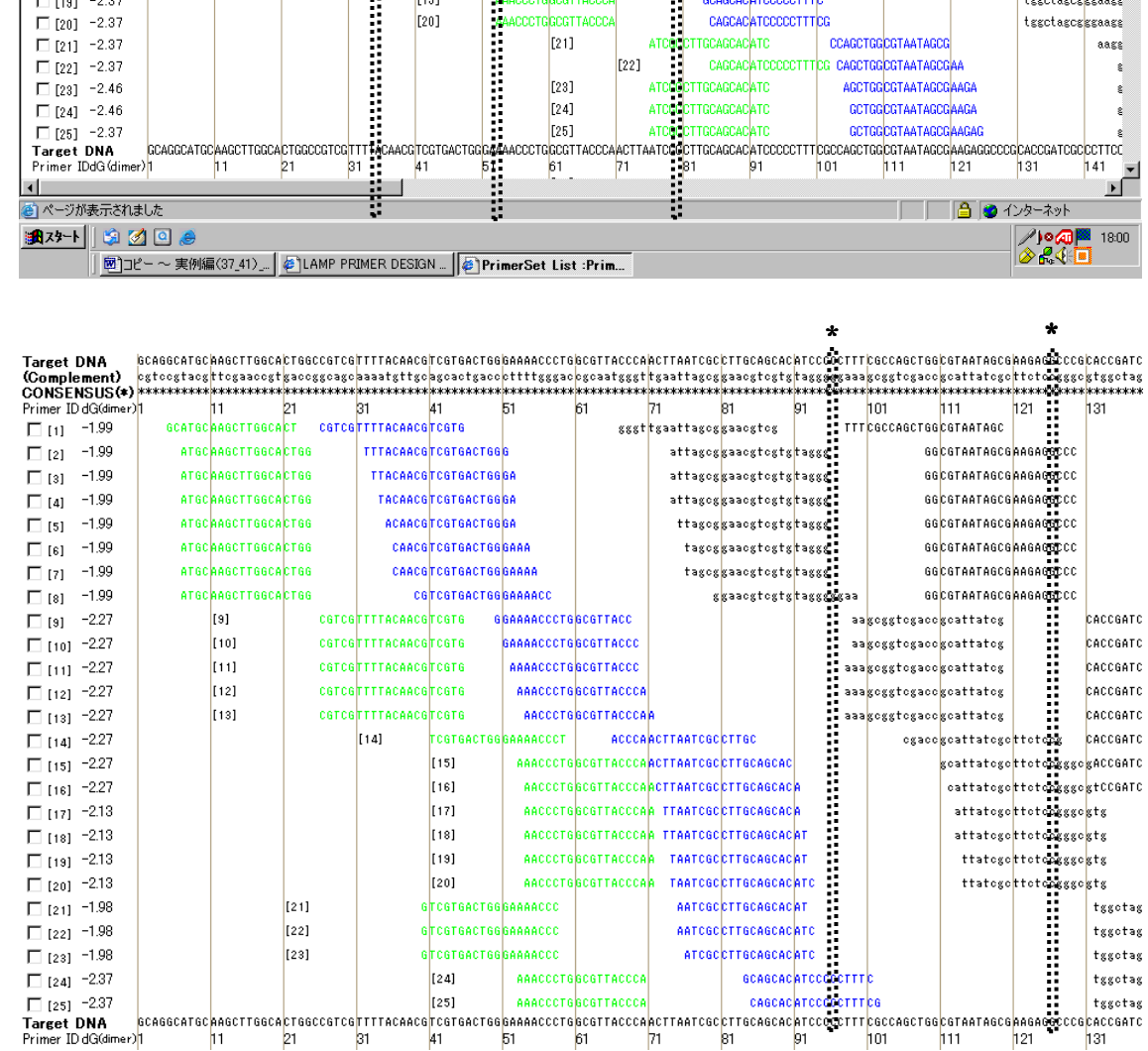

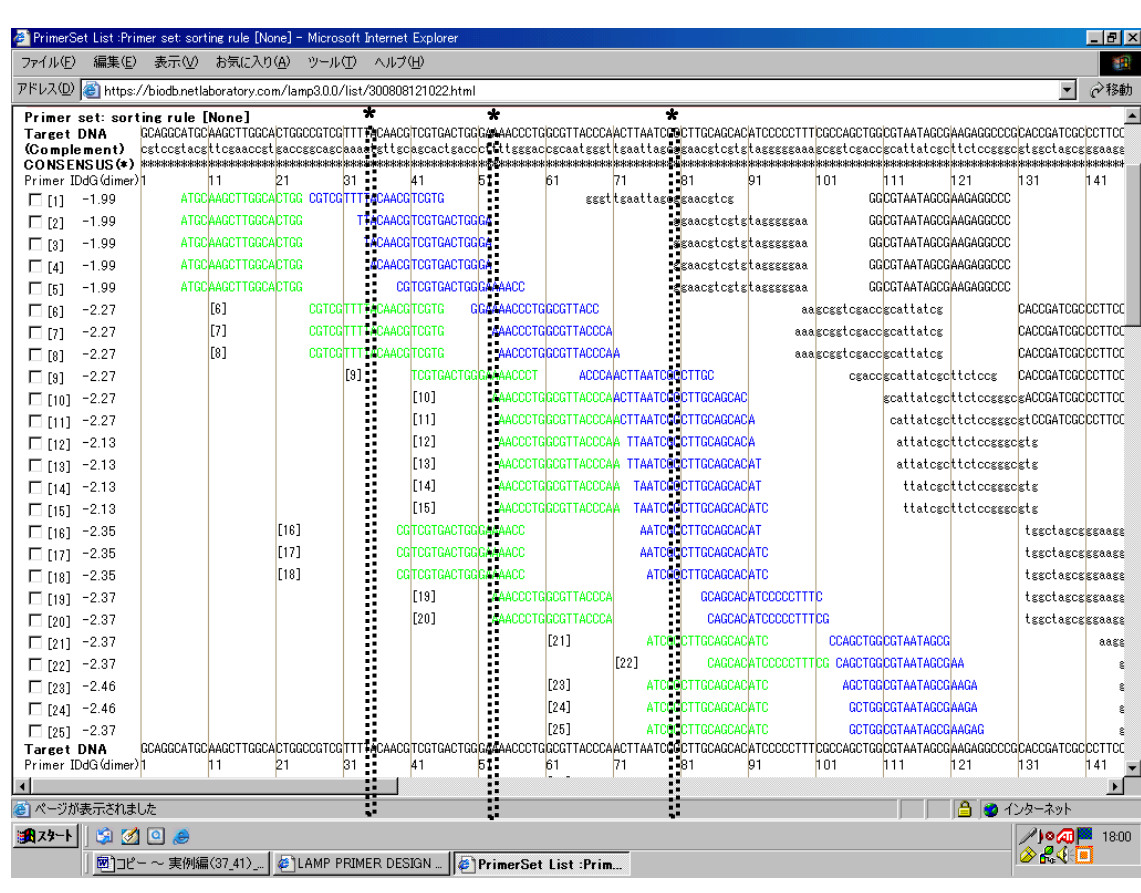

図 6.2 プライマーセットと変異部位

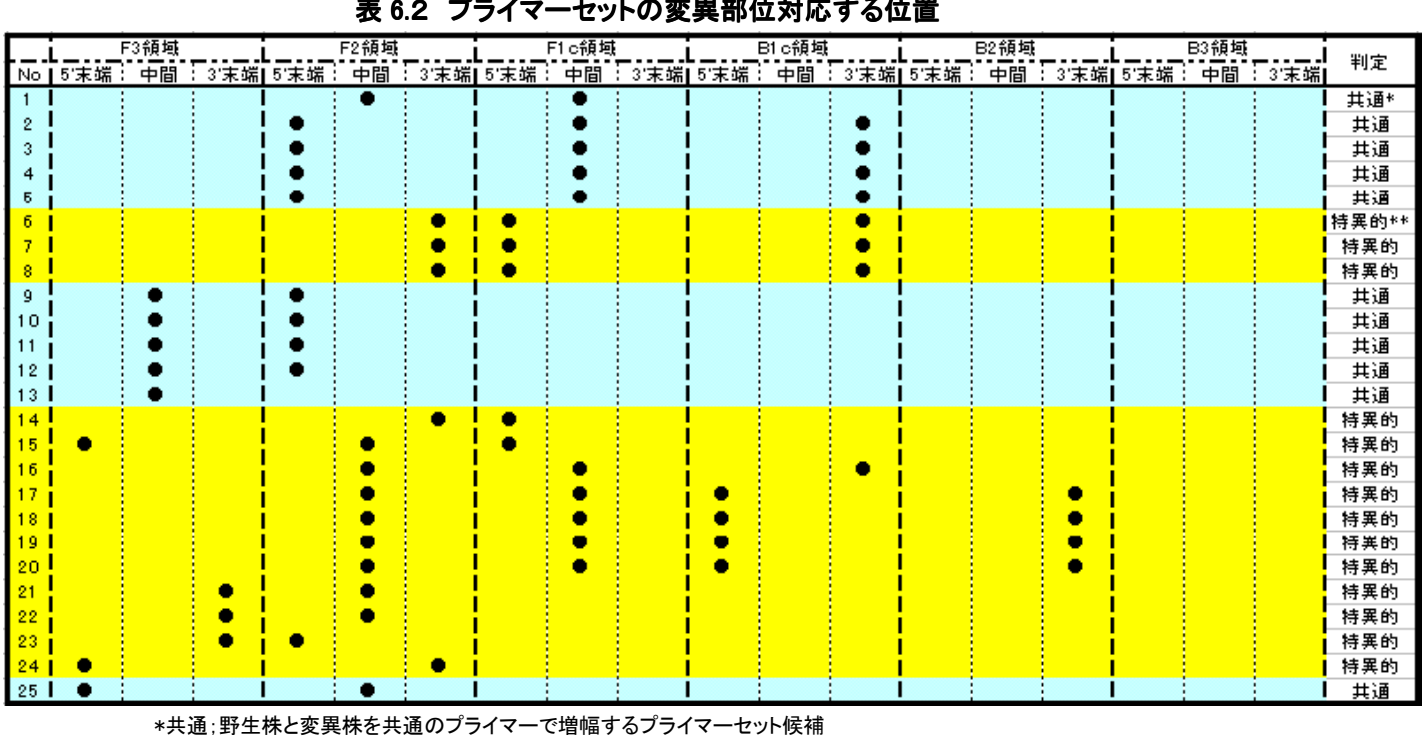

# 表 6.2 プライマーセットの変異部位対応する位置

図 6.2続き

# \* \*

\*\*特異的;変異株を野生株から区別するプライマーセット候補

# 7 変異部位を考慮したプライマー設計

# 7.1 Target 配列のアップロード

本章では、野生株と変異株を共通のプライマーで増幅する、あるいは変異株のみを優先的に増幅検出する場合 のプライマー設計方法について説明します。

PrimerExplorer V5 の初期画面を開いて、第1章で説明したのと同様の手順(p.18-23)で Target 配列ファイルを選 択し、続いて「プライマー設計ボタン」をクリックします。(図は省略します)

# 7.2 Target 配列上に変異部位を入力して変異を含まないプライマーを設計する

変異部位を含まないプライマーの設計について説明します。プライマー設計画面(図 7.1)で Target 配列上の変 異部位を指定した後に「Mutation」ボタンをクリックします。そうすると図 7.2のように変異の指定をした位置のスター (\*)がハイフン(-)に変わります。この状態で入力が完了したことになります。また、もしもこの変異の情報を消去したい 場合は「Clear」ボタンをクリックします。

# 図 7.1 プライマー設計画面

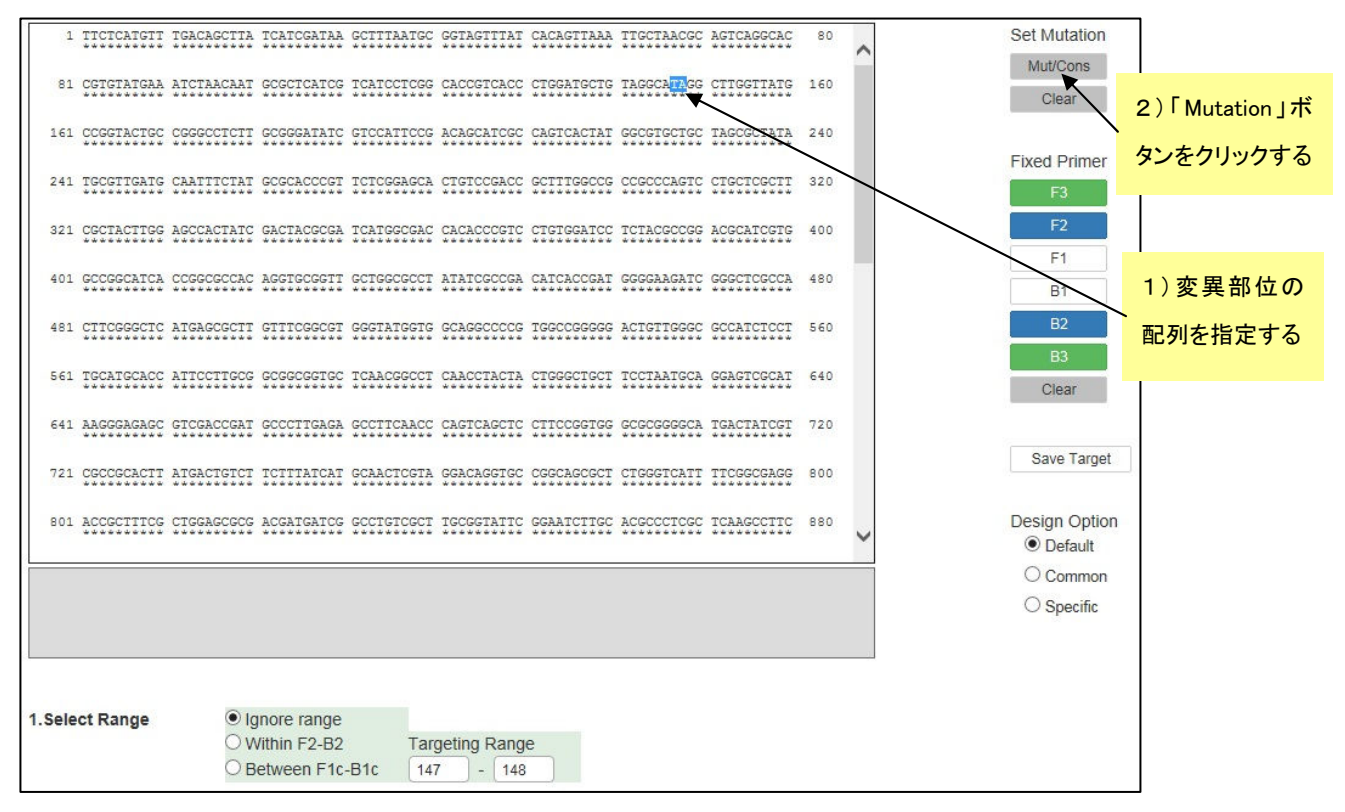

### 図 7. 2 変異部位を入力した後の画面

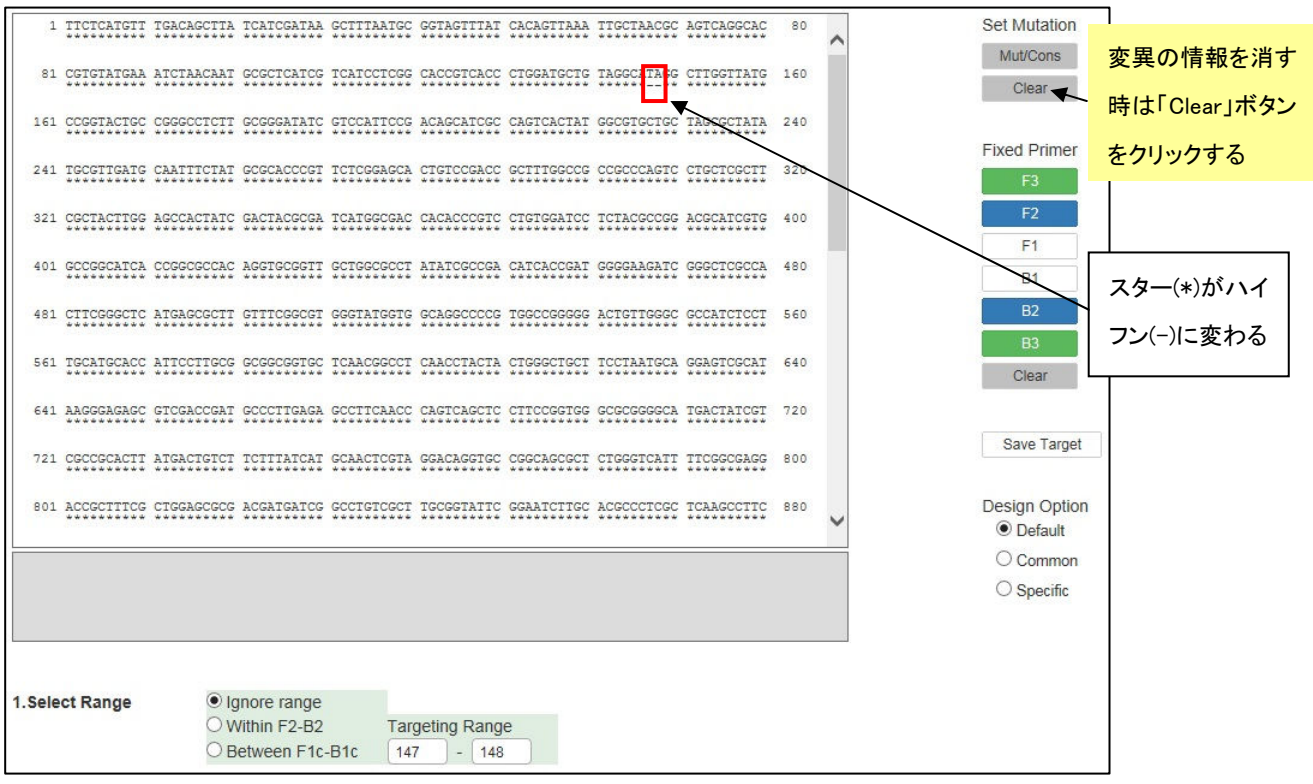

続いてもう一度(今度は別の)変異部位を指定します。ここでは変異部位を再入力した変異情報(図 7.3参照)をも とにプライマー設計を行います。これにより、変異を避けるようにプライマーセットが設計されます(図 7.3、7.4)。

## 図 7.3 再度変異部位を入力した後の画面

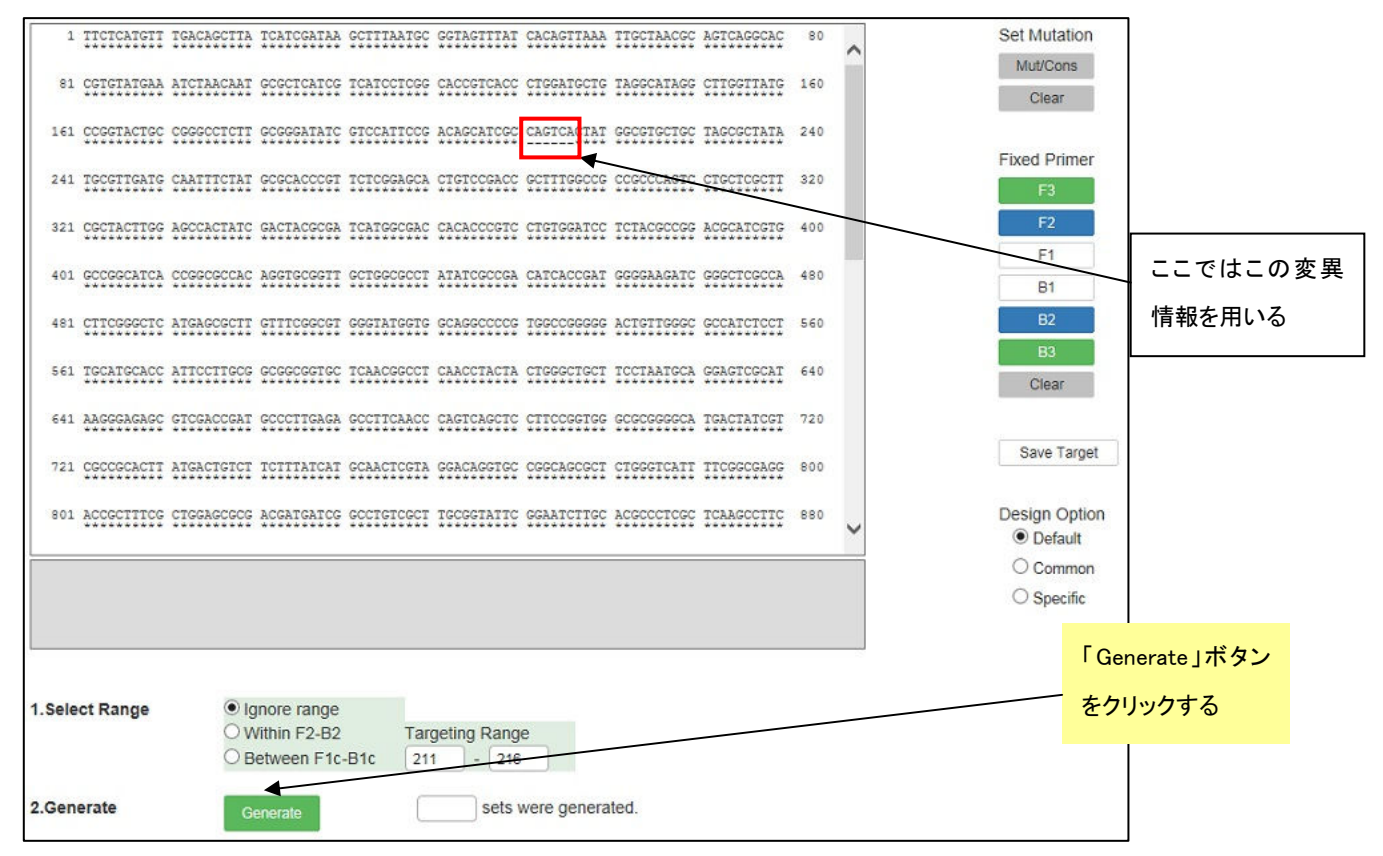

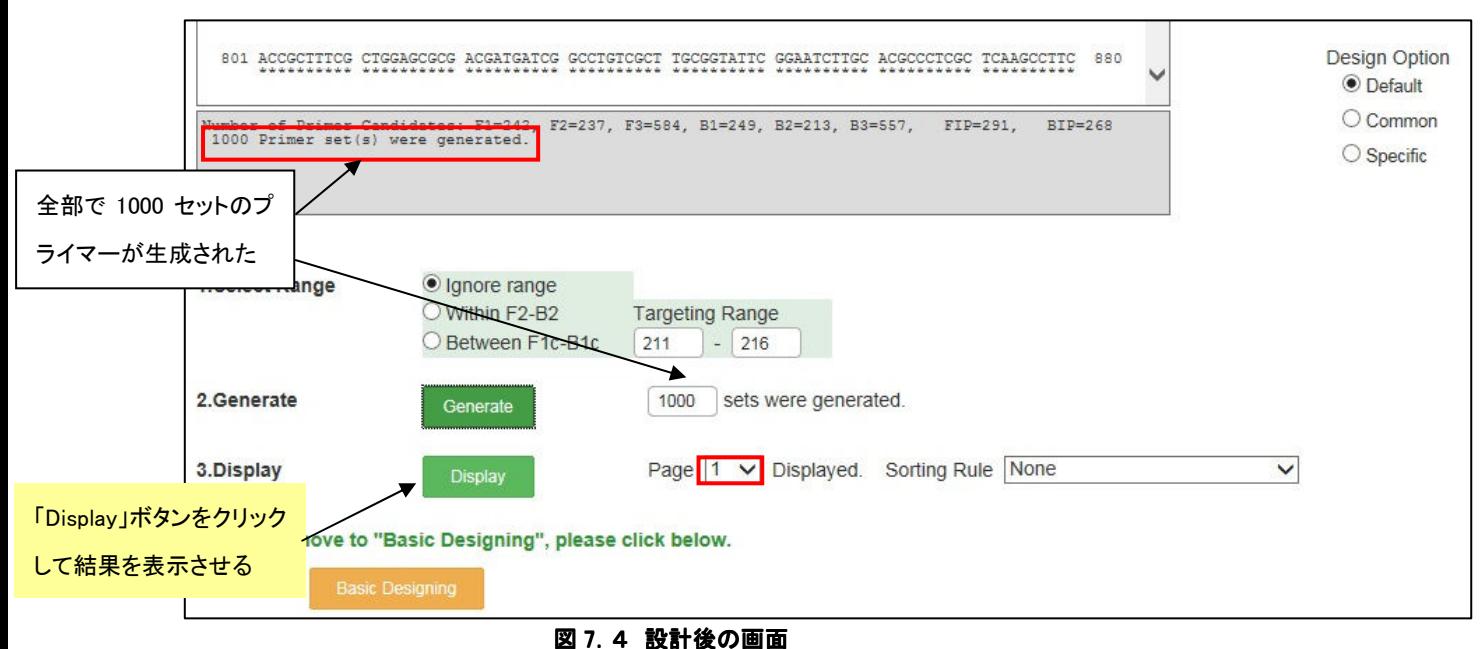

次に「Display」ボタンをクリックして結果を表示させます。図 7.5に示すように、プライマー領域に変異が全く含まれ ないプライマーが設計されます。ちなみに図 7.6は変異を導入せずにプライマー設計した場合の結果です。

<参考> 変異を導入した場合のプライマー設計の順序は、まず初めに F1、F2、F3、B1、B2、B3 の各プライマ ー領域を設計した後で、変異が含まれる領域を含むプライマー領域候補を除き、残ったプライマー領 域を組み合わせてプライマーセットを設計しています。

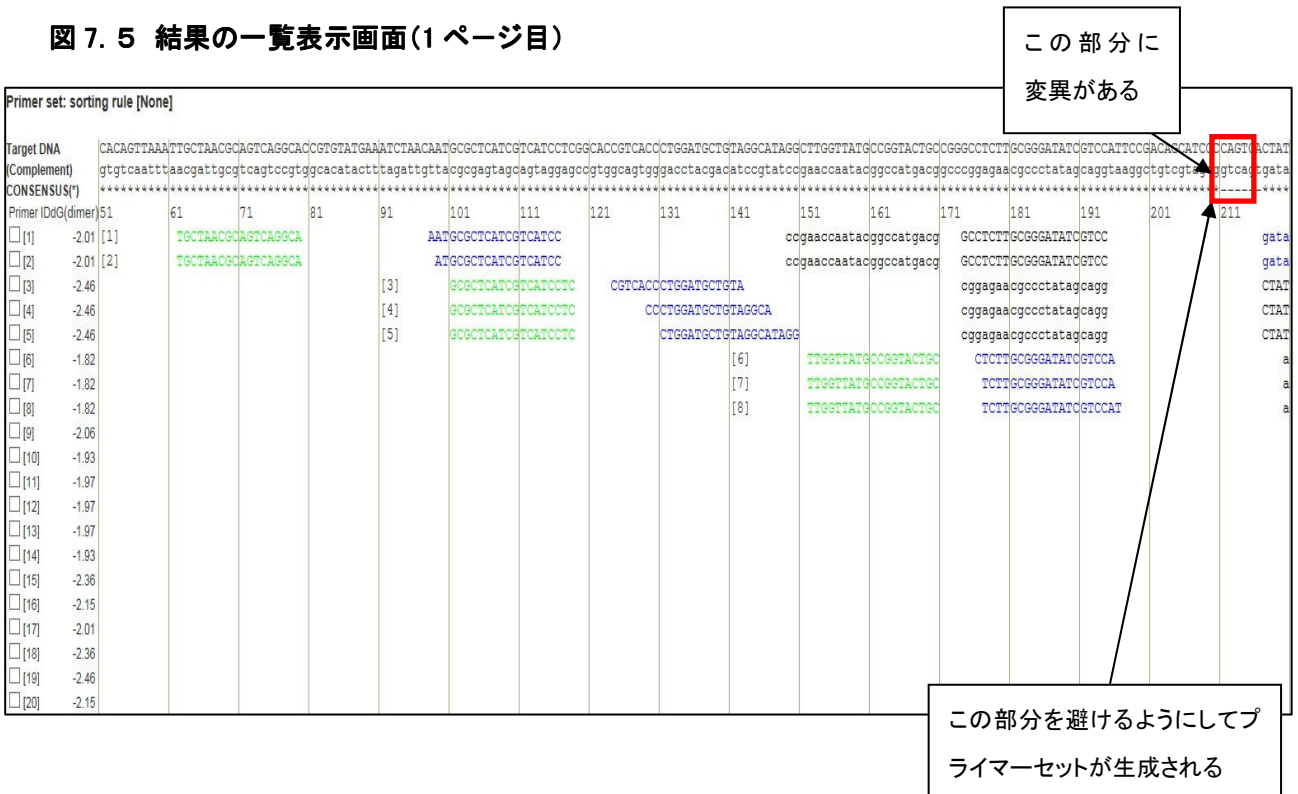

#### 図 7.6 変異を導入しない場合の設計プライマーセット

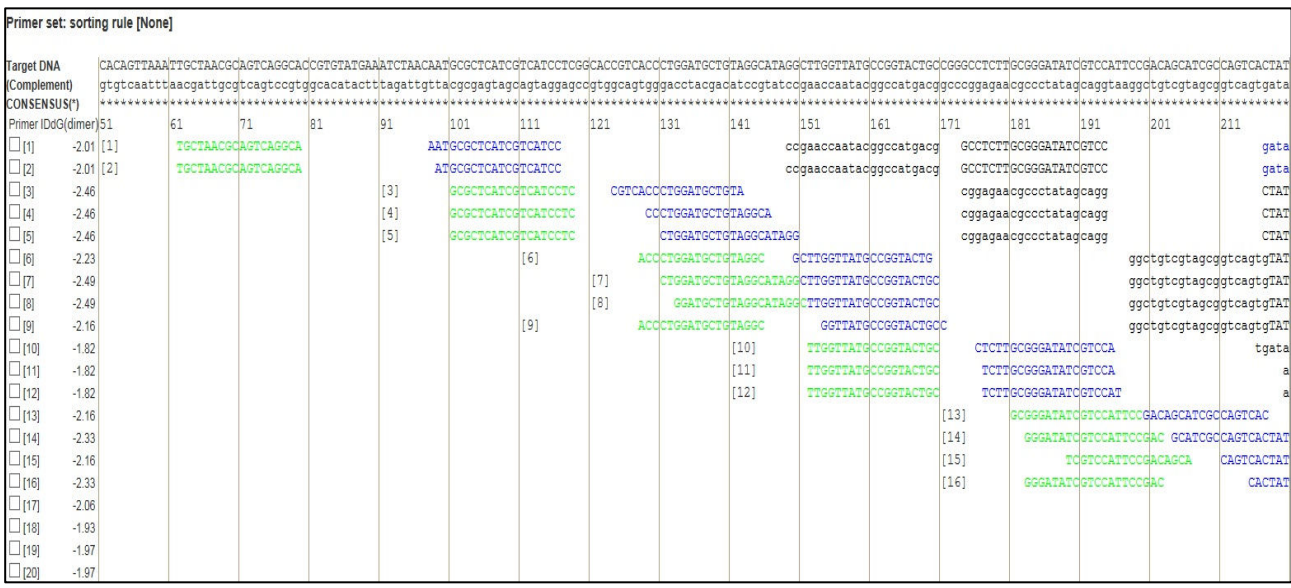

# 7.3 各プライマー領域の5'末端、3'末端部位に変異を含むプライマー設計をする

ここでは、各プライマー領域の5'末端、3'末端部位に変異を含むプライマーを設計します。

例えば、前節のようにTarget配列の特定の領域に変異を導入した場合、この領域を含んで遺伝子を増幅するプラ イマーセットの候補数が極端に減ります。変異を含んだ領域を増幅する場合、変異部位はできればプライマー領域 に含まれない方が良いのですが、そのような厳しい条件では生成プライマーが極端に少なくる、あるいは全くプライ マーセットができない場合があります。一方、変異を導入しない場合には、図 7.6に示したように変異点に対応する 部位を含んだ領域をもつたくさんのプライマーセット候補が設計されます。そこでプライマー領域に変異を含むことを 許容することにより設計条件を緩めてバラエティーに富む多くのプライマー候補を生成させます。そして、出来るだけ 変異が増幅に影響を及ぼさないプライマーを選びます。

PrimerExplorer V5 では変異が含まれる領域を選択することができます。選択できる領域は F3、B3、F2、B2、F1c、 B1c 領域の 5'末端、3'末端及びその中間領域です。F3、B3、F2、B2 領域の 5'末端や F1c、B1c 領域の 3'末端ある いはこれらの領域の 5'末端と 3'末端の中間領域は、増幅の起点にならないため変異の影響を比較的受けません。 どうしてもプライマーが設計できない場合にはこれらの位置に変異が含まれることを許容してプライマーの設計を行 います。

まず、変異部位がプライマー領域の 5'末端に含まれるような設計をします。図 7.7のように、プライマー設計画面 で F3 領域 5'末端のボックスをチェックしてから「Generate」ボタンをクリックすると、5'末端に変異が含まれるようなプ ライマーが設計されます。

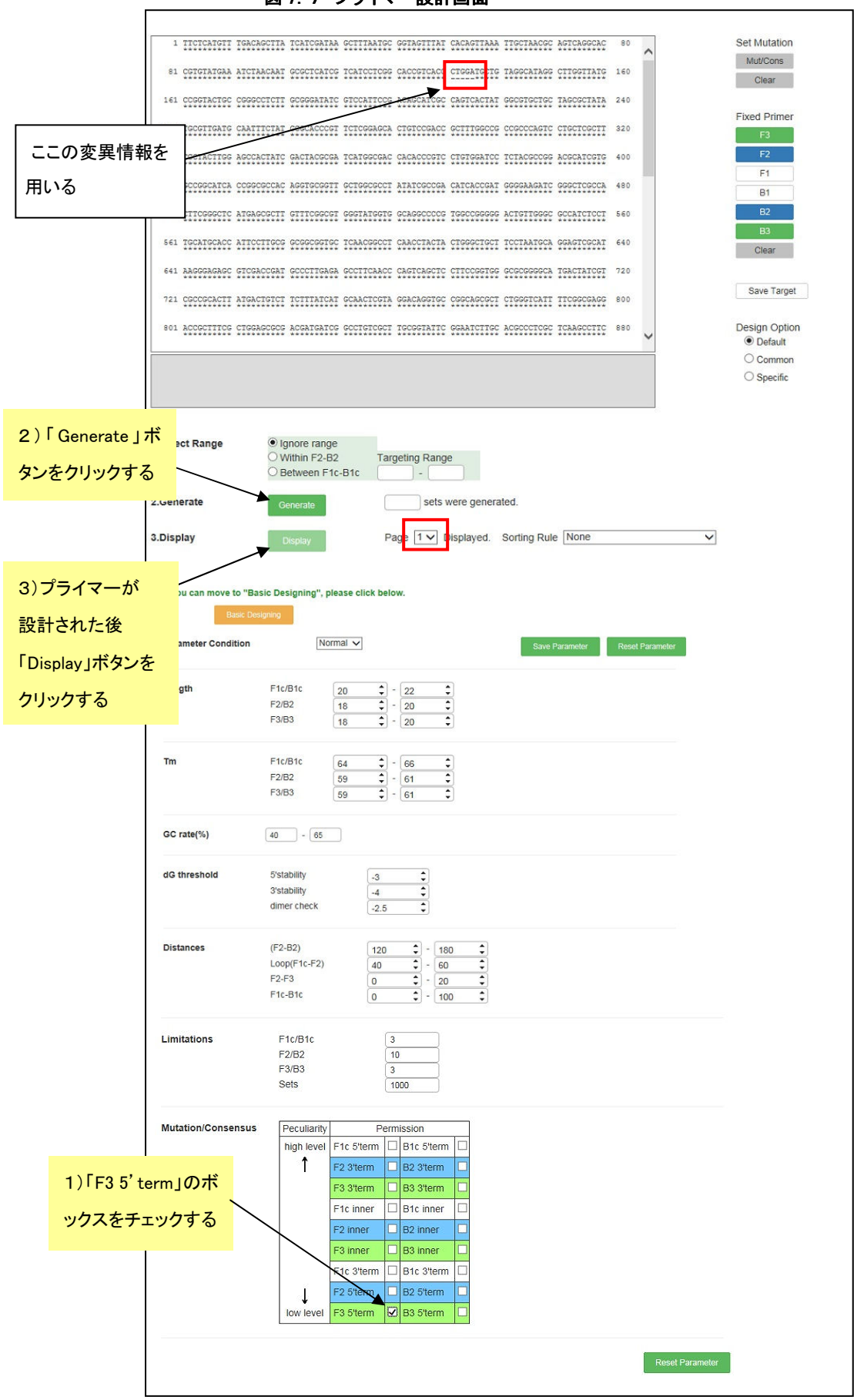

プライマーが設計されたら、続いて「Display」ボタンをクリックして結果を表示させます。図 7.8の一覧表示画面を 見ると、プライマー内に変異を含む部分が赤く表示されています。F3 プライマー領域の5'末端に変異を含むような設 定をしましたので、今回は F3 領域の 5'末端に変異が含まれるような設計がされます。

<参考> 変異を含む領域を指定した場合の設計順序は、変異が含まれる指定した領域(例えば F3 5'末端) を含むプライマー領域はフィルターで除かれず、残った領域とともに組み合されてプライマーセットが 設計されます。

#### 図 7.8 結果の一覧表示画面(1 ページ目)

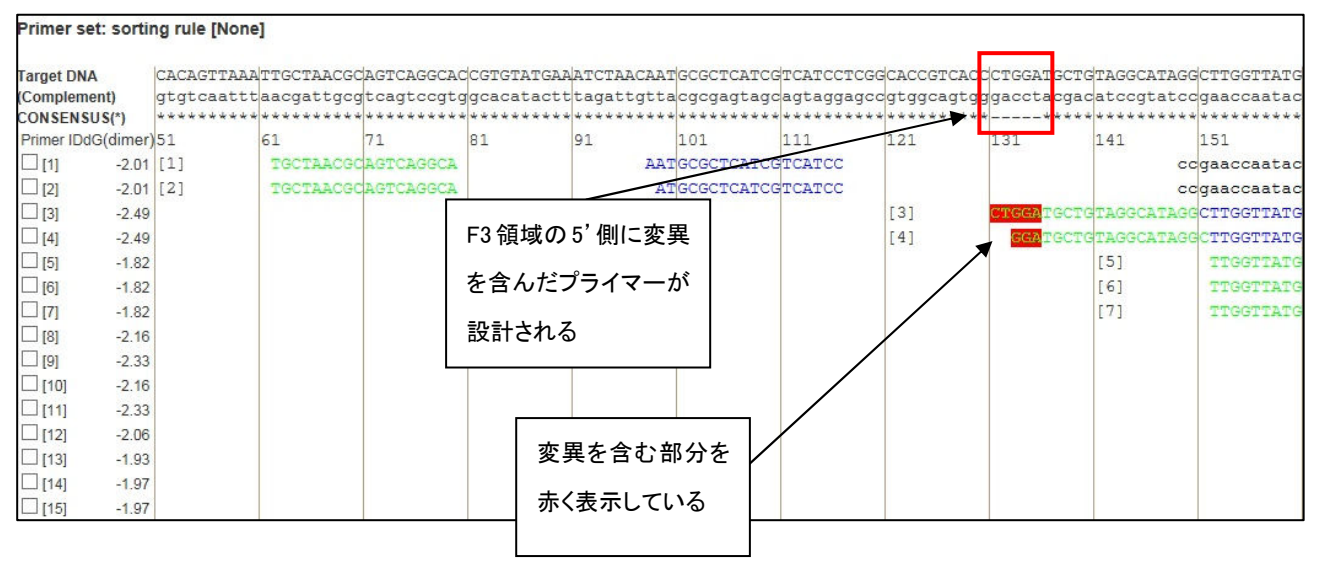

また、変異が含まれる領域を複数同時に選択することも可能です。ここでは F3 領域と F2 領域の 5'末端に変異を 許容します。

図 7.9のようにプライマー設計画面で F3 5'末端及び F2 5'末端のボックスをチェックしてから「Generate」ボタンをク リックします。そして、プライマーが設計された後に「Display」ボタンをクリックして結果を表示させます。

F3 5'末端または F2 5'末端に変異があるプライマーが設計されます。(図 7.10参照)

# 図 7.9 プライマー設計画面

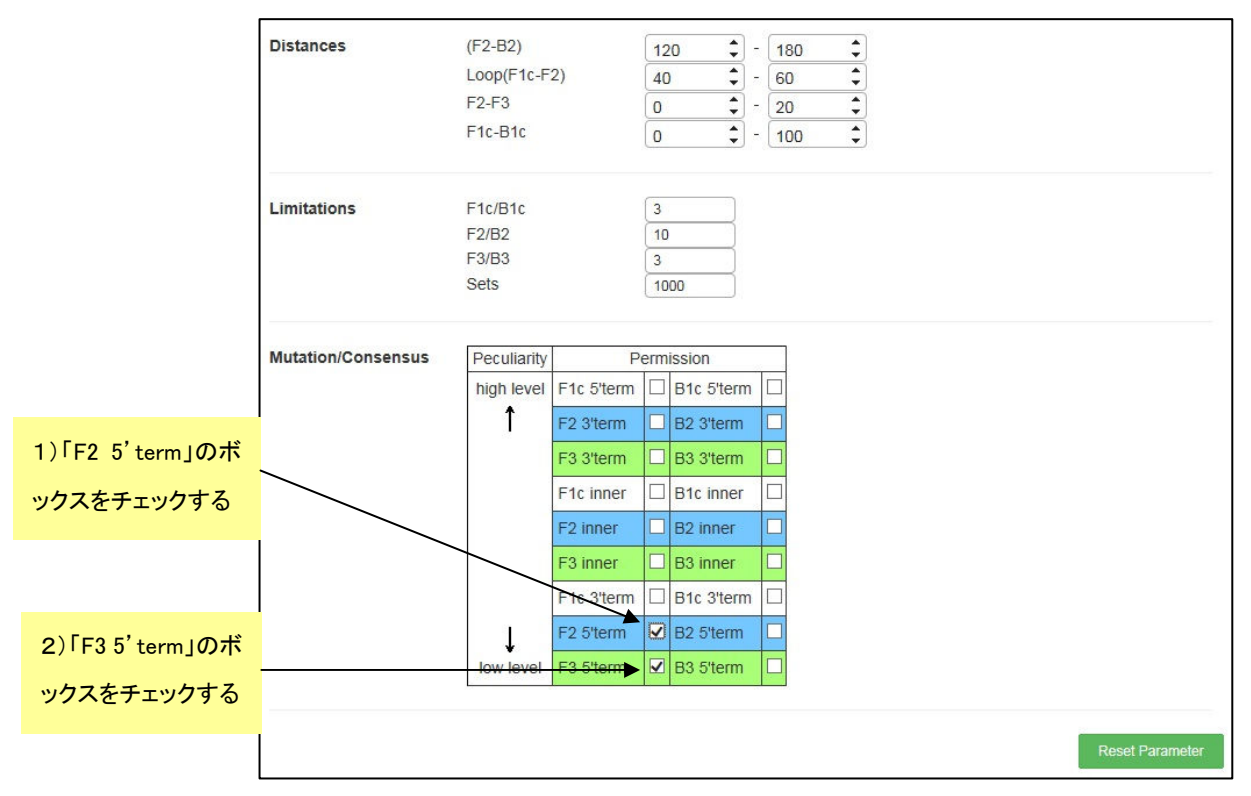

# 図 7.10 結果の一覧表示画面(1ページ目)

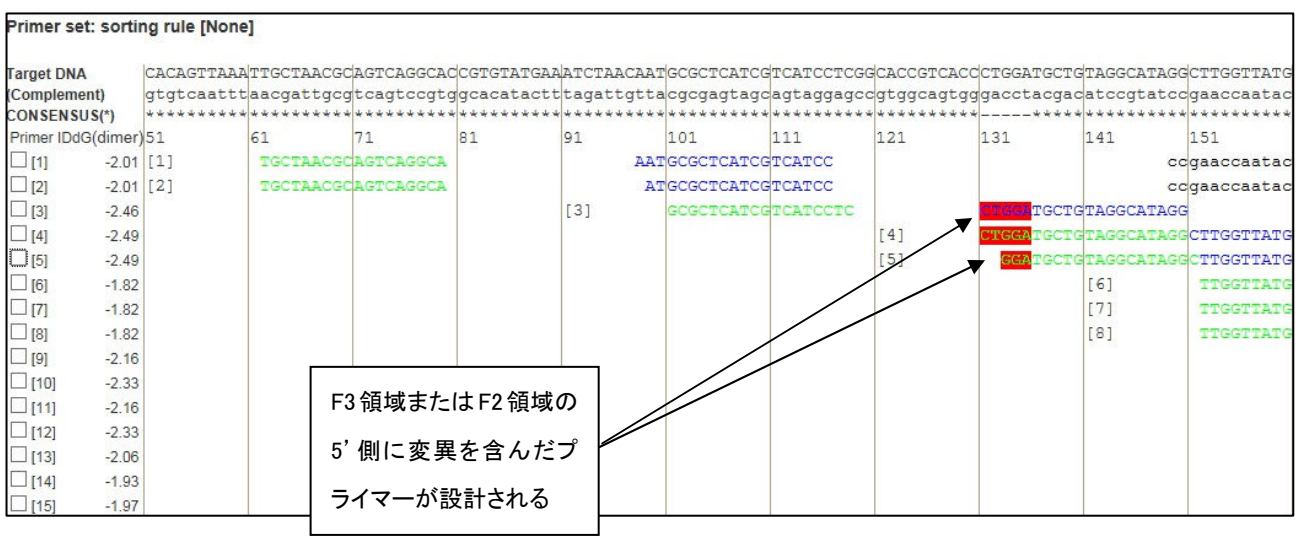

このようにして設計したものの中から、第1章と同様の方法(p.11~13 参照)でプライマーセットを選択します。

# 8. マルチプルアライメント結果を使った共通プライマーの設計

## 8.1 マルチアライメント結果の読込み

通常の遺伝子配列のときと同様の方法でアライメント結果をインップとすると、最上段遺伝子を基準にして共通配 列と変異箇所が表示されます。アライメントは、Genetyx や Clustral W 等のソフトで行ってください。ここでは、SeqA、B、 C の 3 つの遺伝子を使用した例で説明します。図 8.1 は Genetyx を使用して、SeqA、B、C のアライメントをとった例で す。この結果ファイルを PrimerExplorer V5 で読み取り、プライマー設計ボタンを押します。すると、下図に示すように SeqA をもとにして、共通配列(\*)と変異箇所(―)とが表示されます。この結果を使ってプライマーを設計します(図 8.2)。

SeaA SegB Seac -CTCGCGCCCCACTTGAAAAT 20 sink sinksink sinksin desirable sink SeqA Seab ATCGCTAAACAGGTCGTTGACCATATGCGAAGTGTATCTAATGCTCAAACTAATTCTACT 80 SegO skisk skiskiski skiskiski sk deskskakskakskak skakskakskaks deskakskakskakskakskaks skak SeaA CGTTCGCAGAATTGGGAATCAACTGTTACATGGAATGAAACTTCCAGACACCGTACTTTA 180 CGATCGCAGAATCGGAAATCAACTGTTACATGGAATGAACCTTCCAGACGCCGTACTTCA 160 SegB SegO GTTGCATATTTAAAACATGTTGAGCTACAGCACCAGATTCAGCAATTAAGCTCTAAGCCA 240 SeaA GITCCATATGTAACCCATGTTGAGCTACAGCACGAGTTTCAGCAATTAAGCTCTATGCGA 220 SeqB SeaC TCCGCAAAAATGACCTCTTATCAAAAGGAGCAATTAAAGGTACTCTCTAATCCTGACCTG 300 SeaA SeqB TCCGCAAAAATGACCTCTTATCATAAGGAGCAATTAACGGTACTTTCTAATCCTGACCTG 280 SeaC TTGGAGTTTGCTTCCGGTCTGGTTTGCTTTGAAGCTCGAATTAAAACGCGATATTTGAAG 360<br>TTGGAGTTTGCTTCTGGTCTGGTTCGCTTTGAAGCTCGACTTAAAACGCGATATTTGAAG 340 SeaA SeqB TCGGAGTTAGCTTCCGGTCTGGTTCGCTTTGAAGCTCGAATCAACACGCGATAGTTGATG 320 SeaC TCTTTCGGGCTTCCTCTTAATCTTTTTGATGCAATCCGCTTTGCTTCTGACTATAATAGT 420<br>TCTTTCGGGGTTCCTCTTAATCTTCTTGATGCAATCCGTTTTGCTTCTGACTATAATAGT 400<br>CCTTTCAGGCTTCCTCTGAATCTTTTGATGCAATCGGCTTAGCTTCTGACTATATTAGT 380 SeqA SeqB<br>SeqC CAGGGTAAAGACCTGATTTTTGATTTATGGTCATTCTCGTTTTCTGAACTGTTTAAAGCA 480<br>CAGGGTAAAGACCTGATTTTTGATTAGTGGTCATTCTCGTTTGCTGAACTGTATAAAGCA 460 SeqA SeaB SedC CACGGTAAAGACCTGATTTATGATTTATGGTCATTCTCGTTTTCTGAACTGTTTAAGGCA 440 \*\*\*\*\*\*\*\*\*\*\*\*\*\*\*\* \*\*\*\* SeqA TTTGAGGGGGATTCA 495 TTTGAGGC-SeaB 468 **TTAGAGGG**  $-448$ SegO

図 8.1 マルチアライメント

\*\* \*\*\*\*

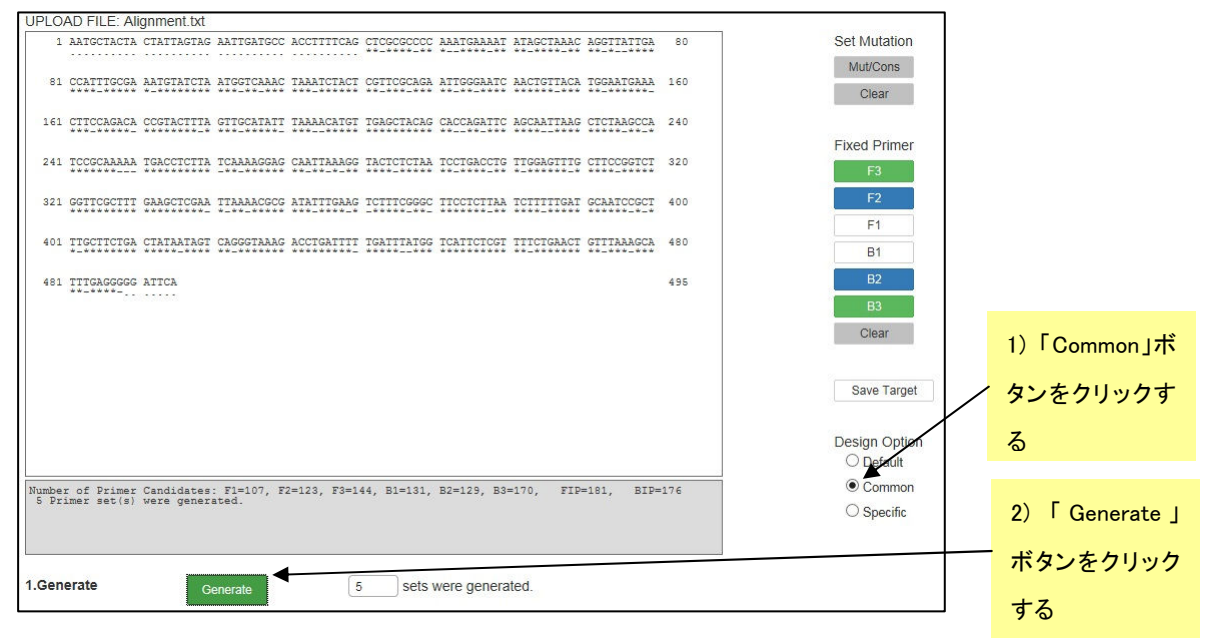

図 8.2 マルチアライメント読込み画面

# 8.2 共通プライマーの設計

"Common"ボタンをチェックして、"Generate"ボタンを押します。すると通常は 5 つの表通プライマーが設計されま す。これらは、図 8.3 に示すように F3、F2、B3、B2 の 5'末端や中間領域、または F1c や B1c の 3'末端や中間領域 に変異が含まれることを許容してプライマーセットが生成されます。これらのプライマーは増幅の開始基点以外に変 異が認識されるので、比較的変異の影響を受けにくいと予想されます。図 8.4 にプライマーセットの詳細情報を示しま す。

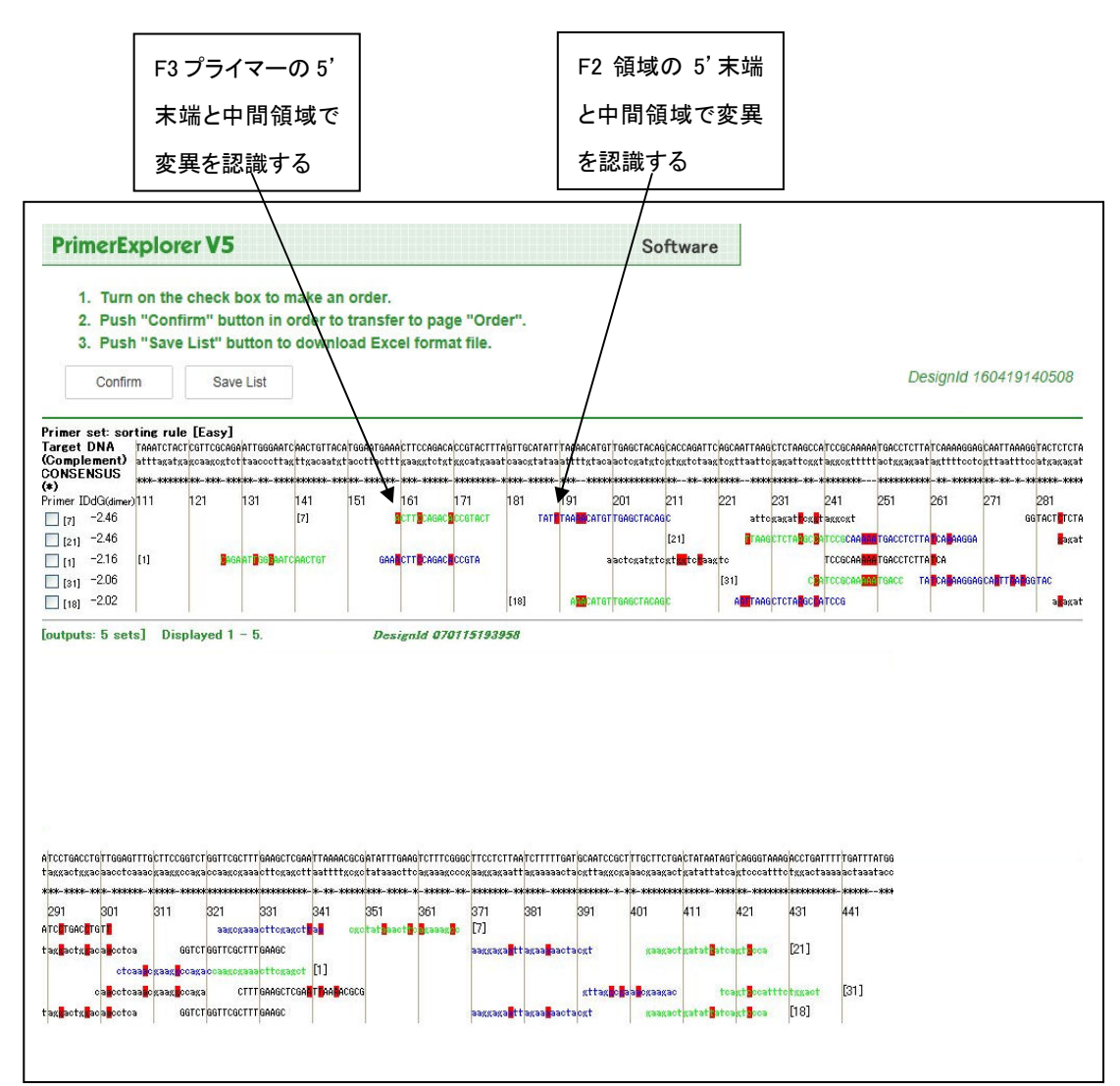

図 8.3 設計結果一覧画面

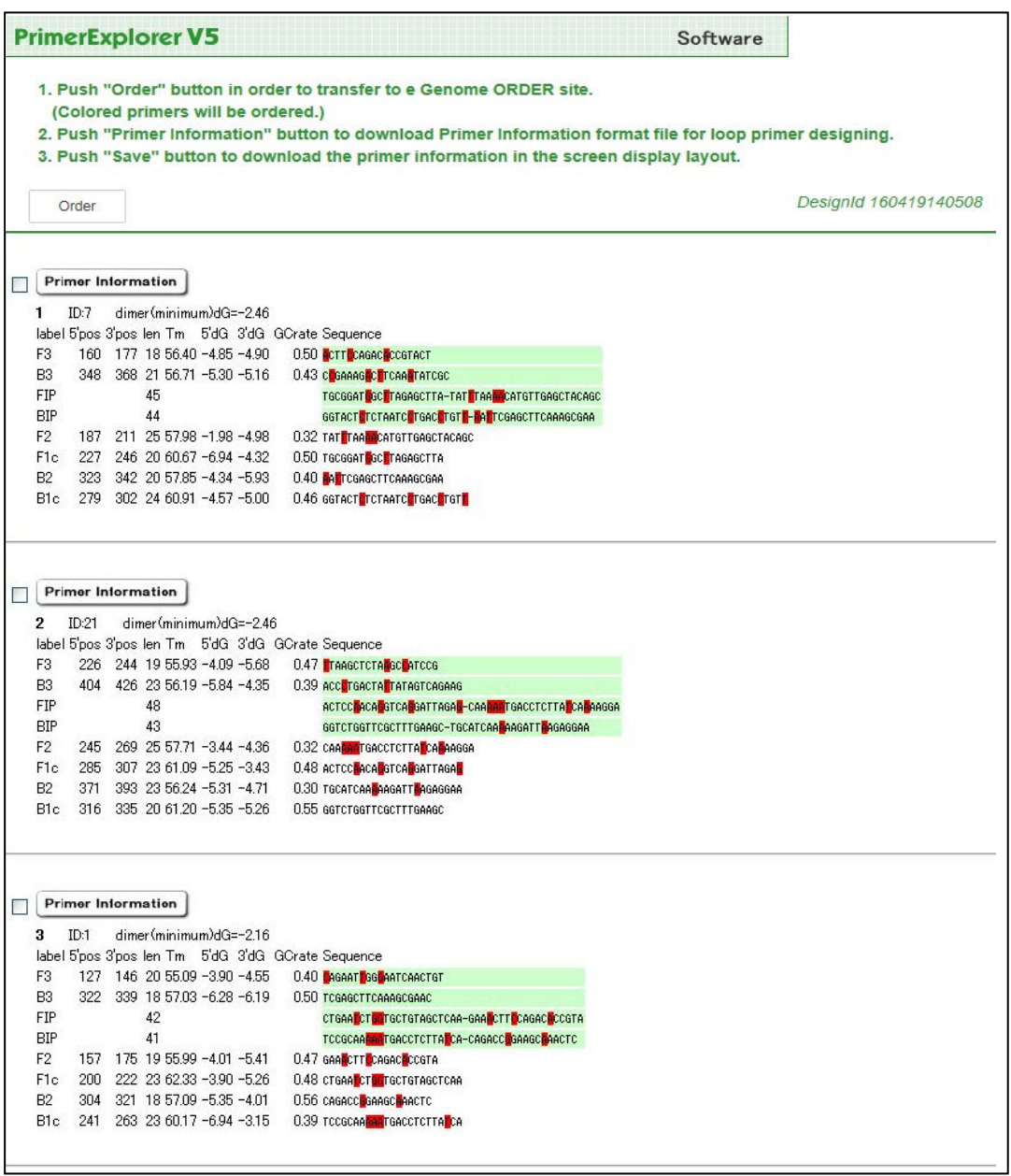

図 8.4 プライマー詳細情報画面

# 9. 特異的プライマーの設計

# 9.1 イージーモードでの設計 9.1 イージーモードでの設計

図 9.1 で画面右下の"Specific"というボタンをチェックして、"Generate"ボタンを押します。自動的に特異的プライマ ーセットが設計されます。

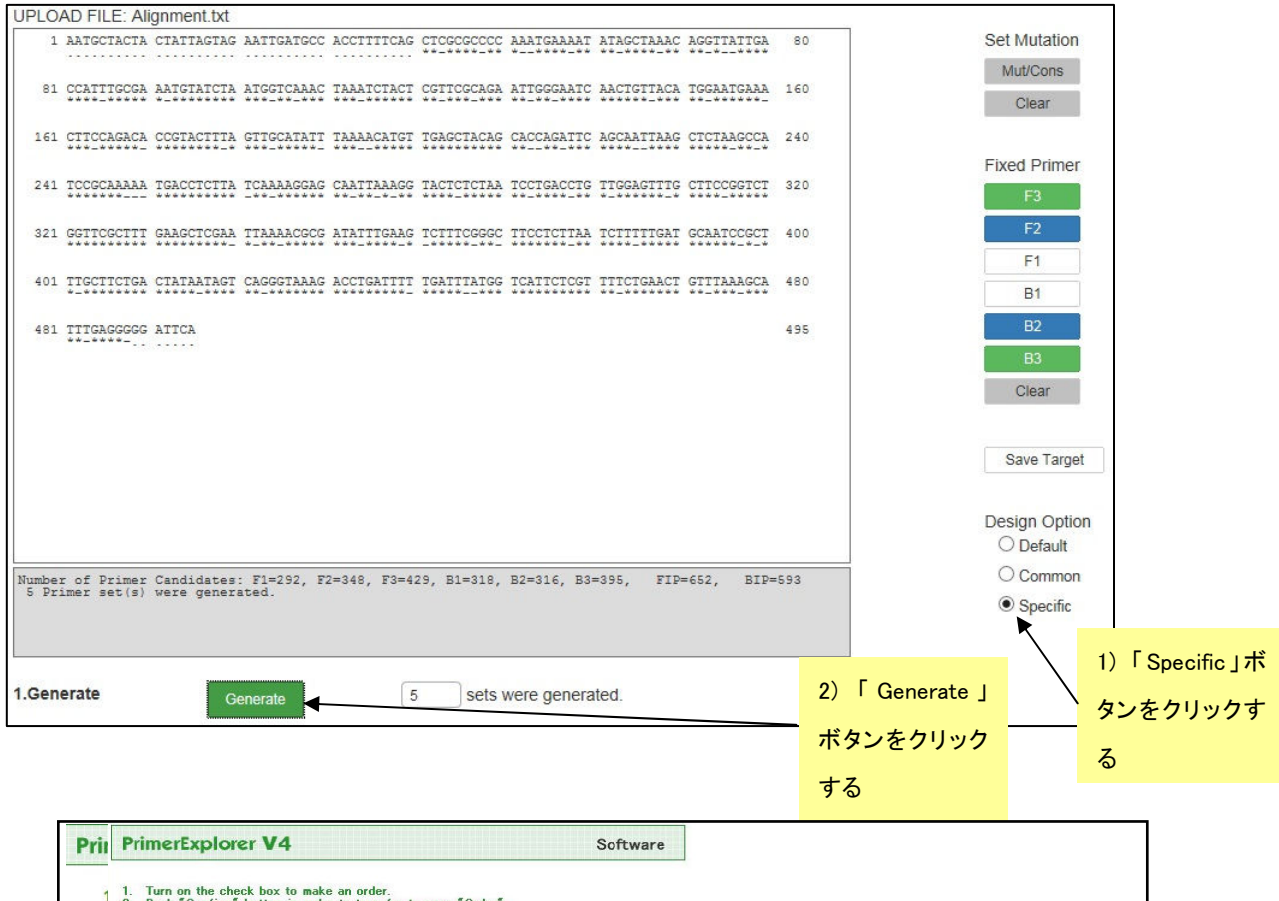

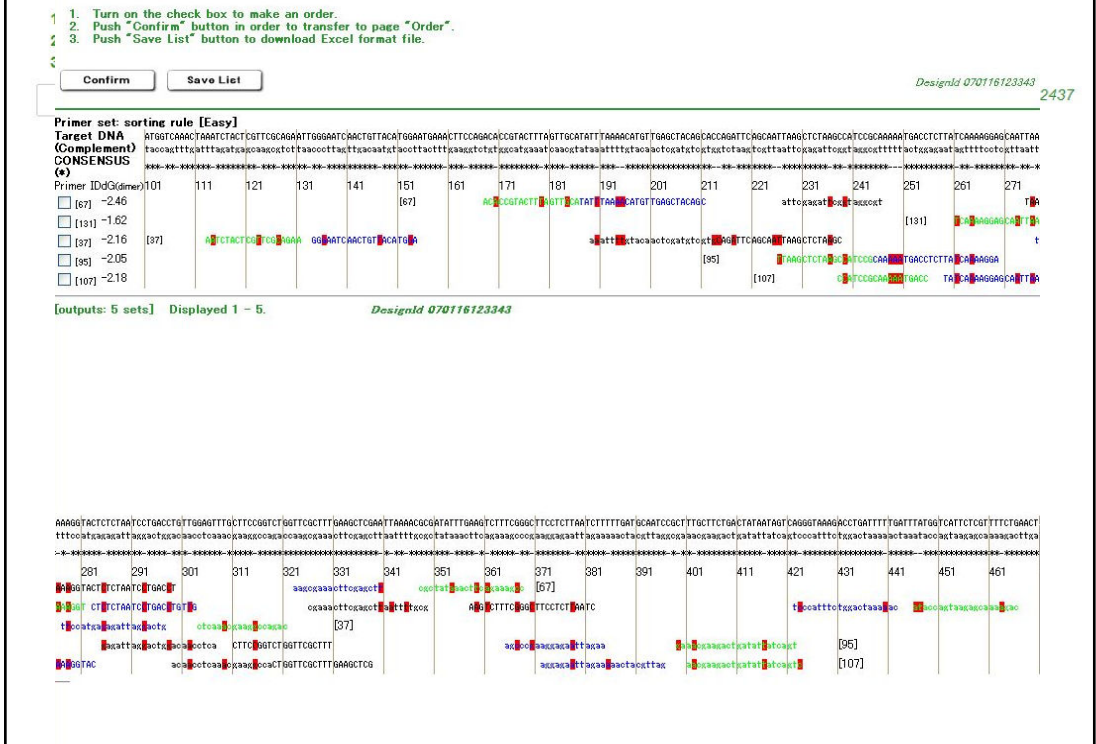

## 図 9.2 設計結果一覧画面

図 9.2 のプライマー設計結果画面に表示されているように、F3/B3 や F2/ B2 の 3'末端、あるいは F1c/ B1c の 5' 末端で変異部位を認識するプライマーセットが生成されます。図 9.3 のプライマー情報詳細画面を示します。

> **PrimerExplorer V5** Software 1. Push "Order" button in order to transfer to e Genome ORDER site. (Colored primers will be ordered.) 2. Push "Primer Information" button to download Primer Information format file for loop primer designing. 3. Push "Save" button to download the primer information in the screen display layout. DesignId 160419162437 Order Primer Information Save 1 ID:67 dimer(minimum)dG=-2.46 label 5'pos 3'pos len Tm 5'dG 3'dG GCrate Sequence F3 168 186 19 55.94 -6.33 -5.57 0.42 ACRCCGTACTTRAGTTCA В3 348 368 21 56.71 - 5.30 - 5.16 0.43 С GAAAG С ТСАА ТАТССС  $45$ <br> $43$ **FIP BIP**  $43$ F2 187 211 25 57.98 -1.98 -4.98 0.32 TATE TAA ELECTIONS CONTRACTOR F1c 227 246 20 60.67 -6.94 -4.32 0.50 TGCGGAT GCTRAGAGCTTA  $\begin{tabular}{ll} B2 & 323 & 340 & 18 & 56.33 & -5.04 & -5.93 & 0.44 \end{tabular} {\small \begin{tabular}{ll} {\bf R}\mbox{cc}c} {\bf R}\mbox{ac}c} {\bf T}\mbox{c}c} {\bf A} {\bf A}\mbox{ac}c {\bf A} {\bf B} \mbox{c} \\ \end{tabular} }$   $\begin{tabular}{ll} {\bf B}\mbox{t} & 275 & 299 & 25 & 60.01 & -3.69 & -5.25 & 0.40 \end{tabular} {\small \begin{tabular}{ll} {\bf A}\mbox{c}c}$ Save  $\boxed{\qquad \qquad \text{Primer Information} }$ ID:131 dimer(minimum)dG=-1.62  $\overline{a}$ label 5'pos 3'pos len Tm 5'dG 3'dG GCrate Sequence 261 281 21 55.33 -3.69 -4.50 0.33 CARAGGAGCARTTRANGGT  $F<sub>3</sub>$ 446 466 21 55.17 -4.02 -4.13 0.38 CAG AAACGAGAATGACCADA **B3**  $\frac{1}{45}$ FIP ACCOUTE GETTECTOREATE-CALAATEAGGTCTTTACCO **BIP** 46 F2 283 303 21 56.73 -4.43 -4.66 0.48 CT PCTAATO PGA TCHA TCHA 1<br>F2 326 349 24 61.49 -5.84 -5.01 0.42 GCGT PT RATCHA TCGA CCT CAAGC **B2** 422 442 21 55.38 -3.44 -4.92 0.38 CARAATCAGGTCTTTACCRT B1c 358 382 25 62.64 -4.24 -2.75 0.44 ALG CTTTC GG TTCCTCT AATC  $\begin{array}{c|c}\n\hline\n\end{array}\n\quad\n\begin{array}{c}\n\text{Primer Information} \\
> \text{JD:37}\n\end{array}\n\text{dimer(m)}$ Save dimer(minimum)dG=-2.16 label 5'pos 3'pos len Tm 5'dG 3'dG GCrate Sequence F3 113 131 19 55.44 - 2.98 - 5.26 0.42 ALTCTACTCGLTCGLAGAA B3 304 321 18 57.09 -5.35 -4.01 0.56 CAGACCLGAAGCLAACTC  $\frac{46}{16}$ **FIP RIP**  $AB$ **AG T**TCAGCA<mark>AT</mark>TAAGCTCTA<mark>A</mark>GC-GTCA<mark>C</mark>GATTAGA<mark>C</mark>AGTACC<mark>I</mark>T F2 134 154 21 57.29 -4.85 -4.91 0.43 GG<mark>MAATCAACTGTMACATGMA</mark> F1c 189 213 25 60.35 -5.90 -2.09 0.36 Глестета Стсаасате Пита<mark>н</mark>а B2 277 297 21 55.25 -5.35 -4.08 0.43 GTCA GATTAGA AGTACCTT В1c 214 238 25 60.09 - 3.90 - 4.42 0.40 RAG TTCAGCAL TRAGCTCTARGC

> > 図 9.3 プライマー情報詳細画面

# 9.2 エキスパートモードでの設計

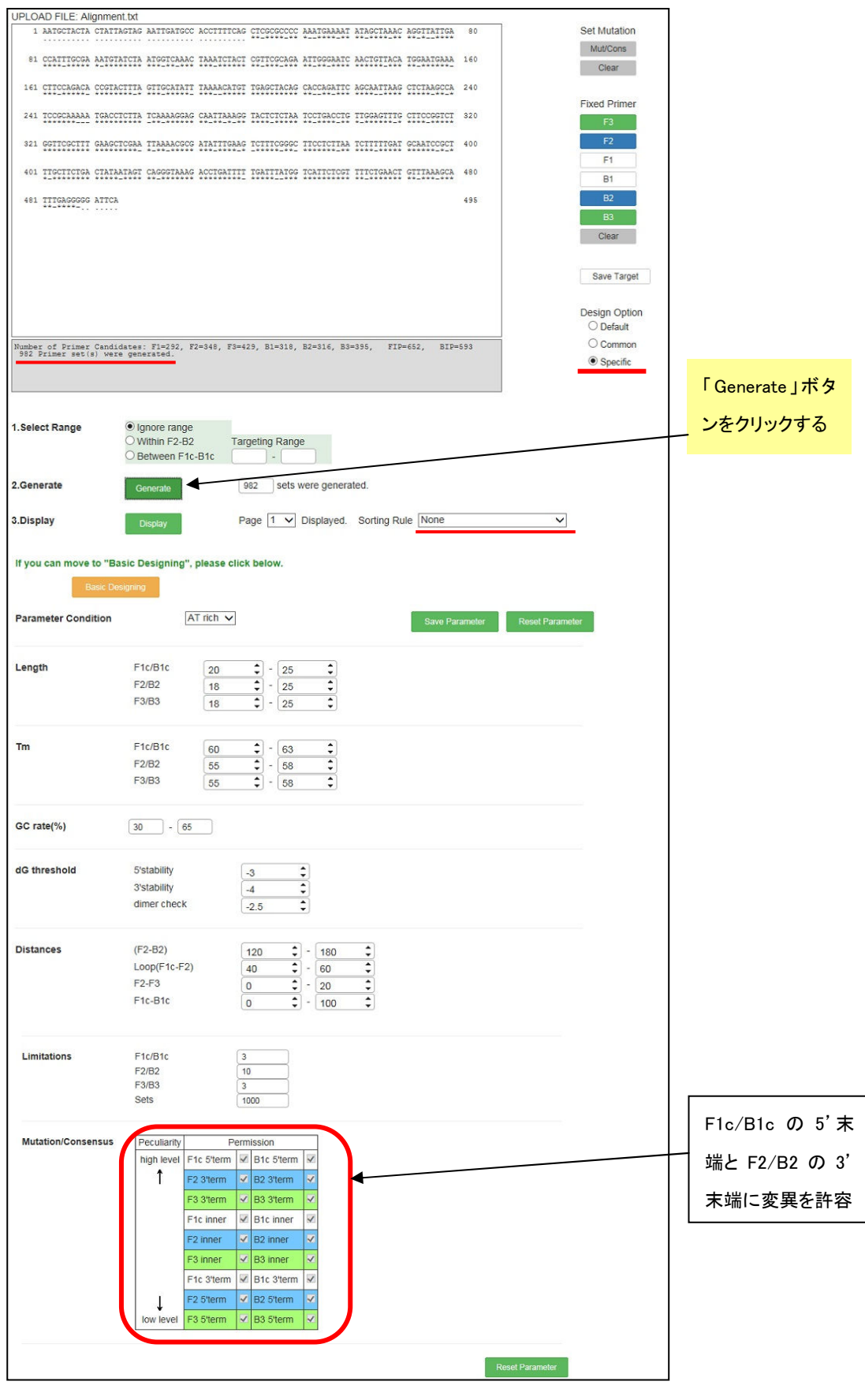

図 9.4 プライマー設計画面 プライマー設計画面

エキスパートモードでは、図9.4 に示したように、各プライ マーの末端に変異が含まれることを許容して設計を行 います。

エキスパートモードでの結果を図 9.5 に示します。F3/B3 や F2/ B2 の 3'末端、あるいは F1c/ B1c の 5'末端で 変異部位を認識するプライマーセットが生成されます。 標的遺伝子の 5'末端から 3'末端に向けて特異的プラ イマーが生成されます。領域ごとにプライマーが設計さ れています。非常に多くのプライマーが生成された場合 には、設計の条件をさらに厳しくして、生成されるプライ マー数を絞ります。これは第一章 p18-23 に示された要 領でその中から希望のプライマーを選択します。

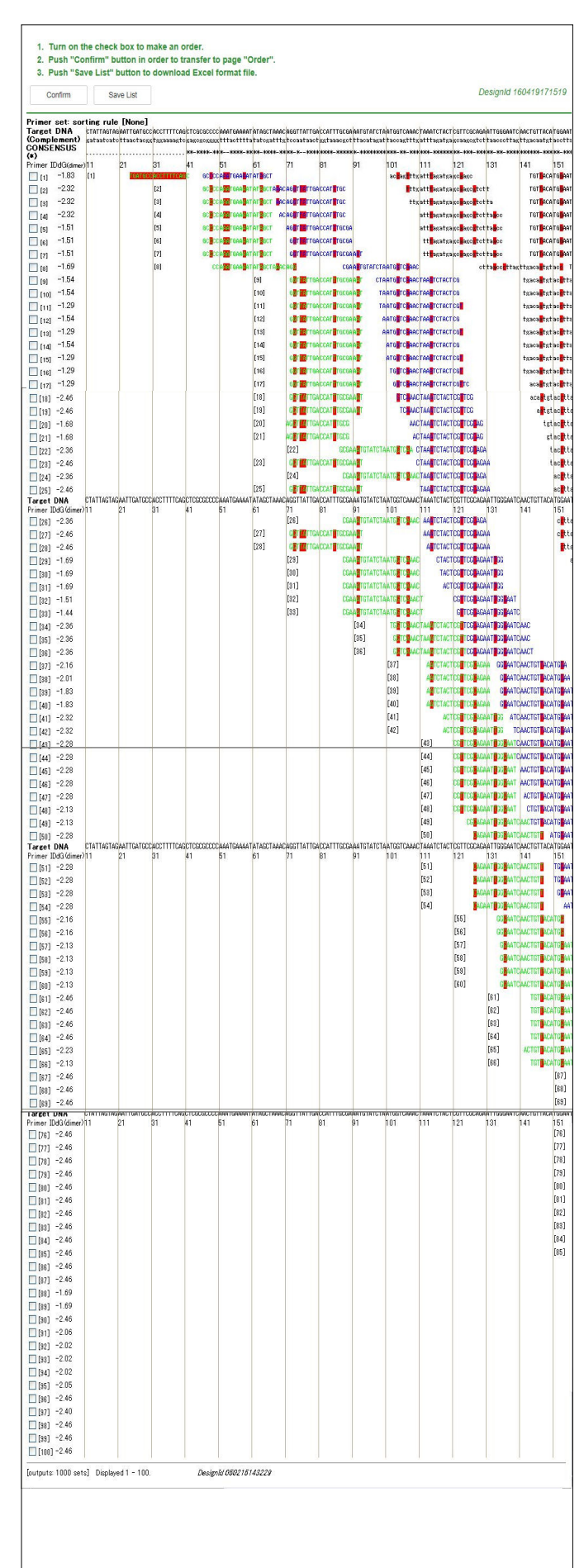

# 図 9.5 設計結果一覧表示画面

# 研究の進め方とテクニック

# 研究の進め方とテクニック

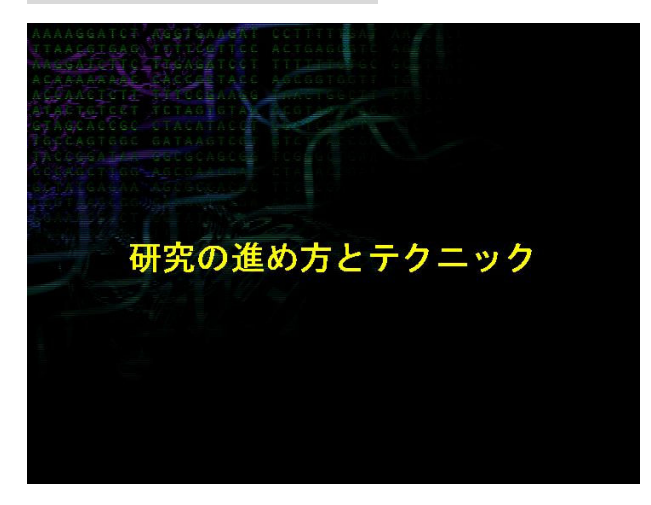

# LAMP法実施上の注意点 ーコンタミネーションを防ぐためにー

• 反応溶液調製、鋳型添加、検出それぞれを区別 (実験器具、場所)

・ 増幅産物の取り扱いに注意 (電気泳動、制限酵素処理等)

LAMP 法実施上の注意点はコンタミネーションを防ぐ ということが最も重要です。

その対策の 1 つは、反応溶液の調製、鋳型の添加、 検出をそれぞれ区別して別々に行います。これは、実 験器具や、実験する場所を区別します。もしも別々の 実験場所を準備できない場合には、反応溶液の調製と 鋳型の添加を別のクリーンベンチで行うことで同じ部屋 で実験することが可能です。ただし、検出は必ず別の 部屋で行って下さい。

また、増幅産物の取り扱い時が最もコンタミネーショ ンを起こしやすいので、電気泳動や制限酵素で目的の 増幅産物を確認する際には十分に注意を払って下さ い。

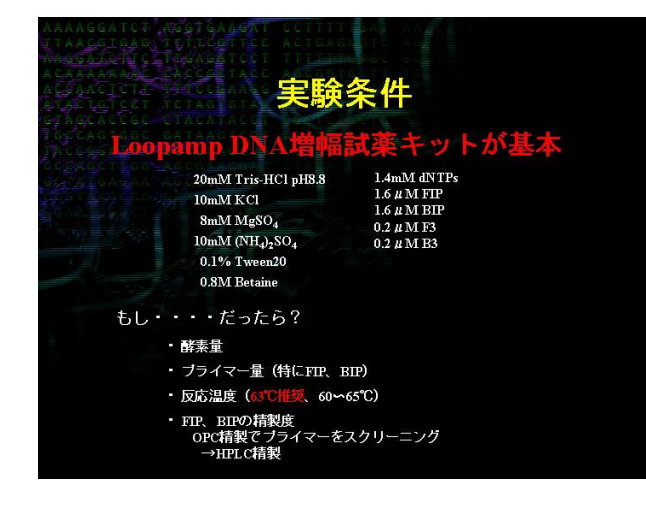

LAMP 法の実施条件は Loopamp DNA 増幅試薬 キットに示されている条件が基本です。

 さらに増幅速度、感度を上げる場合は以下のような 検討をしてください。

- ・酵素量、プライマー量(特に Inner primer の量)
- ・反応温度(63℃を推奨していますが、60~65℃で 検討して下さい)
- ・Inner primer の精製度(はじめにプライマーセットを スクリーニングする際は OPC 精製で十分ですが、 それ以後の検討では HPLC で精製されたものを 使用して下さい)

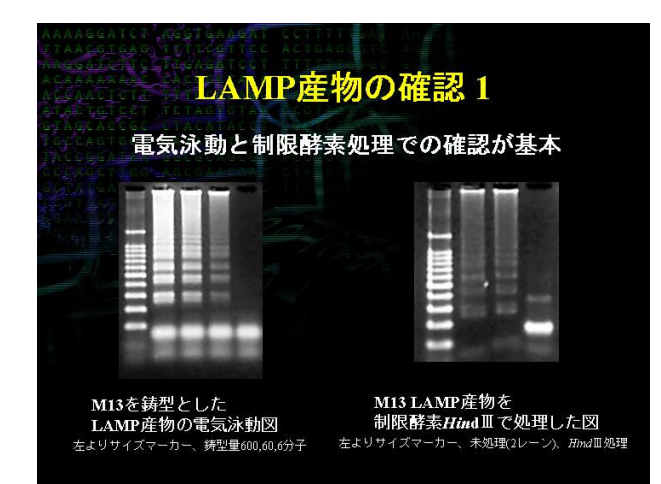

LAMP 産物の確認の基本は、電気泳動と制限酵素 での処理です。

左側の図が M13 を鋳型とした LAMP 産物の電気泳 動図です。左から順にサイズマーカー、鋳型量 600 分 子、60 分子、6 分子、ネガティブコントロールとなってい ます。

Target の M13 配列上には HindⅢサイトが一ヶ所存 在します。右側の図は左から順にサイズマーカー、未 処理の2レーン、HindⅢで処理したものとなっています。 HindⅢによりきれいに消化されており、目的のものが 増えていることが確認されました。

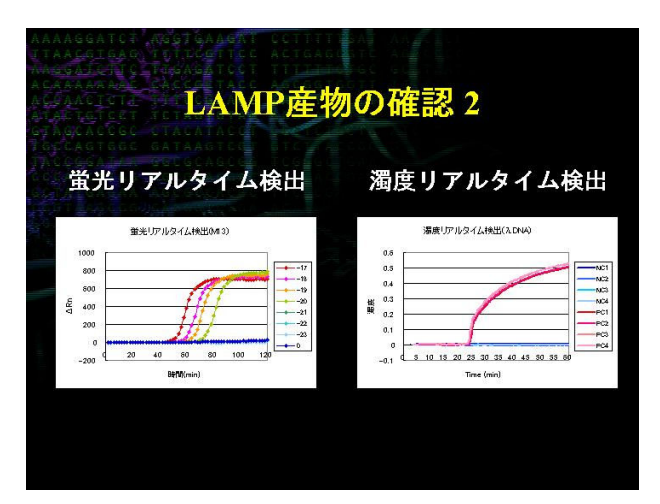

LAMP 産物の確認は電気泳動による方法が基本で すが、これは反応終了後にチューブのフタを開けなけ ればいけないため、コンタミネーションの危険が高くなり ます。そこで、はじめに電気泳動による確認を実施した 後は、閉鎖系での検出をお奨めします。例えば蛍光リ アルタイム検出や濁度リアルタイム検出が挙げられま す。

左側の図は M13 を鋳型として蛍光リアルタイム検出 をした結果です。鋳型量を 10<sup>-17</sup>mol/tube から 10<sup>-</sup> <sup>23</sup>mol/tube としていますが、鋳型量依存的に増幅速度 が変化しました。

右側の図はλDNA を鋳型として濁度リアルタイム検 出をした結果です。NC1 から NC4 がネガティブコントロ ール、PC1 から PC4 がポジティブコントロールですが、 非常に再現性の良い結果が得られました。

# 試薬の取り扱い

- · PCRでの一般的注意とほぼ同じ
- 試薬は-20℃保存
- プライマーは原液を-80℃保存
- · dNTPも徐々に劣化するので注意
- ・ 鋳型およびプライマーなどのDNAは 『E等で保存(pH8〜9)
- 低濃度のものは劣化しやすいので注意

LAMP 法の検討を進めていくと、はじめは反応が非常 に上手くいっていたが、途中から上手くいかなくなると いう現象にあうことがあります。そのような場合には試 薬の劣化が疑われますので、試薬の取り扱いに注意し て下さい。一般的な注意は PCR による実験時のものと ほぼ同じで、試薬はすべて-20℃保存、プライマーは 原液を-80℃で保存して下さい。基質の dNTP も徐々 に劣化するので注意が必要です。鋳型やプライマーな どの DNA を水などで調製した場合は劣化が速くなる可 能性がありますので、できればTE などのBuffer 中で保 存して下さい。特にターゲットの鋳型 DNA については 低濃度のものは非常に劣化しやすいので注意が必要 です。

# 用語集

# 用語集

## AT リッチ、GCリッチ:

核酸の GC 含量は生物により、また細胞の核と核以外由来によっても異なるが、GC 含量が少ないも のを AT リッチ、GC 含量が多いものを GC リッチという。

#### bp:

base pair(塩基対)の略語。核酸の塩基のうち定まった組み合わせの 2 個が互いに水素結合によっ て対合したもの。核酸の複製、転写、mRNA と tRNA の相互作用に重要な役割を果たす。DNA ではア デニン(A)とチミン(T)、グアニン(G)とシトシン(C)、RNA では A とウラシル(U)、G と C が対合する。2 本鎖 DNA の長さは、しばしば塩基対の長さ(bp)で表される。

#### dNTP:

dATP、dTTP(あるいは dUTP)、dGTP、dCTP を等量ずつ含む溶液で、核酸合成では基質として使 われる。核酸合成の際、反応液中の dNTP 濃度が高ければ、合成の際のヌクレオチド取り込みの間違 いが多くなると言われている。

# FASTA 形式:

FASTA はデータベース検索により遺伝子やタンパク質の配列の類似性を調べることのできるコンピ ュータプログラムである。長い配列で類似性を保っているものを検索するのに適している。FASTA 形式 は配列解析プログラムで最もよく使われる形式であり、以下のようなフォーマットである。

>AA987701(genbank-upd) ← 先頭行は、>で始まるコメント(配列の名前や由来など) taaagaagtaagcctttatttccttgttttgca ← 2行以降が配列データ tggcttcaaccttagctggggctgcagcagcac >AA987701 (genbank-upd) ← 複数の配列の場合は、続けて記入 taaagaagtaagcctttatttccttgttttgca tggcttcaaccttagctggggctgcagcagcac

## Forward 側、Backward 側:

DNA の複製開始にはプライマーが必須で、PCR では最低 2 種類、また LAMP 法では最低 4 種類の プライマーが必要となるが、それらは DNA2 本鎖に対して以下に示すように注目する遺伝子のコード領 域の 5'側を左に 3'側を右に示した場合、5'→3'方向が Forward 側およびその逆が Backward 側のも のである。

PCR の場合

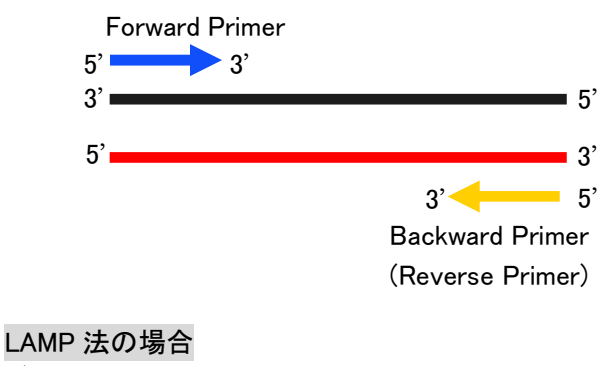

p.51 LAMP 法 図説(1)へ

# GC 含量:

核酸の塩基組成を表す時、G と C が全体の中で占める割合(パーセント)をいう。プライマーの GC 含量は Target 遺伝子との結合を安定にさせるためには AT リッチにならないようにする。また、2 重ら せん状態の核酸の場合、塩基対の組み合わせは決まっているため、全体の中で(G+C)がどれだけ の割合になるかを示す GC 含量はその核酸の性質を表す指標の一つとなる。DNA の GC 含量は生物 ごとに異なり、高等動物では 42%を中心とした狭い範囲の値をとるが、細菌では 75~25%までの広範 囲に渡る。

# **GenBank 形式**

GenBank は米国 NCBI(National Center for Biotechnology Information)で構築されている国際的な 公的 DNA データベースである。GenBank では、データベースエントリの形式は以下のようになってい る。

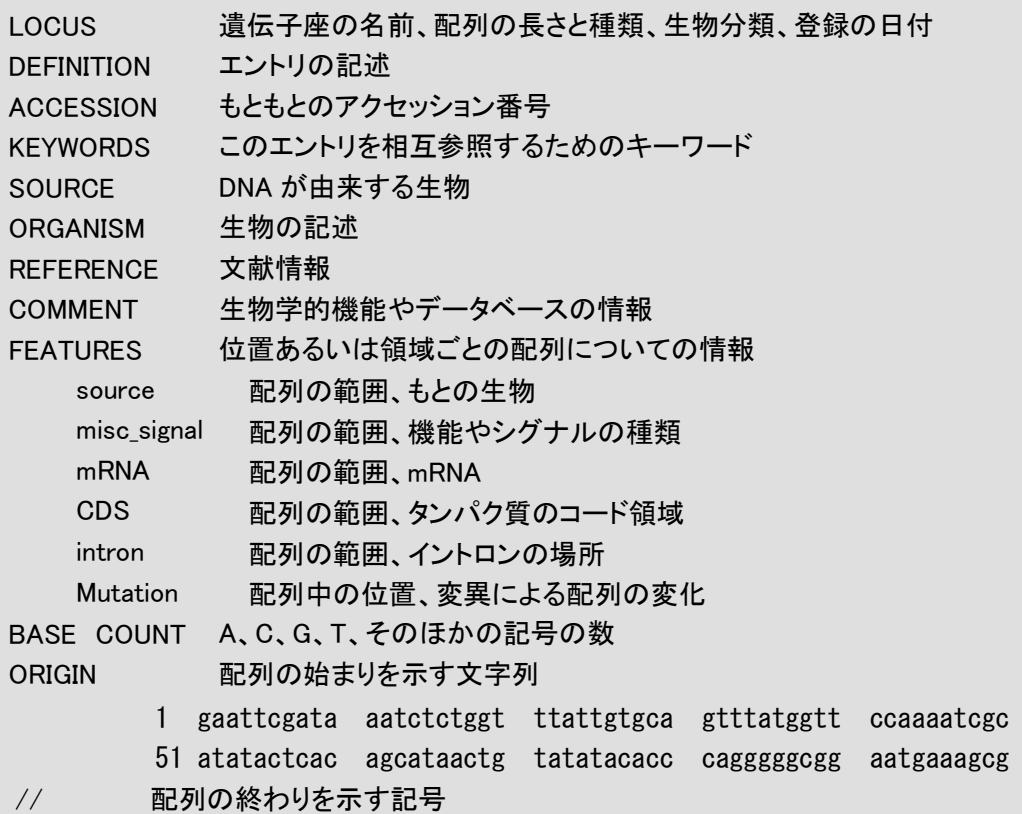

## $H\mathsf{ind}\,\mathbb{I}\mathbb{I}$

制限酵素の一種。遺伝子操作の実験によく用いられる。Haemophilus influenzae Rd から調製される ため、その頭文字を取って命名されている。認識・切断塩基配列は以下の通りである。

 $5$ ……A | AGCTT……3' 3'……TTCCA A……5'

# HPLC 精製

合成オリゴヌクレオチドの精製グレードの一つ。

# LAMP 法:

LAMP 法(Loop mediated isothermal Amplification)は、栄研化学㈱が独自に開発した簡易、迅速、 精確、安価な増幅として遺伝子増幅技術である。遺伝子技術法では PCR 法と比べると、特異性、増幅
効率が高く、65℃付近の一定温度で増幅を行えるという利点がある。

等温での増幅を可能とした大きな特徴は、①2 本鎖をはがしながら合成を進める鎖置換型 DNA ポリ メラーゼによって温度変化サイクルによる 2 本鎖変性⇒アニーリング-⇒DNA 合成というステップ無し に合成が進む②独自の 4 種の(Target 遺伝子上の 6 箇所の領域を認識する)プライマーによって増幅 される遺伝子の末端に形成されるループ構造を介して、自己の構造を鋳型として DNA 合成が進む、と いう 2 点。以下の図に増幅の流れを大まかに示す。

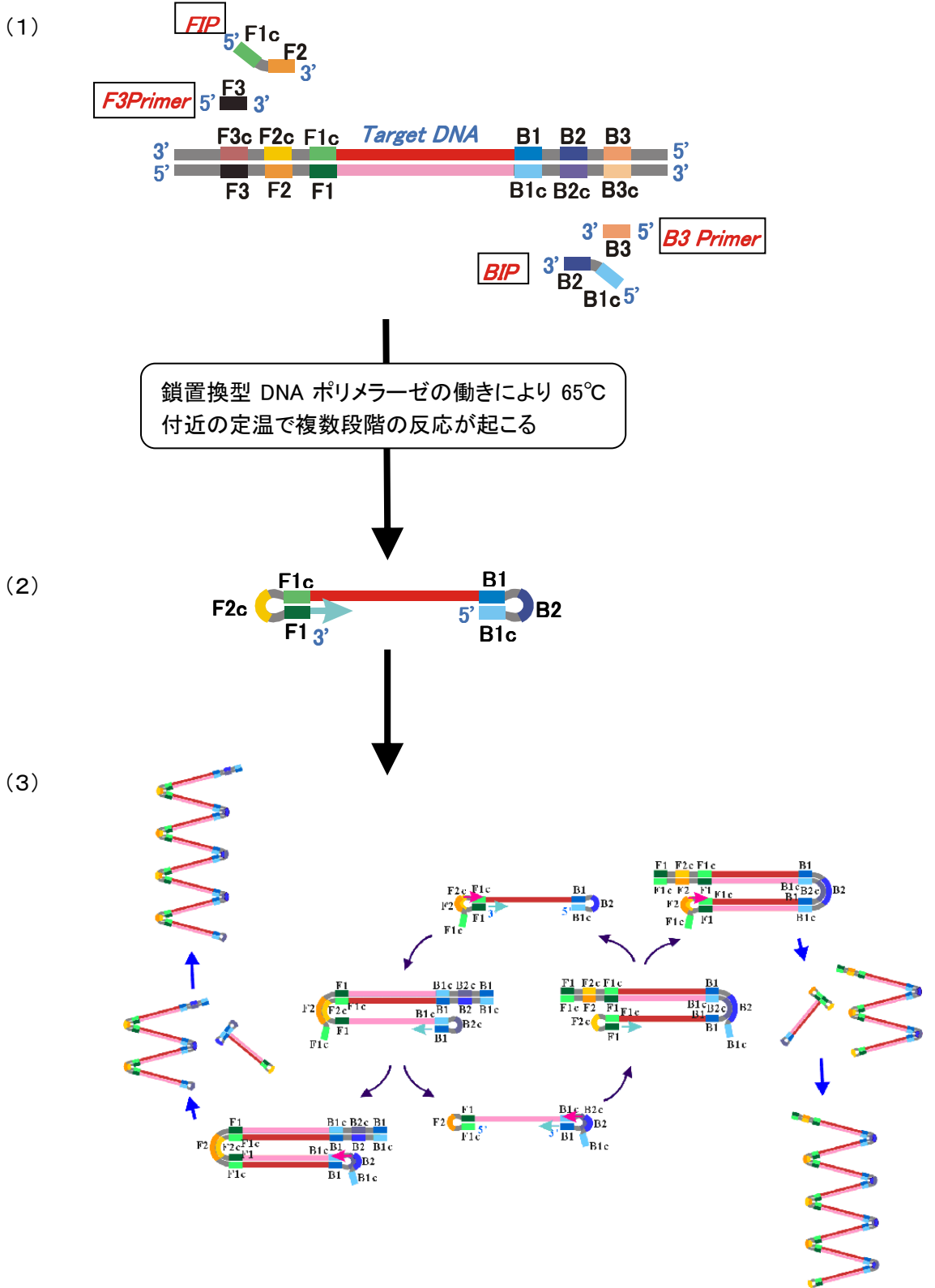

6種類のプライマーを加えて(1)、何段階かの反応を経ると両端にループ構造を持った1本鎖ができ る。(2) これが起点となって、様々な部分にプライマーが結合して増幅反応が進展し、同一鎖上にル ープ領域を挟んで互いに相補的な配列を繰り返す構造をもつ様々なサイズの増幅産物が合成され る。

## Loopamp DNA 増幅試薬キット:

LAMP 法の原理を用いた研究用試薬製品である。中味としては、buffer、基質、鎖置換型 DNA ポリメ ラーゼがセットになっており、ユーザーが調べたいサンプルとそのターゲット遺伝子用に設計された LAMP 用プライマーを用意することによりあらゆる分野での利用が可能である。WebSERVE/e Genome Order にて購入できる。

## Loop primer/ループプライマー:

LAMP 法において、増幅反応の起点構造であるダンベル様構造及び増幅途上産物に形成されるル ープ構造領域の内、5'末端側の Loop の 1 本鎖部分(B1 領域と B2 領域の間、あるいは F1 領域と F2 領域の間)に相補的な配列を持つプライマー(それぞれ Loop primerB、Loop primerF)。ループプライマ ーを用いることにより DNA 合成の起点が増え、増幅反応時間の短縮、特異性の向上が可能となる。

#### M13 ファージ:

繊維状の 1 本鎖 DNA ファージ。大腸菌の F 繊毛を介して宿主に感染し、菌体内に取り込まれる。宿 主内で 1 本鎖 DNA は、2 本鎖の複製型となり、それを鋳型として 1 本鎖 DNA が合成され、新しくつくら れた子ファージ粒子内に組み込まれた後、宿主大腸菌を溶菌することなく菌体外に放出される。このフ ァージはクローニングベクターとしても有用であり、ジデオキシ法を用いた塩基配列の決定に際し 1 本 鎖 DNA の調製用に広く用いられている。

#### Nearest-Neigbor 法:

遺伝子の Tm 値を予測する方法の一つで、現在主流になっているものである。すべての隣接塩基に 関する熱力学的な因子を基に以下の式により Tm 値を求める。

 $Tm = ΔH × 1000/(ΔS + R ln(C/4)) - 273.15 + 16.6 log[Na<sup>+</sup>]$  R:気体定数=1.987cal/℃/mol ΔH:エンタルピー(kcal/mol) ΔS:エントロピー(eu) C:オリゴヌクレオチド濃度(M) **contracts [Na<sup>+</sup>]:ナトリウムイオン濃度** 

#### OPC 精製:

合成オリゴヌクレオチドの精製グレードの一つ。ただし、オリゴヌクレオチドメーカーにより同グレード でも名称が異なる。

## PCR:

PCR(polymerase chain reaction)は、特定の DNA 領域をはさんだ 2 種類のプライマーと DNA 合成 反応の試験管内における繰り返しで、その特定 DNA 領域を数十万倍に増幅する方法である。複製反 応のプライマーとしては増幅部両端の塩基配列を含む合成オリゴヌクレオチドを用いるのが普通で、 反応は 1)DNA2 本鎖の解離、2)オリゴヌクレオチドとのアニーリング、3)DNA ポリメラーゼによる相補鎖 合成、の 3 反応の繰り返し(通常 20 回~30 回)から成る。1985 年に米国 Cetus 社が開発。

# TE buffer:

核酸溶解用 buffer(10mM Tris-HCl (pH 8.0), 1mM EDTA)。2 価の金属イオン(Mg 2+など)をキレートす

る作用をもつ EDTA(ethylenediamine-N,N,N',N'-Tetraacetic acid,キレート剤;試料中に存在する微量 金属除去剤)を含むため、2 価の金属イオンを必要とするヌクレアーゼ(核酸分解酵素)の活性を阻害 し、核酸を保存させる効果をもつ。

#### Tm 値:

生体高分子の融解温度のこと。核酸を含む溶液の場合は、温度上昇によって塩基対間の水素結合 の切断による 2 重らせん核酸構造が 50%失われ、2 本鎖 DNA の 50%が 1 本鎖 DNA になる温度をい う。GC 間では 3 つ、AT 間では 2 つの水素結合をもつため、GC 塩基対に富む DNA の方が熱変性に 対して抵抗性があり Tm 値が高い。プライマーの結合能は一般的に Tm 値で表される。

#### アニーリング:

2 本鎖の DNA を 1 本鎖に解離させた後、解離した 1 本鎖 DNA を再び 2 本鎖 DNA に会合させるこ と。DNA 特有の 2 重らせん構造が回復するので、アニーリングを再生(renaturation)ともいう。2 本鎖 DNA は、加熱やアルカリ処理を加えると 1 本鎖 DNA に解離する。解離した 2 本の DNA は条件を整え てやると再び水素結合を形成し、完全に元の 2 重らせんになる。

#### オリゴ濃度:

本文 p.5 上段のスライド中のオリゴ濃度とは、オリゴヌクレオチドの濃度、つまりプライマー濃度のこ とである。

## 5'末端、3'末端:

核酸の各ヌクレオチドは、五炭糖の5番目の炭素の隣の3番目の炭素の間でリン酸ジエステル結合 しているが、両端では-OH 基のままで存在する。それぞれを 5'末端、3'末端といい、1 本の核酸では 通常左側が 5'末端で上流とよび、右側が 3'末端となり下流とよぶ。

## クローニング:

遺伝子のクローニングは、不特定多数の DNA 断片をベクターに挿入した組み換え体 DNA を宿主に 導入して得られたコロニー又はプラークから目的の DNA 断片をもつものを検出し、その DNA を単離す ること。

## 白由エネルギー:

熱力学状態関数の 1 つ。通常の実験室条件下における熱力学的平衡の基準を表す。状態が変化 可能な系は自由エネルギー極小の方向へと変化する。化学反応においても同様で、化学平衡状態で は系の自由エネルギーが極小となる。現在実用されているものとしてはギブスの自由エネルギーとヘ ルムホルツの自由エネルギーがある。

#### 制限酵素:

特定の配列を認識し DNA を切断する酵素の総称。酵素活性に必要な因子と切断様式により、Ⅰ型、 Ⅱ型、Ⅲ型に分けられる。細菌類に広く分布しており、酵素の種類や認識配列は菌種によって異なる ので、種類はきわめて多い。

## 濁度リアルタイム検出:

LAMP 法により遺伝子増幅を行いながら、同時に増幅副産物であるピロリン酸マグネシウムの白濁 を検出することにより、遺伝子増幅反応をリアルタイムに検出すること。このピロリン酸マグネシウムの 白濁度検出は LAMP の増幅効率の高さと特異性の高さにより可能となったものである。

## 電気泳動:

電圧をかけることによって物質が、その荷電に応じ、正負いずれかの電極へ移動する現象を利用し た分析・分離法。電界をかける対象に、溶液、ろ紙、ゲル状物質、両性担体などを用いる。

核酸の電気泳動法で、比較的大きな分子量(60~100kbp)の DNA を分離する際はアガロース・ゲル、 小さな分子量(1kbp 以下)の DNA を分離する際はアクリルアミド・ゲルが担体として用いられる。

# 二次構造:

プライマーの二次構造とは、プライマー自身の相補配列部分が結合して形成するヘアピン構造のこ と。プライマー配列によりヘアピン構造の形成されやすさは大きく異なる。プライマー自身がヘアピン構 造を形成してしまうと Target 遺伝子に結合できなくなってしまったり、他の予期していない遺伝子と結 合してしまい、偽陽性の原因になることがある。

# プライマー:

一般に DNA ポリメラーゼに伸長反応を開始させるために Target 遺伝子と 2 本鎖を形成し 3'末端 -OH を供給するオリゴヌクレオチドをプライマーという。DNA ポリメラーゼの作用によりプライマーの 3' 末端-OH 部分に、鋳型 DNA 配列に相補的なヌクレオチドを付加しながら 5' 側から 3' 側への伸長反応 が進む。

## プライマーダイマー:

プライマー同士がハイブリダイズして形成する構造のこと。試験管内で DNA 合成反応を行う遺伝子 増幅法では、反応液中のプライマー濃度は Target 遺伝子の濃度に比べて圧倒的に多くする必要があ るため、プライマー同士がハイブリダイズしやすい構造を持っているとプライマーダイマーを形成し、 Target 遺伝子とのハイブリダイゼーションが大幅に抑制されてしまう。

# プレーンテキスト形式:

配列情報のみを以下のように記述する形式。

ctcgaggact ggggaccctg caccgaacat ggagaacaca acatcaggat tcctaggacc cctgctcgtg ttacaggcgg ggtttttctt gttgacaaga atcctcacaa taccacagag tctagactcg tggtggactt ctctcaattt tctaggggga gcacccacgt gtcctggccc

## 変異:

突然変異のこと。遺伝子の塩基配列に変化が生じたためにもたらされる遺伝形質の変化。突然変 異の単位は大きさの点からゲノム、染色体、染色体の一部、遺伝子、ヌクレオチドなどに分類される。 また遺伝子の変化の仕方による分類からは点変異、欠失、重複、逆位、挿入、転座などと区別される。 突然変異の起こりうる単位はさまざまであるから、その表現効果も著しい変化を伴うものから統計的な 処理をして初めて検出されるものまである。

# 末端安定性:

プライマーと鋳型遺伝子が形成する 2 本鎖 DNA における各プライマーの 3'末端および 5'末端の 2 本鎖形成度合い(形成され易さ)のこと。LAMP 法プライマー設計支援ソフトでは Nearest-Neigbor 法に よりΔG(自由エネルギー変化)を計算し、安定性を見ている。

2016 年 7 月版